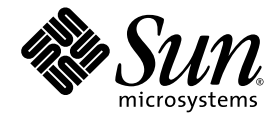

# Guide de dépannage du logiciel Sun StorageTek<sup>™</sup> Availability Suite 4.0

Sun Microsystems, Inc. www.sun.com

Référence n˚ 819-6377-10 Juin 2006, révision A

Envoyez vos commentaires sur ce document à : <http://www.sun.com/hwdocs/feedback>

Copyright 2006 Sun Microsystems, Inc., 4150 Network Circle, Santa Clara, California 95054, États-Unis. Tous droits réservés.

Sun Microsystems, Inc. possède les droits de propriété intellectuelle relatifs aux technologies décrites dans le présent document. site http://www.sun.com/patents et un ou plusieurs brevets supplémentaires ou dépôts de brevets en cours d'homologation aux États-Unis et dans d'autres pays.

Ce document et le produit auquel il est relatif sont protégés par des licences qui en restreignent l'utilisation, la copie, la distribution et la décompilation. Aucune partie de ce produit ou document ne peut être reproduite sous aucune forme, par quelque moyen que ce soit, sans l'autorisation préalable et écrite de Sun et de ses concédants de licence, le cas échéant.

Le logiciel tiers, y compris sa technologie relative aux polices de caractères, est protégé par un copyright et une licence des fournisseurs de Sun.

Des parties du produit peuvent être dérivées de systèmes Berkeley BSD, sous licence de l'Université de Californie. UNIX est une marque<br>déposée aux États-Unis et dans d'autres pays, et fait l'objet d'une licence accordée ex

Sun, Sun Microsystems, le logo Sun, Java, AnswerBook2, docs.sun.com, Sun StorageTek, SunSolve et Solaris sont des marques de fabrique ou des marques déposées de Sun Microsystems, Inc. aux États-Unis et dans d'autres pays.

Toutes les marques SPARC sont utilisées sous licence et sont des marques de fabrique ou des marques déposées de SPARC International, Inc. aux États-Unis et dans d'autres pays. Les produits portant les marques SPARC utilisent une architecture développée par Sun Microsystems, Inc.

L'interface graphique OPEN LOOK et Sun™ a été développée par Sun Microsystems, Inc. pour ses utilisateurs et détenteurs de licences. Sun reconnaît le travail précurseur de Xerox en recherche et développement dans le domaine des interfaces utilisateur visuelles ou graphiques pour l'industrie informatique. Sun détient une licence non exclusive de Xerox sur l'interface graphique Xerox. Cette licence couvre également les détenteurs de licences Sun qui implémentent l'interface graphique OPEN LOOK et qui, en outre, se conforment aux licences écrites de Sun.

LA DOCUMENTATION EST FOURNIE « EN L'ÉTAT » ET TOUTES AUTRES CONDITIONS, REPRÉSENTATIONS ET GARANTIES EXPRESSES OU TACITES, Y COMPRIS TOUTE GARANTIE IMPLICITE RELATIVE À LA COMMERCIALISATION, L'ADÉQUATION À UN USAGE PARTICULIER OU LA NON-VIOLATION DE DROIT, SONT FORMELLEMENT EXCLUES. CETTE EXCLUSION DE GARANTIE NE S'APPLIQUERAIT PAS DANS LA MESURE OÙ ELLE SERAIT TENUE JURIDIQUEMENT NULLE ET NON AVENUE.

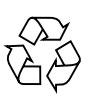

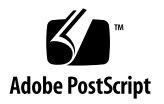

# Table des matières

#### **[Préface](#page-6-0) vii**

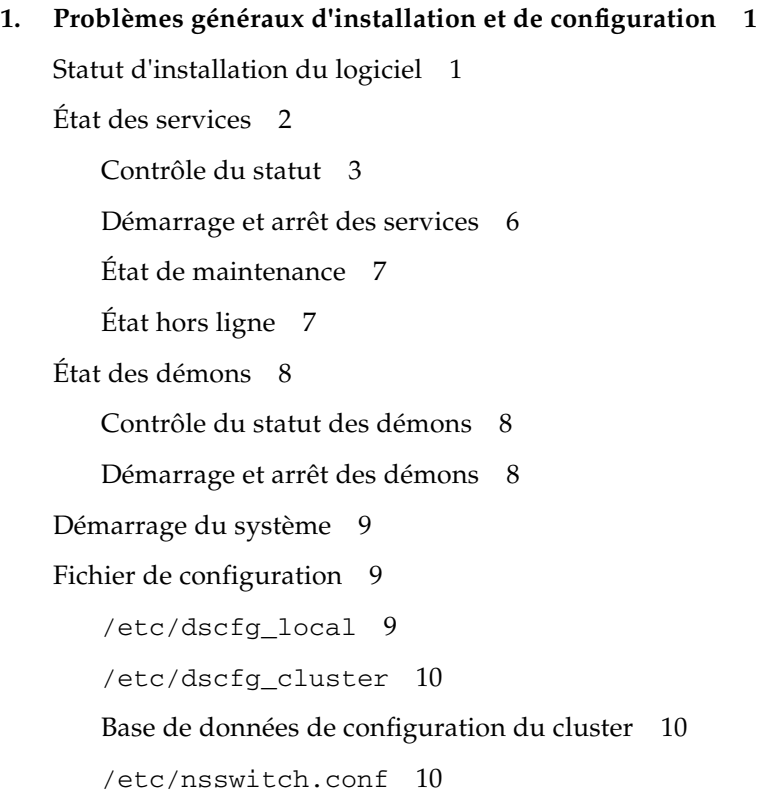

[Fichiers journaux 1](#page-22-0)1

[/var/adm/ds.log](#page-22-1) 11 [/var/adm/messages](#page-22-2) 11 [Journaux des services SMF](#page-23-0) 12

#### **2. [Utilitaires logiciels](#page-24-0) 13**

[dsbitmap](#page-25-0) : redimensionnement des volumes bitmap des services de données 14

[dscfg](#page-25-1) : base de données de configuration des services de données 14

[Environnements non-clusters 1](#page-26-0)5

[Environnements clusterisés](#page-27-0) 16

[dscfgadm](#page-29-0) : configuration et administration des services de données 18

[dsstat](#page-29-1): rapports statistiques sur les E/S des services de données 18

[iiadm](#page-29-2) : administration de Point-in-Time Copy 18

[iiboot](#page-30-0): démarrage et arrêt de Point-in-Time Copy 19

[iicpbmp](#page-30-1) : renommage du bitmap Point-in-Time Copy 19

[iicpshd](#page-30-2) : renommage du volume en double de Point-in-Time Copy 19

[sndradm](#page-31-0) : administration de Remote Mirror 20

[sndrboot](#page-31-1) :démarrage et arrêt de Remote Mirror 20

[scmadm](#page-31-2) : administration de StorageTek Cache Manager 20

[nscadm](#page-32-0) : administration de Network Storage Control 21

[svadm](#page-32-1) : administration de Storage Volume 21

[svboot](#page-32-2) : démarrage et arrêt de Storage Volume 21

#### **3. [Logiciel Point-in-Time Copy](#page-34-0) 23**

[Erreurs utilisateur courantes](#page-34-1) 23 [Sauvegarde de la VTOC 2](#page-34-2)3 [Problèmes d'accessibilité](#page-35-0) 24 [Problèmes de fonctionnalité](#page-36-0) 25 [Problèmes d'intégrité des données 2](#page-36-1)5

[Configuration](#page-37-0) 26 [Statut des ensembles](#page-37-1) 26 [Volume Configuration](#page-38-0) 27 [Exportation/Importation/Fusion 2](#page-39-0)8 [Groupe de ressources](#page-39-1) 28 [Exportation 2](#page-39-2)8 [Importation 2](#page-40-0)9 [Exportation/Fusion sans importation](#page-40-1) 29 [Diagnostic de la performance du serveur 3](#page-41-0)0 [Variables et fichiers de configuration](#page-41-1) 30 [Utilitaire](#page-41-2) dsstat 30 [Commande](#page-42-0) ptree 31 [Configuration - Fichiers 3](#page-43-0)2 [Résumé des InfoDocs](#page-44-0) 33

#### **4. [Logiciel Remote Mirror](#page-46-0) 35**

[Erreurs utilisateur courantes](#page-46-1) 35 [Sauvegarde de la VTOC 3](#page-46-2)5 [Absence d'activation de l'ensemble Remote Mirror sur l'hôte secondaire](#page-47-0) 36 [Saisie erronée des noms du volume distant ou de l'hôte](#page-47-1) 36 [Problèmes d'accessibilité](#page-47-2) 36 [Problèmes de fonctionnalité](#page-48-0) 37 [Problèmes d'intégrité des données 3](#page-49-0)8 [Configuration](#page-50-0) 39 [Statut des ensembles](#page-50-1) 39 [Fichiers 3](#page-50-2)9 [Configuration des volumes](#page-50-3) 39

[Diagnostics des performances](#page-52-0) 41 [Variables des ensembles Remote Mirror 4](#page-52-1)1 [Commandes du serveur 4](#page-54-0)3 [Commandes du réseau](#page-54-1) 43 [Résumé des InfoDocs](#page-59-0) 48

#### **5. [Interopérabilité de Point-in-Time Copy et Remote Mirror](#page-60-0) 49**

[ndr\\_ii](#page-60-1) 49

[Assurance d'un comportement correct des paires](#page-61-0) ndr\_ii 50

#### **6. [SunCluster](#page-64-0) 53**

[Point-in-Time Copy](#page-64-1) 53

[Configuration 5](#page-65-0)4

[Exportation/Importation/Fusion 5](#page-65-1)4

[Remote Mirror](#page-65-2) 54

[Interopérabilité des logiciels Point-in-Time Copy et Remote Mirror](#page-66-0) 55

#### **7. [Messages d'erreur](#page-68-0) 57**

#### **A. [Sauvegarde de la VTOC de Solaris](#page-118-0) 107**

[Présentation](#page-118-1) 107 [Détails des volumes](#page-119-0) 108 [Solaris Volume Manager](#page-119-1) 108 [Erreurs relatives à la VTOC de Solaris](#page-120-0) 109 [Availability Suite](#page-120-1) 109

### <span id="page-6-0"></span>Préface

Le *Guide de dépannage du logiciel Sun StorageTek Availability Suite* permet aux utilisateurs de résoudre des problèmes courants susceptibles de survenir dans le cadre de l'utilisation du logiciel Sun StorageTek™ Availability Suite.

### Avant de lire ce guide

Pour tirer pleinement parti des informations présentées dans ce document, vous devez avoir une connaissance approfondie des sujets abordés dans les manuels suivants :

- *Guide d'administration du logiciel Sun StorageTek Availability Suite 4.0 Point-in-Time Copy ;*
- *Guide d'administration du logiciel Sun StorageTek Availability Suite 4.0 Remote Mirror.*

# Organisation de ce guide

Cet ouvrage se compose des chapitres suivants :

Le [chapitre](#page-12-2) 1 examine des problèmes d'installation et de configuration généraux.

Le [chapitre](#page-24-1) 2 examine les utilitaires logiciels.

Le [chapitre](#page-34-3) 3 examine les problèmes de dépannage relatifs au logiciel Point-in-Time Copy.

Le [chapitre](#page-46-3) 4 examine les problèmes de dépannage relatifs au logiciel Remote Mirror.

Le [chapitre](#page-60-2) 5 examine l'interopérabilité des logiciels Point-in-Time Copy et Remote Mirror.

Le [chapitre](#page-64-2) 6 examine les problèmes de dépannage relatifs à SunCluster.

Le [chapitre](#page-68-1) 7 contient une liste alphabétique des messages d'erreur provenant de toutes les sources associées au logiciel Sun StorEdge Availability Suite.

L'[annexe](#page-118-2) A contient des informations relatives à la sauvegarde de la VTOC (Volume Table of Contents) de Solaris.

### Utilisation des commandes UNIX

Ce document ne contient pas d'informations sur les commandes et les procédures de base d'UNIX®, telles que l'arrêt ou le démarrage du système, ou encore la configuration des périphériques. Pour ces informations, reportez aux documents suivants :

- Autres documentations accompagnant les logiciels livrés avec votre système.
- La documentation du système d'exploitation Solaris™, qui figure sur

<http://docs.sun.com>

## Invites de shell

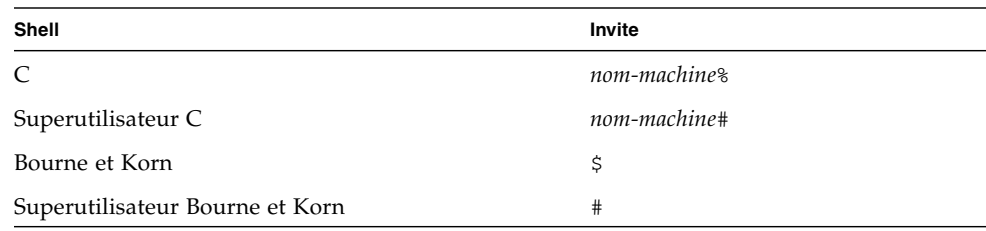

# Conventions typographiques

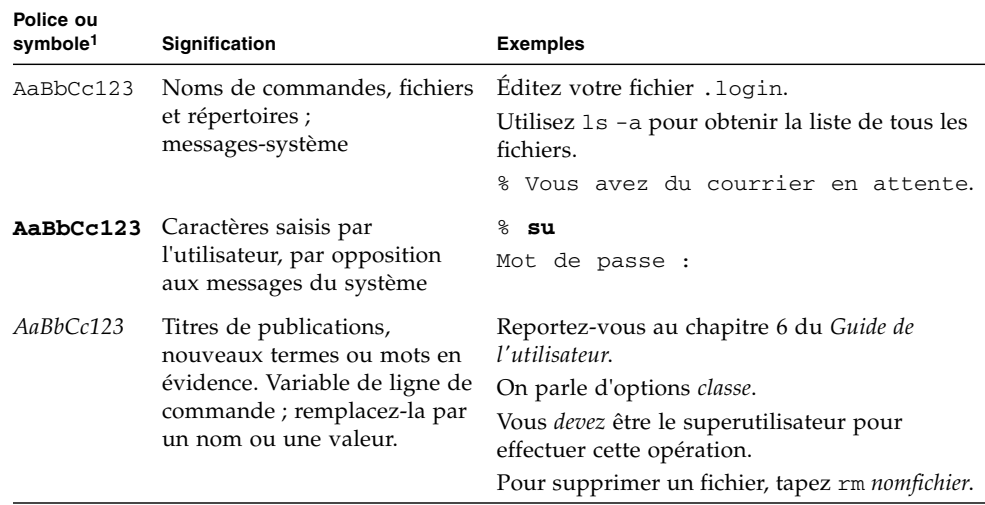

1 Les paramètres de votre navigateur peuvent être différents.

# Documentation connexe

■

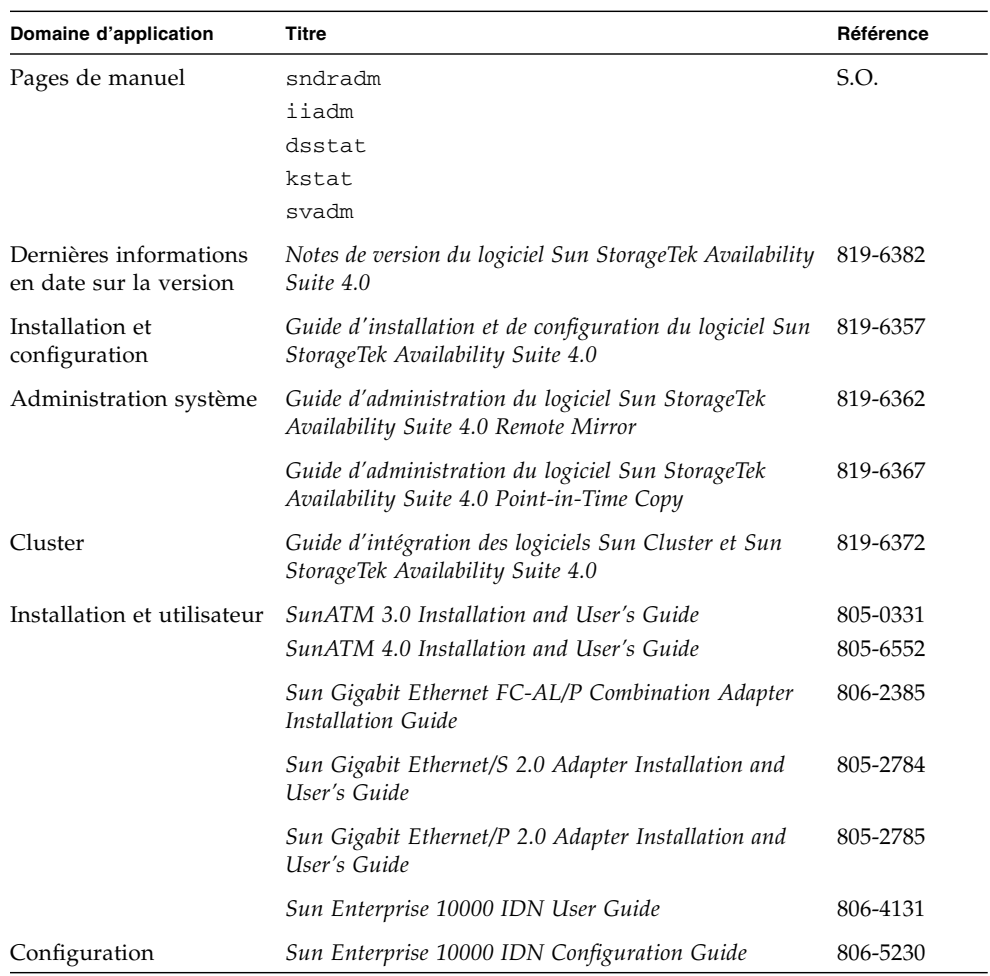

# Documentation Sun en ligne

Vous pouvez consulter, imprimer ou acheter une vaste sélection de documents Sun, versions localisées comprises, sur :

<http://www.sun.com/documentation>

### Sites Web tiers

Sun ne saurait être tenu responsable de la disponibilité des sites Web tiers mentionnés dans ce manuel. Sun décline toute responsabilité quant au contenu, à la publicité, aux produits ou tout autre matériel disponibles dans ou par l'intermédiaire de ces sites ou ressources. Sun ne pourra en aucun cas être tenu responsable, directement ou indirectement, de tous dommages ou pertes, réels ou invoqués, causés par ou liés à l'utilisation des contenus, biens ou services disponibles dans ou par l'intermédiaire de ces sites ou ressources.

## Support technique Sun

Pour toute question d'ordre technique sur ce produit à laquelle ce document ne répondrait pas, allez à :

<http://www.sun.com/service/contacting>

## Vos commentaires sont les bienvenus

Nous souhaitons améliorer notre documentation. Vos commentaires et suggestions sont donc les bienvenus. Vous pouvez nous les communiquer en vous rendant sur :

<http://www.sun.com/hwdocs/feedback>

Veuillez inclure le titre et la référence du document dans votre message :

*Guide de dépannage du logiciel Sun StorageTek Availability Suite*, référence 819-6377-10

# <span id="page-12-2"></span><span id="page-12-0"></span>Problèmes généraux d'installation et de configuration

Ce chapitre examine sous l'angle du dépannage des problèmes généraux relatifs à l'installation et à la configuration du logiciel Sun StorageTek Availability Suite.

Les sujets suivants sont traités :

- « [Statut d'installation du logiciel](#page-12-1) », page 1
- « [État des services](#page-13-0) », page 2
- « [État des démons](#page-19-0) », page 8
- « [Démarrage du système](#page-20-0) », page 9
- « [Fichier de configuration](#page-20-1) », page 9
- « [Fichiers journaux](#page-22-0) », page 11

### <span id="page-12-1"></span>Statut d'installation du logiciel

Trois types de packages sont installés pendant l'installation : CORE, Remote Mirror et Point-in-Time Copy. Vous pouvez à tout moment vérifier que les packages requis ont bien été installés et sont en cours d'exécution.

Le processus d'installation installe les packages CORE suivants :

- SUNWscmr Sun : gestion de cache de StorageTek Availability Suite (root) ;
- SUNWscmu Sun : gestion de cache de StorageTek Availability Suite (usr) ;
- SUNWspsvr Sun : pilote de volumes de StorageTek Availability Suite Volume Driver (root) ;
- SUNWspsvu Sun : pilote de volumes de StorageTek Availability Suite (usr).

Le processus d'installation installe les packages Remote Mirror suivants :

- SUNWrdcr : logiciel Sun StorageTek Availability Suite Remote Mirror (root) ;
- SUNWrdcu : logiciel Sun StorageTek Availability Suite Remote Mirror (usr).

Le processus d'installation installe les packages Point-In-Time Copy suivants :

- SUNWiir: logiciel Sun StorageTek Availability Suite Point-In-Time Copy (root);
- SUNWiiu: logiciel Sun StorageTek Availability Suite Point-In-Time Copy (usr).

Les commandes suivantes contrôlent et affichent le statut d'installation de l'ensemble des produits Availability Suite.

# pkgchk SUNWscmr SUNWscmu SUNWspsvr SUNWspsvu SUNWrdcr SUNWrdcu \ SUNWiir SUNWiiu

Sinon, vous pouvez contrôler un par un les noms des différents packages individuels.

```
# pkginfo -l SUNWscmr SUNWscmu SUNWspsvr SUNWspsvu SUNWrdcr \
SUNWrdcu SUNWiir SUNWiiu
```
### <span id="page-13-0"></span>État des services

L'utilitaire Solaris Service Management, smf(5), fournit la prise en charge système pour le démarrage et l'arrêt des services d'Availability Suite. Les cinq services suivants sont ajoutés à smf pendant l'installation des packages d'Availability Suite. Tout service figurant dans la liste suivante dépend du ou des services le précédant dans la liste.

- svc:/system/nws\_scm:default:service Network Storage Core Init;
- svc:/system/nws\_sv:default:service Network Storage Storage Volume Init;
- svc:/system/nws\_ii:default:service Network Storage Instant Image Init;
- svc:/system/nws\_rdc:default:service Network Storage Remote Data Replication Init ;
- svc:/system/nws\_rdcsyncd:default:service Network Storage Remote Data Replication Syncd.

### <span id="page-14-0"></span>Contrôle du statut

Pour vérifier le statut des services d'Availability Suite, exécutez dscfgadm -i.

### Vérification du statut des services

Lorsque tous les services sont exécutés, vous devriez voir la sortie suivante :

```
# dscfgadm -i
SERVICE STATE ENABLED
nws_scm online true 
nws_sv online true
nws_ii online true 
nws_rdc online true 
nws_rdcsyncd online true
Availability Suite Configuration:
Local configuration database: valid
```
Si les services n'ont jamais été démarrés ou s'ils ont été désactivés par l'administrateur, dscfgadm -i devrait donner la sortie suivante :

```
# dscfgadm -i
SERVICE STATE ENABLED
nws_scm disabled false 
nws_sv disabled false 
nws_ii disabled false 
nws_rdc disabled false 
nws_rdcsyncd disabled false 
Availability Suite Configuration:
Local configuration database: valid
```
Les commandes suivantes affichent les services dont dépendent les différents services d'Availability Suite.

On remarquera que le service nws\_scm, duquel dépendent tous les autres services d'Availability Suite, ne peut pas démarrer tant que les jalons de milestone/devices et milestone/single-user n'ont pas été atteints.

### Affichage des dépendances des services

La dépendance de nws\_sv est indiquée à juste titre deux fois car c'est une dépendance pour à la fois nws\_ii et nws\_rdc.

```
# svcs -d -o FMRI nws_scm
FMRI
svc:/milestone/devices:default
svc:/milestone/single-user:default
```
# svcs -d -o FMRI nws\_sv FMRI svc:/system/nws\_scm:default

# svcs -d -o FMRI nws\_ii FMRI svc:/system/nws\_sv:default

```
# svcs -d -o FMRI nws_rdc
FMRI
svc:/system/nws_sv:default
svc:/system/nws_ii:default
```

```
# svcs -d -o FMRI nws_rdcsyncd
FMRI
svc:/system/nws_rdc:default
svc:/milestone/multi-user:default
```
Les commandes suivantes affichent les services qui dépendent des différents services d'Availability Suite.

```
# svcs -D -o FMRI nws_scm
FMRI
svc:/system/nws_sv:default
svc:/system/filesystem/local:default
```

```
# svcs -D -o FMRI nws_sv
FMRI
svc:/system/nws_ii:default
svc:/system/nws_rdc:default
svc:/system/filesystem/local:default
```

```
# svcs -D -o FMRI nws_ii
FMRI
svc:/system/nws_rdc:default
svc:/system/filesystem/local:default
```

```
# svcs -D -o FMRI nws_rdc
FMRI
svc:/system/nws_rdcsyncd:default
svc:/system/filesystem/local:default
```
#### Affichage des dépendances des systèmes de fichiers

Si les services d'Availability Suite sont activés, le service Solaris filesystem/local dépend de tous les services d'Availability Suite. Cette dépendance s'impose car tout système de fichiers local (à l'exception du système de fichiers root /) peut être configuré en système de fichiers Point-in-Time Copy, Remote Mirror ou les deux. Si les services d'Availability Suite sont activés (dscfgadm -e), la dépendance de filesystem/local est définie sur le type require\_all. Si les services sont désactivés (dscfgadm -d), la dépendance de filesystem/local est définie sur le type optional\_all.

dscfgadm -i affiche ce qui suit si la dépendance de filesystem/local n'est pas correctement configurée :

# dscfgadm -i SERVICE STATE ENABLED nws\_scm\*\*\* online true nws\_sv\*\*\* online true nws\_ii\*\*\* online true nws\_rdc disabled false nws\_rdcsyncd disabled false Availability Suite Configuration: Local configuration database: valid \*\*\* Warning: The services above have an incorrect dependency. To repair the problem, run "dscfgadm".

Exécuter dscfgadm sans argument corrige le type de dépendance :

```
# dscfgadm
Local configuration database is already initialized.
Warning: Fixing dependency for nws_scm.
Warning: Fixing dependency for nws_sv.
Warning: Fixing dependency for nws_ii.
The following Availability Suite services are enabled:
nws_scm nws_sv nws_ii
```
### <span id="page-17-0"></span>Démarrage et arrêt des services

Le démarrage et l'arrêt des services d'Availability Suite s'effectuent en utilisant les commandes dscfgadm -e (enable) et -d (disable). Pour plus de détails, voir dscfgadm(1M). L'utilisation de svcadm pour activer et désactiver les services d'Availability Suite n'est pas prise en charge car les dépendances des services de svc:/system/filesystem/local ne seraient pas configurées correctement. Pour plus d'informations, voir « [Contrôle du statut](#page-14-0) », page 3.

Si telle est votre situation, exécutez dscfgadm sans argument pour lui permettre de corriger les types de dépendances entre les services d'Availability Suite et svc:/system/filesystem/local.

### <span id="page-18-0"></span>État de maintenance

Si le contrôle du statut d'un service affiche qu'il est à l'état maintenance, essayez ce qui suit :

- **1. Exécutez** svcadm**(1M) pour effacer un service de l'état de maintenance.**
- **2. Si le service est toujours à l'état de maintenance, contrôlez l'état de la base de données de configuration locale en utilisant** dscfgadm -i**. Si l'état n'est pas valide, exécutez** dscfgadm **sans argument pour réinitialiser la base de données de configuration. Essayez d'effacer le service en utilisant la méthode détaillée à l'étape 1 ci-dessus.**
- **3. Contrôlez les journaux à la recherche d'informations susceptibles d'indiquer la source du problème. Pour plus d'informations sur les journaux, « [Fichiers](#page-22-0)  [journaux](#page-22-0) », page 11.**

### <span id="page-18-1"></span>État hors ligne

Si le contrôle de l'état des services utilisant d $scf$  des  $-i$  montre qu'un service est à l'état offline (hors ligne), il est probable qu'une dépendance n'ait pas été satisfaite. Vous pouvez essayer ce qui suit :

- **1. Utilisez** svcs**(1) pour contrôler le statut des services dépendants d'un service.**
- **2. Contrôlez les journaux à la recherche d'informations susceptibles d'indiquer la cause du problème.**

Veillez à noter toutes les erreurs provenant à la fois du service hors ligne et de ses services dépendants. Pour plus d'informations sur les journaux, voir « [Fichiers](#page-22-0)  [journaux](#page-22-0) », page 11.

# <span id="page-19-0"></span>État des démons

Cette section contient des informations sur le démarrage, l'arrêt et le contrôle du statut des démons.

### <span id="page-19-1"></span>Contrôle du statut des démons

Les services d'Availability Suite activés utilisent plusieurs démons. Pour vérifier que les démons s'exécutent lorsque les services sont activés, vous pouvez émettre les commandes suivantes.

Pour le service nws\_scm :

```
# ps -ef | grep nskernd
   root 14245 1 0 13:16:53 ? 0:02 /usr/lib/nskernd
# ps -ef | grep dscfglockd
   root 14222 1 0 13:16:51 ? 0:01 /usr/lib/dscfglockd 
-f /etc/dscfg_lockdb
```
Pour Remote Mirror :

# ps -ef | grep sndr root 14330 1 0 13:17:02 ? 0:00 /usr/lib/sndrsyncd root 14322 1 0 13:17:02 ? 0:00 /usr/lib/sndrd

### <span id="page-19-2"></span>Démarrage et arrêt des démons

N'arrêtez pas et ne démarrez pas les démons manuellement. L'activation et la désactivation des services en utilisant dscfgadm démarrera et arrêtera les démons. Pour plus d'informations, voir « [Démarrage et arrêt des services](#page-17-0) », page 6.

**Remarque –** Les démons sndrd et sndrsyncd sont démarrés dans le service nws\_rdcsyncd, mais arrêtés dans le service nws\_rdc.

### <span id="page-20-0"></span>Démarrage du système

Si les services d'Availability Suite sont activés mais ne sont pas mis en ligne pendant un redémarrage, l'initialisation du système vous fera passer dans un environnement de shell minimal pour rectifier le problème avant de continuer l'initialisation du système.

Dans ce cas, essayez les étapes suivantes :

- **1. Exécutez** dscfgadm -i **pour voir l'état des services.**
- **2. Si un service est en mode** maintenance**, suivez les étapes détaillées dans « [État](#page-18-0)  [de maintenance](#page-18-0) », page 7.**
- **3. Si un service est en mode** offline**, suivez les étapes détaillées dans « [État hors](#page-18-1)  ligne [», page](#page-18-1) 7.**

Si ces étapes ne parviennent pas à régler le problème, reportez-vous à la section consacrée aux services SMF (Solaris Service Management Facility) dans le « *System Administration Guide: Basic Administration* » de la Solaris 10 System Administrator Collection pour plus d'informations sur le dépannage d'une initialisation ayant échoué.

### <span id="page-20-1"></span>Fichier de configuration

Cette section contient des informations sur les fichiers de configuration et la base de données de configuration de Sun™ Cluster.

### <span id="page-20-2"></span>/etc/dscfg\_local

Le fichier /etc/dscfg\_local contient toutes les informations de configuration relatives aux volumes sous le contrôle d'Availability Suite qui ne sont pas hautement disponibles dans le cadre d'un Sun Cluster.

Pour contrôler le statut de la base de données de configuration locale, exécutez dscfgadm -i. Assurez-vous que le statut de la base de données de configuration locale est valid (valide). S'il est autre que valid et que vous avez sauvegardé la base de données de configuration locale, vous pouvez choisir de la restaurer en utilisant les étapes de la section « [Environnements non-clusters](#page-26-1) », page 15. Si vous ne disposez pas d'une sauvegarde, exécutez dscfgadm sans argument pour réinitialiser le dscfg local.

### <span id="page-21-0"></span>/etc/dscfg\_cluster

Le fichier /etc/dscfg\_cluster contient la spécification de périphérique ID de périphérique Sun Cluster (Device ID, DID) d'une partition (tranche) d'une taille supérieure ou égale à 5,5 Mo. Cette spécification de périphérique DID entièrement spécifiée (par exemple, /dev/did/rdsk/d11s7) doit être identique sur tous les nœuds Sun Cluster prenant en charge les services d'Availability Suite.

### <span id="page-21-1"></span>Base de données de configuration du cluster

Le fichier de configuration spécifique de Sun Cluster contient toutes les informations de configuration pour les volumes sous le contrôle d'Availability Suite qui sont hautement disponibles dans le cadre d'un Sun Cluster.

Pour contrôler le statut de la base de données de configuration du cluster, exécutez dscfgadm -i sur tous les nœuds du Sun Cluster. Assurez-vous que le statut de la base de données de configuration du cluster est valid, et que cette même base de données est utilisée sur tous les nœuds du Sun Cluster. Dans la négative, exécutez dscfgadm -s sur tous les nœuds du Sun Cluster pour définir et initialiser la configuration du Sun Cluster. Si vous avez sauvegardé la base de données de configuration du cluster, vous pouvez opter pour la restauration de la copie de sauvegarde. Pour plus d'informations, voir « [Environnements clusterisés](#page-27-1) », page 16.

### <span id="page-21-2"></span>/etc/nsswitch.conf

Si les entrées figurant dans /etc/nsswitch.conf sont mal configurées, les problèmes suivants peuvent se produire :

- Si l'entrée hosts : est incorrecte, l'ensemble de volumes risque de ne pas être rétabli après un redémarrage.
- Si l'entrée services: est incorrecte, il se peut que le service rdc ne soit pas activé et qu'aucune donnée ne soit répliquée.

**Remarque –** Le numéro de port des services doit être le même pour tous les systèmes hôtes de mise en miroir à distance interconnectés.

Lorsque les entrées hosts: et services: sont inclues dans le fichier /etc/nsswitch.conf, assurez-vous que files figure devant nis, nisplus, ldap, dns ou tout autre service utilisé par la machine. Par exemple, pour les systèmes qui utilisent le service de noms NIS (network information system), ce fichier doit inclure les éléments suivants :

```
hosts: files nis
services: files nis
```
Si vous devez éditer le fichier /etc/nsswitch.conf(4), utilisez un éditeur de texte.

### <span id="page-22-0"></span>Fichiers journaux

### <span id="page-22-1"></span>/var/adm/ds.log

Le fichier /var/adm/ds.log contient des messages horodatés relatifs au logiciel Availability Suite, ces derniers sont aussi bien des messages d'erreur que d'information. Par exemple :

Mar 05 15:56:16 scm: scmadm cache enable succeeded Mar 05 15:56:16 ii: iiboot resume cluster tag <none>

Étant donné que l'appel de la plupart des commandes d'Availability Suite est enregistré dans ce fichier, celui-ci est particulièrement utile pour déterminer les dernières opérations d'administration d'Availability Suite effectuées.

### <span id="page-22-2"></span>/var/adm/messages

D'autres messages d'erreur et d'information sont aussi enregistrés dans le fichier /var/adm/messages. Par exemple :

```
Mar 5 16:21:24 doubleplay pseudo: [ID 129642 kern.info] pseudo-
device: ii0
Mar 5 16:21:24 doubleplay genunix: [ID 936769 kern.info] ii0 is 
/pseudo/ii@0
```
### <span id="page-23-0"></span>Journaux des services SMF

Les services SMF sont enregistrés dans le répertoire /var/svc/log. Chaque service a son propre fichier. Les journaux relevant des services d'Availability Suite sont les suivants :

- system-nws\_scm:default.log,
- system-nws\_sv:default.log,
- system-nws\_ii:default.log,
- system-nws\_rdc:default.log,
- system-nws\_rdcsyncd:default.log.

### <span id="page-24-1"></span><span id="page-24-0"></span>Utilitaires logiciels

Ce chapitre examine les problèmes de dépannage relatifs aux utilitaires logiciels.

Les sujets traités sont les suivants :

- « dsbitmap [: redimensionnement des volumes bitmap des services de données](#page-25-0) », [page](#page-25-0) 14
- « dscfg [: base de données de configuration des services de données](#page-25-1) », page 14
- « dscfgadm [: configuration et administration des services de données](#page-29-0) », page 18
- « dsstat[: rapports statistiques sur les E/S des services de données](#page-29-1) », page 18
- « iiadm [: administration de Point-in-Time Copy](#page-29-2) », page 18
- « iiboot[: démarrage et arrêt de Point-in-Time Copy](#page-30-0) », page 19
- « iicpbmp [: renommage du bitmap Point-in-Time Copy](#page-30-1) », page 19
- «iicpshd [: renommage du volume en double de Point-in-Time Copy](#page-30-2) », page 19
- « sndradm [: administration de Remote Mirror](#page-31-0) », page 20
- « sndrboot : démarrage et arrêt de Remote Mirror », page 20
- « scmadm [: administration de StorageTek Cache Manager](#page-31-2) », page 20
- « nscadm [: administration de Network Storage Control](#page-32-0) », page 21
- « svadm [: administration de Storage Volume](#page-32-1) », page 21
- « svboot [: démarrage et arrêt de Storage Volume](#page-32-2) », page 21

# <span id="page-25-0"></span>dsbitmap : redimensionnement des volumes bitmap des services de données

L'utilitaire dsbitmap est utilisé par un administrateur système pour redimensionner un volume bitmap Availability Suite qui sera utilisé avec le logiciel Point-in-Time Copy ou le logiciel Remote Mirror. En plus de dépendre de la taille du volume maître ou principal configuré, un volume bitmap dépend des fonctionnalités de configuration utilisées.

Pour Point-In-Time Copy, un bitmap de taille différente est nécessaire si un ensemble utilise un volume en double indépendant (iiadm -e ind), un volume en double dépendant (iiadm -e dep) ou un volume en double dépendant compact (la taille du volume en double est inférieure à celle du volume maître).

Pour Remote Mirror, un bitmap de taille différente est nécessaire si vous utilisez une file d'attente basée en mémoire, une file d'attente sur disque ou une file d'attente sur disque nécessitant un refcount 32 bits.

Les guides d'administration système des logiciels Point-in-Time Copy et Remote Mirror contiennent des détails sur le redimensionnement des volumes bitmap ; l'utilitaire dsbitmap a été fourni à titre de commodité pour faciliter le processus de configuration initial.

# <span id="page-25-1"></span>dscfg : base de données de configuration des services de données

L'utilitaire dscfg est utilisé pour contrôler la base de données de configuration d'Availability Suite, utilisée pour stocker de manière permanente les données de configuration. La base de données dscfg contient à la fois des métadonnées et des données ; par conséquent, le seul moyen d'initialiser, sauvegarder, restaurer ou afficher les enregistrements au sein de la base de données est de se servir de l'utilitaire dscfg.

Chaque nœud Solaris sur lequel le logiciel Availability Suite a été activé (dscfgadm -e) contient une base de données dscfg dans /etc/dscfg\_local. Chaque environnement d'exploitation (EE) Sun Cluster dans lequel le logiciel Availability Suite a été activé (dscfgadm -e), contient une base de données dscfg partagée au sein d'une unique partition (tranche) sur un périphérique DID contrôlé par Sun Cluster. L'emplacement de la base de données dscfg partagé est stocké dans le fichier /etc/dscfg\_cluster. Par conséquent, dans un EE Sun Cluster de quatre nœuds, il y a une base de données de cluster dscfg partagée, plus quatre (une par nœud) bases de données dscfg locales.

### <span id="page-26-1"></span><span id="page-26-0"></span>Environnements non-clusters

Cette section explique comment utiliser dscfg dans des environnements qui ne sont pas des clusters.

#### Pour afficher le contenu de la base de données de configuration locale

Pour afficher le contenu de la base de données de configuration locale, exécutez dscfg -l. Vous pouvez vouloir archiver la sortie sous la forme d'un enregistrement lisible des ensembles Remote Mirror et Point-in-Time Copy de votre configuration.

#### Pour enregistrer une base de données de configuration de sauvegarde

Si vous voulez enregistrer une version de sauvegarde de la base de données de configuration, procédez comme suit :

```
# cp /etc/dscfg_local /your/backup/file
```
#### Pour enregistrer une base de données de configuration de sauvegarde

Pour plus d'informations sur la sauvegarde de la base de données de configuration locale, reportez-vous au *Guide d'installation et de configuration du logiciel Sun StorageTek Availability Suite 4.0*.

### <span id="page-27-1"></span><span id="page-27-0"></span>Environnements clusterisés

Cette section explique comment utiliser dscfg dans des environnements clusterisés.

#### <span id="page-27-2"></span>Pour afficher le contenu de la base de données de configuration locale

Pour afficher le contenu de la base de données de configuration locale, procédez comme suit :

**1. Exécutez** dscfgadm -i **pour obtenir le chemin vers la base de données de configuration du cluster.**

```
# dscfgadm -i
SERVICE STATE ENABLED
nws_scm online true
nws_sv online true<br>nws_ii online true
           online true<br>online true
nws_rdc online true 
nws_rdcsyncd online true 
Availability Suite Configuration:
Local configuration database: valid
cluster configuration database: valid
cluster configuration location: /dev/did/rdsk/d3s4
```
**2. Exécutez** dscfg -l -s **sur la base de données de configuration du cluster.**

```
# dscfg -l -s /dev/did/rdsk/d3s4 | grep -v "^#"
scm: 128 64 - - - - - - 83185345
scm: 128 64 - - - - - - - 808a6171scm: 128 64 - - - - - - - 808a3e55
```
#### Pour enregistrer une sauvegarde de la configuration du cluster

Si vous voulez enregistrer une version de sauvegarde de la base de données de configuration de Sun Cluster, procédez comme suit :

- **1. Si vous ne connaissez pas le chemin DID de votre fichier de configuration spécifique au cluster, exécutez** dscfgadm -i **pour déterminer le chemin. La section « [Pour afficher le contenu de la base de données de configuration](#page-27-2)  [locale" », page](#page-27-2) 16 contient un exemple.**
- **2. Exécutez** dd **pour copier le contenu du fichier de configuration du cluster.**

```
# dd if=<cluster-specific DID partition> \
of=/your/backup/cluster_file bs=512k count=11
```
#### Pour restaurer une sauvegarde de la configuration du cluster

Si vous voulez restaurer une version de sauvegarde de la base de données de configuration de Sun Cluster, procédez comme suit :

**1. Si vous ne connaissez pas le chemin de votre fichier de configuration spécifique au cluster, exécutez** dscfgadm -i **pour le déterminer.** 

La section « [Pour afficher le contenu de la base de données de configuration locale](#page-27-2) », [page](#page-27-2) 16 contient un exemple.

**2. Exécutez** dd **pour écraser le fichier de configuration du cluster.**

```
# dd if=/your/backup/cluster_file of= \
<cluster-specific DID partition> bs=512k count=11
```
Pour plus d'informations sur la sauvegarde de la base de données de configuration spécifique au cluster reportez-vous au *Guide d'installation et de configuration du logiciel Sun StorageTek Availability Suite 4.0*.

## <span id="page-29-0"></span>dscfgadm : configuration et administration des services de données

L'utilitaire dscfgadm contrôle à la fois la configuration du ou des emplacements de la base de données de configuration d'Availability Suite et celle des services de données associés. Cet utilitaire fournit les moyens d'activer ou de désactiver tous les services de données d'Availability Suite sur un unique nœud. L'utilitaire dscfgadm fournit l'option -x, qui active la journalisation détaillée du script qui est exécuté.

### <span id="page-29-1"></span>dsstat: rapports statistiques sur les E/S des services de données

L'utilitaire dsstat rassemble et rapporte des statistiques sur les E/S pour les services d'Availability Suite. En rassemblant et en fusionnant les informations pertinentes selon qu'elles relèvent d'un ou plusieurs ensembles Point-in-Time Copy ou Remote Mirror, un administrateur système est mieux équipé pour diagnostiquer ou contrôler les performances qu'avec les statistiques des commandes kstat(1M) ou iostat(1M).

# <span id="page-29-2"></span>iiadm : administration de Point-in-Time Copy

L'utilitaire iiadm est utilisé pour configurer, surveiller et contrôler le logiciel Pointin-Time Copy. Pour plus d'informations, veuillez consulter le *Guide d'administration du logiciel Sun StorageTek Availability Suite 4.0 Point-In-Time Copy*.

# <span id="page-30-0"></span>iiboot: démarrage et arrêt de Point-in-Time Copy

L'utilitaire iiboot est utilisé en interne par les scripts du logiciel Availability Suite pour démarrer et arrêter les ensembles Point-in-Time. Solaris Service Management Facility,  $smf(5)$  et Sun Cluster Resource Group Manager, scha\_cmds(1HA), appellent tous deux indirectement l'utilitaire iiboot pour interrompre et reprendre des ensembles Point-in-Time Copy individuels ou de véritables collections de ces ensembles.

# <span id="page-30-1"></span>iicpbmp : renommage du bitmap Pointin-Time Copy

iicpbmp est utilisé pour copier un volume bitmap Availability Suite Point-in-Time Copy, en réécrivant l'en-tête du bitmap et la configuration dscfg d'Availability Suite pour qu'elle soit cohérente avec les noms des nouveaux volumes bitmap. L'utilisation de cette commande est requise lorsque le stockage physique associé à un volume bitmap doit être modifié, par exemple converti du niveau RAID-5 au niveau RAID-1, ou d'une partition de périphérique brute à un gestionnaire de volumes pris en charge par Solaris.

# <span id="page-30-2"></span>iicpshd : renommage du volume en double de Point-in-Time Copy

L'utilitaire iicpshd est utilisé pour copier un volume en double d'Availability Suite Point-in-Time Copy, en mettant à jour l'en-tête du bitmap et la configuration d'Availability Suite pour refléter le nouveau volume en double. L'utilisation de cette commande est requise lorsque le stockage physique associé à un volume bitmap doit être modifié, par exemple converti du niveau RAID-5 au niveau RAID-1 ou « iicpshd [: renommage du volume en double de Point-in-Time Copy](#page-30-2) », page 19 d'une partition de périphérique brute à un gestionnaire de volumes pris en charge par Solaris, ou sur de l'espace de stockage exportable, pour une utilisation avec la fonctionnalité d'exportation, importation et fusion.

### <span id="page-31-0"></span>sndradm : administration de Remote Mirror

L'utilitaire sndradm est utilisé pour configurer, surveiller et contrôler le logiciel Remote Mirror. Pour plus d'informations, consultez le *Guide d'administration du logiciel Sun StorageTek Availability Suite 4.0 Remote Mirror*.

## <span id="page-31-1"></span>sndrboot :démarrage et arrêt de Remote Mirror

L'utilitaire sndrboot est utilisé en interne par les scripts du logiciel Availability Suite pour interrompre ou reprendre des ensembles Point-in-Time Copy individuels ou de véritables collections de ces ensembles. Solaris Service Management Facility, smf(5) et Sun Cluster Resource Group Manager, scha\_cmds(1HA), appellent tous deux indirectement l'utilitaire sndrboot pour interrompre et reprendre des ensembles Point-in-Time Copy individuels ou de véritables collections de ces ensembles.

# <span id="page-31-2"></span>scmadm : administration de StorageTek Cache Manager

L'utilitaire scmadm est utilisé en interne par les scripts du logiciel Availability Suite pour démarrer et arrêter le cache du périphérique. Solaris Service Management Facility, smf(5), appelle indirectement l'utilitaire scmadm pour activer et désactiver le cache. De plus, l'utilitaire scmadm prend en charge des options pour le contrôle et le recueil d'informations sur un cache de périphérique de stockage.

## <span id="page-32-0"></span>nscadm : administration de Network Storage Control

L'utilitaire nscadm est utilisé par les administrateurs système pour fixer l'accès E/S d'Availability Suite aux volumes configurés, en contrôler la fixation ou l'annuler sans désactiver l'ensemble configuré ni arrêter l'ensemble du système Solaris.

### <span id="page-32-1"></span>svadm : administration de Storage Volume

L'utilitaire svadm contrôle le pilote Storage Volume (SV) en fournissant des options permettant d'activer et de désactiver le pilote SV pour des volumes spécifié. L'utilisation de svadm n'est plus requise par les services d'Availability Suite, car ils sont fournis avec une fonction interne appelée auto-SV, qui effectue l'activation et la désactivation des volumes sous l'impulsions des logiciels Point-in-Time Copy ou Remote Mirror.

### <span id="page-32-2"></span>svboot : démarrage et arrêt de Storage Volume

L'utilitaire svboot est utilisé en interne par les scripts des logiciels d'Availability Suite pour démarrer et arrêter les volumes de stockage configurés au nom des deux logiciels Point-in-Time Copy et Remote Mirror. Solaris Service Management Facility, smf(5) et Sun Cluster Resource Group Manager, scha\_cmds(1HA), appellent tous deux indirectement l'utilitaire svboot pour interrompre et reprendre des ensembles individuels ou de véritables collections de ces ensembles.

## <span id="page-34-3"></span><span id="page-34-0"></span>Logiciel Point-in-Time Copy

Ce chapitre examine les problèmes de dépannage du logiciel Point-in-Time Copy.

Les sujets suivants sont traités :

- « [Erreurs utilisateur courantes](#page-34-1) », page 23
- «[Configuration](#page-37-0) », page 26
- « [Exportation/Importation/Fusion](#page-39-0) », page 28
- « [Diagnostic de la performance du serveur](#page-41-0) », page 30
- « [Résumé des InfoDocs](#page-44-0) », page 33

### <span id="page-34-1"></span>Erreurs utilisateur courantes

Cette section décrit certaines des erreurs courantes que vous pouvez rencontrer dans le cadre de l'utilisation du logiciel Point-in-Time Copy.

### <span id="page-34-2"></span>Sauvegarde de la VTOC

Pour toute information sur la sauvegarde de la VTOC, reportez-vous à « [Sauvegarde](#page-118-3)  [de la VTOC de Solaris](#page-118-3) », page 107.

### <span id="page-35-0"></span>Problèmes d'accessibilité

La classe d'erreurs utilisateur la plus courante lors de l'utilisation du logiciel Pointin-Time Copy est celle des problèmes d'accessibilité dans la spécification des volumes maître, en double, bitmap et de dépassement optionnel, qui sont configurés en utilisant l'utilitaire iiadm. Le meilleur moyen de résoudre ces types d'erreurs est d'utiliser les utilitaires Solaris standard, plus précisément format(1M), prtvtoc(1M) et dd(1M).

Une commande iiadm typique utilisant les périphériques bruts Solaris est la suivante :

```
iiadm -e ind /dev/rdsk/c0t1d0s0 /dev/rdsk/c0t2d0s0 \
/dev/rdsk/c0t3d0s0
```
Un échec de cette commande peut être dû à des spécifications de périphériques incorrectes, un mauvais redimensionnement des partitions ou à l'échec d'une tentative d'accès aux périphériques depuis ce nœud Solaris. Résoudre ces problèmes en utilisant les dix commandes suivantes devrait être la première étape vers la résolution des problèmes d'accessibilité.

```
# format /dev/rdsk/c0t1d0s0
# format /dev/rdsk/c0t2d0s0
# format /dev/rdsk/c0t3d0s0
# prtvtoc /dev/rdsk/c0t1d0s0
# prtvtoc /dev/rdsk/c0t2d0s0
# prtvtoc /dev/rdsk/c0t3d0s0
# dd if=/dev/rdsk/c0t1d0s0 of=/dev/null count=1
# dd if=/dev/rdsk/c0t2d0s0 of=/dev/null count=1
# dd if=/dev/rdsk/c0t3d0s0 of=/dev/null count=1
# dsbitmap -p /dev/rdsk/c0t1d0s0
```
## Problèmes de fonctionnalité

La classe suivante d'erreurs utilisateur survenant dans le cadre de l'utilisation du logiciel Point-in-Time Copy est celle des problèmes de fonctionnalité perçus. La fonctionnalité du logiciel Point-in-Time Copy est la copie instantanée de toutes les données du volume maître au volume en double en une fraction de seconde. Vous remarquerez les deux commandes suivantes :

```
# iiadm -e ind /dev/rdsk/c0t1d0s0 /dev/rdsk/c0t2d0s0 \
/dev/rdsk/c0t3d0s0
```

```
# dd if=/dev/rdsk/c0t1d0s0 of=/dev/rdsk/c0t2d0s0
```
Ces commandes sont essentiellement équivalentes à celles de la configuration initiale d'un ensemble Point-in-Time Copy si ce n'est que l'exécution de la seconde peut prendre des heures, voire des jours, au lieu d'une fraction de seconde. De plus, il est impossible d'utiliser le maître ou le volume en double pendant toute la duré de la seconde commande alors qu'il est possible de les utiliser pendant la première. Par conséquent, si les problèmes de fonctionnalité ne sont pas ce qu'ils semblent, utilisez la seconde commande avec de très petits volumes pour assurer que la fonctionnalité voulue fonctionne dans la configuration requise.

## Problèmes d'intégrité des données

Après une commande d'activation, de copie ou de mise à jour, le contenu du volume maître est instantanément disponible sur le volume en double. Dans tous les cas, il est inutile d'attendre qu'une copie en arrière-plan se termine (iiadm -w <shadowvolume>) sauf lors de l'utilisation de la fonctionnalité d'exportation (iiadm -E) ou de désactivation (iiadm -d). Cela signifie que la « fenêtre de sauvegarde » n'est pas plus longue que le temps nécessaire pour mettre le volume en attente, prendre une copie Point-in-Time Copy et reprendre le volume. À ce stade, le volume maître peut être utilisé instantanément tel qu'il était juste avant la prise de l'instantané Point-in-Time Copy et le volume en double peut être utilisé instantanément aux fins pour lesquelles il avait été créé.

Pendant une commande d'activation, de copie ou de mise à jour, il est vivement recommandé de mettre le volume maître en attente et de vider tous les blocs de données en cache sur le disque de sorte que la prise d'une Point-in-Time Copy ne capture pas une opération E/S en cours. Capturer une opération d'E/S en cours peut entraîner l'incohérence des données du volume en double, se qui signifie que des utilitaires tels que fsck(1M), les outils de reprise de base de données ou des logiciels similaires pourront devoir prendre des décisions indéterminées sur la validité d'une opération d'E/S incomplète. Le moyen par lequel le logiciel Point-in-Time Copy réalise une copie du volume maître sur le volume en double donne lieu aux mêmes problèmes de cohérence des E/S que nœud Solaris qui « panique » pendant qu'une E/S est en cours.

## Configuration

Cette section examine les problèmes de configuration.

### Statut des ensembles

Pour obtenir un bref statut des ensembles Point-in-Time sur le système, utilisez iiadm -e dep:

```
# iiadm -e dep /dev/rdsk/c7t0d0s6 /dev/rdsk/c7t1d0s6 \
/dev/rdsk/c7t2d0s6
```
Pour obtenir un statut détaillé, utilisez iiadm -i:

```
# iiadm -i
/dev/rdsk/c7t0d0s6: (master volume)
/dev/rdsk/c7t1d0s6: (shadow volume)
/dev/rdsk/c7t2d0s6: (bitmap volume)
Dependent copy
Latest modified time: Thu Nov 3 13:18:44 2005
Volume size: 21470084458
Shadow chunks total: 33547006 Shadow chunks used: 0
Percent of bitmap set: 2
         (bitmap dirty)
```
## Volume Configuration

Cette section examine la configuration des volumes.

### Partition brute

La commande suivante crée un ensemble Point-in-Time Copy composé de partitions brutes, dont le volume principal est /dev/rdsk/c7t0d0s6, le volume en double /dev/rdsk/c7t0d0s6 et le bitmap /dev/rdsk/c7t2d0s6.

```
# iiadm -e ind /dev/rdsk/c7t0d0s6 /dev/rdsk/c7t1d0s6 \
/dev/rdsk/c7t2d0s6
```
Cet ensemble étant indépendant (ind), le volume en double doit être d'une taille supérieure ou égale à celle du volume maître. Le volume bitmap doit être dimensionné en fonction de la commande suivante :

```
# dsbitmap -p /dev/rdsk/c7t0d0s6
```
### Solaris Volume Manager

La commande suivante crée un ensemble Point-in-Time Copy composé de volumes Solaris Volume Manager, dont le volume maître est /dev/md/rdsk/d1, le volume en double /dev/md/rdsk/d2 et le bitmap /dev/md/rdsk/d3.

# iiadm -e dep /dev/md/rdsk/d1 /dev/md/rdsk/d2 /dev/md/rdsk/d3

Cet ensemble étant dépendant (dep), le volume en double peut soit être d'une taille supérieure ou égale à celle du volume maître, soit, plus petit, cas dans lequel l'ensemble devient un ensemble en double dépendant compact.

La taille du volume bitmap doit être fixée d'après la commande suivante, en veillant à sélectionner la taille correcte pour « Full size dependent shadow » ou « Compact dependent shadow ».

```
# dsbitmap -p /dev/md/rdsk/d1
```
### Veritas Volume Manager

La commande suivante crée un ensemble Point-in-Time Copy composé de volumes VxVM, dont le volume principal est /dev/vx/rdsk/ii-dg/d21, le volume en double /dev/vx/rdsk/ii-dg/d22 et le bitmap /dev/vx/rdsk/ii-dg/d23.

```
# iiadm -e dep /dev/vx/rdsk/ii-dg/d21 /dev/vx/rdsk/ii-dg/d22 
/dev/vx/rdsk/ii-dg/d23
```
# Exportation/Importation/Fusion

Cette section contient des informations de base sur l'utilisation de la fonctionnalité Exportation/Importation/Fusion dans un Sun Cluster. Pour des informations plus détaillées, reportez-vous à « *Best Practice for using Export, Import, Join in a Sun Cluster OE 3.1* » (10/3).

## Groupe de ressources

Assurez-vous que les groupes de périphériques sont dans une ressource SUNW.HAStoragePlus au sein d'un groupe de ressources Sun Cluster. Pour le détail des étapes à suivre, consultez le guide des pratiques recommandées.

## Exportation

Lors de l'utilisation de la fonctionnalité d'exportation, importation et fusion dans un Sun Cluster, le volume en double doit se trouver sur un périphérique global ou un groupe de périphériques contrôlé par un gestionnaire de volumes différent que ses volumes maître et bitmap associés. Cela permet au groupe de périphériques du volume en double d'être commuté entre plusieurs nœuds dans un Sun Cluster et d'être utilisé comme un volume en double exportable.

**Remarque –** Les périphériques DID Sun Cluster ne sont pas pris en charge en tant que volumes maître, en double ou bitmap, à cause de la fonction de séparation des données de disque lorsque des événements de type échec Sun Cluster sont actifs. Les périphériques globaux Sun Cluster, qui sont symétriques au niveau du nom aux périphériques DID, sont pris en charge.

Pour créer un tel ensemble, avec les volumes maître et bitmap dans un groupe de périphériques (oracle, dans cet exemple), et le volume en double dans un autre (backup, dans cet exemple), utilisez les indicateurs -ne avec iiadm:

```
# iiadm -ne ind /dev/md/oracle/rdsk/d1 /dev/md/backup/rdsk/d1 \
/dev/md/oracle/rdsk/d2
```
Assurez-vous que l'ensemble Point-in-Time Copy est complètement indépendant avant d'exporter le volume en double. Ceci est confirmé par le retour de la commande d'attente (iiadm -w) sur le volume en double :

```
# iiadm -w /dev/md/backup/rdsk/d1
```
## Importation

Si vous voulez importer le volume en double sur un autre nœud Sun Cluster, le second bitmap utilisé pour l'opération de création doit se trouver sur le même périphérique global ou groupe de périphériques contrôlé par un gestionnaire de volumes que le volume en double exporté.

**Remarque –** Le volume en double exportable DOIT être importé avec l'étiquette -C local pour que le système puisse faire la différence entre l'ensemble Point-in-Time Copy hautement disponible et le volume en double exportable accessible localement qui ont exactement le même nom.

# iiadm -C local -I /dev/md/backup/rdsk/d1 /dev/md/backup/rdsk/d2

## Exportation/Fusion sans importation

Il est possible d'effectuer une séquence Exportation/Fusion sans l'étape d'importation. Pour effectuer une opération de fusion, un volume bitmap secondaire est toujours requis mais étant donné que ce volume bitmap secondaire n'a PAS été utilisé pendant une opération d'importation récente, il contient des données obsolètes ou non initialisées. Avant d'effectuer une opération de fusion, il est nécessaire de copier (en utilisant l'utilitaire Solaris dd) le volume bitmap courant sur le contenu du volume bitmap secondaire, de sorte que les données du second volume bitmap soient dans un état connu. La non exécution de cette étape d'initialisation peut se traduire par l'échec de l'opération de fusion, ou en cas d'utilisation de données obsolètes, peut causer une incohérence entre ce qui est actuellement sur le volume en double et l'état courant tel qu'enregistré dans le bitmap.

# Diagnostic de la performance du serveur

Cette section examine les problèmes de diagnostic de performance du serveur.

### Variables et fichiers de configuration

Si le logiciel Sun StorageTek Availability Suite est utilisé avec un système de fichiers, régler le nombre des threads SV peut permettre d'améliorer les performances.

Lorsqu'un système de fichiers vide son cache, il génère de nombreuses opérations d'écriture parallèles. Le paramétrage par défaut de SV, 32 threads, peut produire un goulot d'étranglement. Vous pouvez augmenter le nombre des threads SV. Le nombre maximal de threads autorisé est de 1 024.

**Remarque –** Chaque thread consomme 32 k de mémoire.

La valeur sv\_threads figure dans le fichier /usr/kernel/drv/sv.conf. Ce fichier étant lu quand un module est chargé, les changements apportés à la valeur sv\_threads ne deviendront pas effectifs tant que vous ne réinitialiserez pas le système.

### Utilitaire dsstat

L'utilitaire dsstat(1M) est utile pour observer les performances de lecture et écriture en temps réel au travers de volumes sous le contrôle de Point-in-Time. L'outil dsstat est similaire pour ce qui est de l'utilisation à iostat, acceptant en tant qu'arguments une durée d'intervalle et un nombre d'itérations.

```
# dsstat -m ii 1 2 
name t s pct role kps tps svt
dsk/avsuite/vol0 I - 0.00 mst 0 0 0dsk/avsuite/vol1 shd 0 0 0
dsk/avsuite/vol2 bmp 0 0 0
                  ovr << not attached>>
dsk/av suite/vol0 I - 0.00 mst 0 0 0dsk/avsuite/vol1 shd 0 0 0
dsk/avsuite/vol2 bmp 0 0 0
                   ovr << not attached>>
```
### Utilitaire iostat

L'utilitaire iostat(1M) peut aussi être utilisé pour contrôler les performances de Point-in-Time Copy. En plus de la possibilité d'accéder aux données de performance sur les volumes de stockage sous-jacents sous le contrôle de Point-in-Time Copy, les ensembles Point-in-Time Copy figurent aussi dans iostat sous les noms iib[*n*], iim[*n*] et iis[*n*] pour, dans l'ordre, les volumes bitmap, maître et en double (*n* étant l'ensemble id).

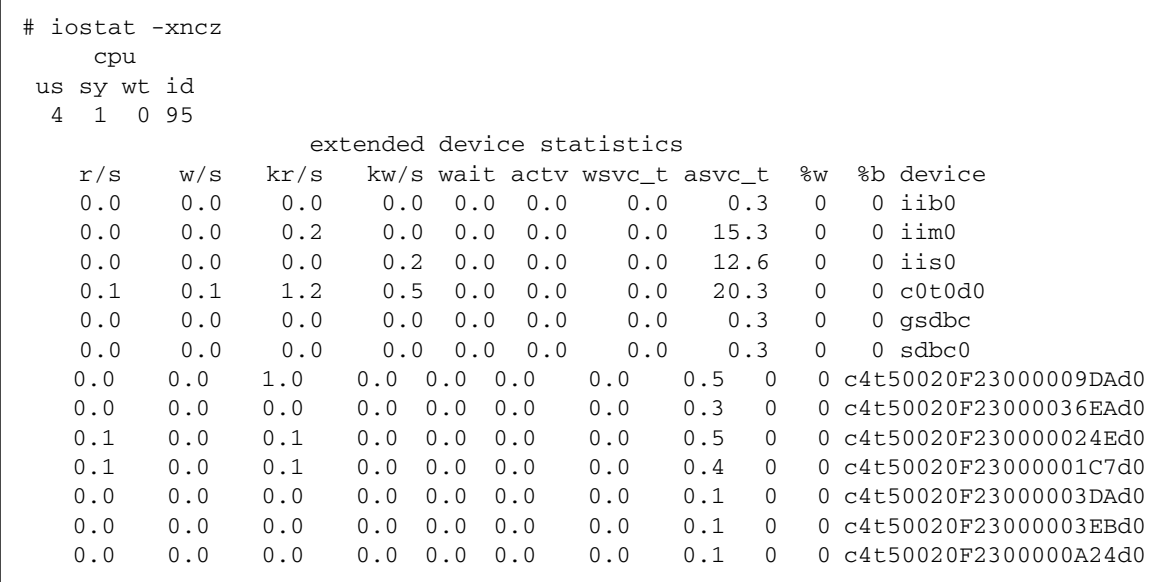

## Commande ptree

La commande ptree(1) affiche les processus parents d'un ID de processus donné. Elle est particulièrement utile pour le dépannage des processus arrêtés brusquement ou des processus appelés par le biais de scripts Sun Cluster.

Par exemple, si une commande ps montre que le processus svboot est en cours d'exécution :

```
# ps -ef | grep svboot
root 9829 9824 0 09:56:21 ? 0:00 /usr/sbin/svboot -
C avsuite -s
```
Exécutez ptree sur l'ID de processus de svboot pour afficher les processus parents :

```
359 /usr/cluster/lib/sc/clexecd
  360 /usr/cluster/lib/sc/clexecd
    12812 sh -c /usr/cluster/lib/sc/run_reserve -C SUNWvxvm -C SUNWvxvm -s avsu
      12813 /usr/bin/ksh /usr/cluster/lib/sc/run_reserve -C SUNWvxvm -C SUNWvxv
        12815 /usr/bin/ksh /usr/opt/SUNWesm/cluster/sbin/reconfig stop avsuite
           12818 /usr/bin/ksh /usr/cluster/lib/dscfg/stop/10sv stop avsuite
```

```
 12826 /usr/sbin/svboot -C avsuite -s
```
## Configuration - Fichiers

Le fichier /var/adm/ds.log contient un enregistrement de l'activité de configuration et de contrôle d'Availability Suite, qui inclut les ensembles Point-in-Time Copy qui ont fait l'objet des opérations suivantes effectuées par les utilitaires iiadm et iiboot :

- activation ;
- désactivation ;
- interruption ;
- reprise ;
- copie ;
- mise à jour ;
- réinitialisation ;
- exportation ;
- importation ;
- fusion ;
- ajout ou suppression des volumes de dépassement à un/des ensembles dépendants compacts.

# Résumé des InfoDocs

Vous trouverez ci-après un tableau résumant les InfoDocs SunSolve écrits pour répondre aux problèmes utilisateur courants pour le logiciel Point-in-Time. Si vous pensez que votre problème rentre dans cette catégorie, contactez votre représentant du service pour une résolution rapide.

| ID de l'InfoDoc | Problème                                                                                                    |
|-----------------|----------------------------------------------------------------------------------------------------|
| 71559           | Impossible de supprimer SVM, les volumes Veritas ou les LUN DR<br>sous le logiciel Availability Suite                 |
| 77167           | Initialiser l'un ou l'autre des hôtes cause une synchronisation<br>intégrale dans Remote Mirror ou Point-in-Time Copy |
| 77901           | Impossible d'activer des périphériques Point-in-Time Copy au sein<br>de Sun Cluster                                   |
| 78723           | II: volume utilisé                                                                                                    |

**TABLEAU 3-1** InfosDocs résolvant des problèmes du logiciel Point-in-Time Copy

## Logiciel Remote Mirror

Ce chapitre examine les problèmes de dépannage du logiciel Remote Mirror.

Les sujets suivants sont traités :

- « [Erreurs utilisateur courantes](#page-46-0) », page 35
- «[Configuration](#page-50-0) », page 39
- « [Diagnostics des performances](#page-52-0) », page 41
- « [Résumé des InfoDocs](#page-59-0) », page 48

## <span id="page-46-0"></span>Erreurs utilisateur courantes

Cette section décrit certaines des erreurs courantes que vous pouvez rencontrer dans le cadre de l'utilisation du logiciel Remote Mirror.

### Sauvegarde de la VTOC

Pour toute information sur la sauvegarde de la VTOC, reportez-vous à « [Sauvegarde](#page-118-0)  [de la VTOC de Solaris](#page-118-0) », page 107.

## Absence d'activation de l'ensemble Remote Mirror sur l'hôte secondaire

Si l'ensemble Remote Mirror n'a pas été activé, l'application donne l'erreur suivante :

```
sndradm: warning: SNDR: Could not open file host:/dev/rdsk/xxxxx 
on remote node
```
## Saisie erronée des noms du volume distant ou de l'hôte

Si les noms du volume distant et de l'hôte ne correspondent pas, les deux instances de SNDR démarreront mais ne communiqueront pas l'une avec l'autre et la réplication ne pourra pas commencer. Le même message que lorsque que l'hôte secondaire n'a pas encore été activé s'affiche, mais sndradm sur le nœud distant montre en apparence l'ensemble activé. Ce n'est que lors d'une inspection soignée que la différence des noms des volumes peut être vue pour expliquer l'échec.

## Problèmes d'accessibilité

La classe d'erreurs utilisateur la plus courante lors de l'utilisation du logiciel Remote Mirror est celle des problèmes d'accessibilité dans la spécification du volume et du bitmap de l'hôte principal, du volume et du bitmap de l'hôte secondaire, ou des noms des hôtes principal et secondaire, configurés en utilisant l'utilitaire sndradm. Le meilleur moyen de résoudre ces types d'erreurs est d'utiliser les utilitaires Solaris standards, plus précisément format(1M), prtvtoc(1M), dd(1M) et telnet(1M).

Une commande sndradm enable typique utilisant les périphériques bruts Solaris est la suivante :

```
sndradm -e hostA /dev/rdsk/c0t1d0s0 /dev/rdsk/c0t2d0s0 \
hostB /dev/rdsk/c0t1d0s0 /dev/rdsk/c0t2d0s0 ip sync
```
Un échec de cette commande peut être dû à des spécifications de périphériques incorrectes, un mauvais redimensionnement des partitions, le non-accès au périphérique depuis ce nœud Solaris ou les noms d'hôtes Solaris. Résoudre ce problème en utilisant les sept commandes suivantes devrait être la première étape vers la résolution des problèmes d'accessibilité.

```
# telnet hostA
{login}
# format /dev/rdsk/c0t1d0s0
# format /dev/rdsk/c0t2d0s0
# prtvtoc /dev/rdsk/c0t1d0s0
# prtvtoc /dev/rdsk/c0t2d0s0
# dd if=/dev/rdsk/c0t1d0s0 of=/dev/null count=1
# dd if=/dev/rdsk/c0t2d0s0 of=/dev/null count=1
# dsbitmap -r /dev/rdsk/c0t1d0s0
# telnet hostB
{répéter la séquence ci-dessus}
```
Il n'est pas nécessaire que les noms des volumes de l'hôte principal correspondent à ceux de l'hôte secondaire, du moment que le volume secondaire est d'une taille supérieure ou égale.

## Problèmes de fonctionnalité

La classe suivante d'erreurs utilisateur survenant dans le cadre de l'utilisation du logiciel Remote Mirror est celle des problèmes de fonctionnalité perçus. Le logiciel Remote Mirror copie en continu toutes les données du volume de l'hôte principal au volume de l'hôte secondaire, jusqu'à l'arrêt de la réplication ou leur indisponibilité. La première commande et les six suivantes sont essentiellement équivalentes à celle de la configuration d'un ensemble de réplication Remote Mirror sauf que l'exécution de ce deuxième jeu peut prendre des heures, voire des jours, car il recopie des données déjà copiées.

# sndradm -e hostA /dev/rdsk/c0t1d0s0 /dev/rdsk/c0t2d0s0 \ hostB /dev/rdsk/c0t1d0s0 /dev/rdsk/c0t2d0s0 ip sync

Si la fonctionnalité de réplication de la première commande listée ci-dessus ne fonctionne pas comme prévu, utilisez ce jeu de commandes avec de très petits volumes pour vérifier si la fonctionnalité de réplication fonctionne comme prévu pour une configuration de volumes et nom d'hôte appartenant à votre environnement spécifique.

```
#!/bin/csh
# repeat:
# rsh hostA dd if=/dev/rdsk/c0t1d0s0 of=/tmp/hostA.tmp
# rsh hostA rcp /tmp/hostA.tmp hostB:/tmp/hostA.tmp
# rsh hostB dd of=/dev/rdsk/c0t1d0s0 if=/tmp/hostA.tmp
# goto repeat
```
## Problèmes d'intégrité des données

Lorsqu'un ensemble Remote Mirror est établi pour la première fois, le volume secondaire peut prendre des heures ou des jours pour compléter la synchronisation initiale, qui dépend considérablement de la taille du volume, de la bande passante et de la latence du réseau, et des ressources système sur les deux nœuds principal et secondaire. Consultez le *Guide d'administration du logiciel Sun StorageTek Availability Suite 4.0 Remote Mirror* pour connaître différentes méthodes qui incorporent l'utilisation de sndradm -E pour les opérations d'activation rapide.

Une fois la synchronisation complète initiale terminée, le volume Remote Mirror secondaire est conservé en assurant la cohérence de l'ordre d'écriture, opération qui peut décaler le volume Remote Mirror principal. Si à un moment quelconque le processus de réplication s'arrête, le mode journalisation est activé et la liaison réseau est mise hors service, ou il y a une panne système, une opération d'E/S répliquée peut avoir été en cours. Cet état peut résulter en un ensemble de données du volume Remote Mirror secondaire semblant incohérent, ce qui signifie que des utilitaires comme fsck(1M), les outils de reprise de base de données ou des logiciels similaires pourront devoir prendre des décisions indéterminées sur la validité d'une opération d'E/S incomplète. Les moyens grâce auxquels le logiciel Remote Mirror conserve la cohérence de l'ordre d'écriture d'un ensemble répliqué principal et secondaire donne les mêmes problèmes de cohérence d'E/S qu'un nœud Solaris « paniquant » pendant que l'E/S est en cours.

Si vous placez manuellement un volume principal Remote Mirror en mode journalisation pour utiliser le volume secondaire, il est vivement recommandé de mettre le volume principal en attente et de vider toutes les données en cache sur le disque, de sorte que le logiciel Remote Mirror termine de répliquer un volume cohérent sur l'hôte secondaire.

# <span id="page-50-0"></span>Configuration

Cette section examine les problèmes de configuration du logiciel Remote Mirror.

## Statut des ensembles

Le statut des ensembles peut être contrôlé avec la commande sndradm -P. Le pourcentage du volume principal qui doit être transmis au volume secondaire pour terminer une opération de synchronisation peut être vu avec la commande dsstat -m sndr.

## Fichiers

Le fichier /var/adm/ds.log contient un enregistrement de l'activité d'Availability Suite, indiquant notamment les ensembles de réplication distante qui ont été activés, repris et arrêtés par les utilitaires sndradm et sndrboot.

## Configuration des volumes

### Partition brute

La commande suivante crée un ensemble répliqué Remote Mirror composé de partitions brutes, dont le volume principal est /dev/rdsk/c7t0d0s6 et le bitmap /dev/rdsk/c7t1d0s6. Vous remarquerez que vous devez émettre exactement la même commande sur les deux hôtes principal et secondaire pour compléter un unique ensemble répliqué Remote Mirror.

# sndradm -e hostA /dev/rdsk/c7t0d0s6 /dev/rdsk/c7t1d0s6 hostB \ /dev/rdsk/c7t0d0s6 /dev/rdsk/c7t1d0s6 ip async

Étant donné que ceci est un ensemble répliqué asynchrone, le logiciel Remote Mirror conserve les ensembles en synchronisation avec une file d'attente en mémoire, autorisant un léger décalage défini entre les hôtes principal et secondaire.

Le volume bitmap doit être dimensionné en fonction de la commande suivante :

```
# dsbitmap -r /dev/rdsk/c7t0d0s6
```
### Solaris Volume Manager

La commande suivante crée un ensemble répliqué Remote Mirror composé de volumes SVM, dont le volume principal est /dev/md/rdsk/d1 et le bitmap /dev/md/rdsk/d2.

# sndradm -E hostA /dev/md/rdsk/d1 /dev/md/rdsk/d2 hostB \ /dev/md/rdsk/d1 /dev/md/rdsk/d2 ip async

Étant donné qu'il s'agit d'un ensemble répliqué synchrone avec l'option -E (activation rapide), il est supposé que les deux volumes principal et secondaire sont égaux. Si les deux volumes principal et secondaire sont non initialisés, ce qui signifie qu'il n'y a pas de système de fichiers, de base de données ou d'application sur les volumes, les deux volumes sont alors considérés identiques (non initialisé équivaut à non utilisé). Lorsque le volume principal contient des données de système de fichiers, de base de données ou d'application, le logiciel Remote Mirror réplique ces changements sur le volume secondaire et, suite à la réplication, les deux volumes deviennent identiques.

Un autre moyen d'effectuer cette étape consiste à activer le nœud principal comme indiqué ci-dessus tout en laissant l'ensemble SNDR en mode journalisation puis à activer Point-in-Time Copy en utilisant le volume principal en tant que volume maître, ce qui crée une copie instantanée de l'ensemble. Le volume principal peut ensuite être utilisé par le système, les applications ou un système de fichiers. Une sauvegarde du volume en double doit être effectuée : lorsque la sauvegarde est terminée, il est possible de désactiver l'ensemble Point-In-Time Copy sur le volume principal. La sauvegarde du volume en double peut être livrée sur le site du volume secondaire Remote Mirror puis restaurée sur disque comme spécifié ci-dessus. Une activation rapide (-E) doit ensuite être effectuée sur le volume secondaire. Lorsque vous mettez l'ensemble Remote Mirror en mode réplication, toutes les modifications effectuées depuis que l'ensemble Point-in-Time Copy a été réalisé sont répliquées sur le volume secondaire, ce qui minimise considérablement la quantité de données qui doit être répliquée via le réseau.

### VERITAS Volume Manager

Les commandes suivantes créent un ensemble Remote Mirror composé de volumes VxVM, où le volume principal est /dev/vx/rdsk/sndr-dg/d21 et le volume bitmap /dev/vx/rdsk/sndr-dg/d22.

```
# sndradm -e hostA /dev/vx/rdsk/sndr-dg/d21 \
/dev/vx/rdsk/sndr-dg/d22 hostB /dev/vx/rdsk/sndr-dg/d23 \
/dev/vx/rdsk/sndr-dg/d24 ip async
# sndradm -q a /dev/vx/rdsk/sndr-dg/d30 \
hostB:/dev/vx/rdsk/sndr-dg/d30
```
Étant donné que ceci est un ensemble répliqué asynchrone avec une file d'attente sur disque associée, le logiciel Remote Mirror conserve les ensembles en synchronisation avec une file d'attente sur disque, autorisant un décalage important en quelque sorte infini entre les hôtes principal et secondaire.

# <span id="page-52-0"></span>Diagnostics des performances

Cette section examine comment diagnostiquer les problèmes de performance du logiciel Remote Mirror.

## Variables des ensembles Remote Mirror

Les variables suivantes des ensembles Remote Mirror doivent être prises en compte :

#### sync et async

Le mode asynchrone autorise des performances d'écriture locale plus rapides que le mode synchrone. Si vous enregistrez un brusque changement de performance, il est probable qu'un événement ait fait passer le système dans l'autre mode. Un tel événement peut être :

- un passage en mode journalisation,
- une accélération des performances locales,
- le remplissage de la file d'attente asynchrone en mode blocage,
- le ralentissement de la réponse locale jusqu'au mode synchrone.

#### Modes queue

Les modes blocage et non bloquant affectent les performances des files d'attente.

#### autosync

Lorsqu'il est activé (sndradm -a on *set*), le démon Remote Mirror rdcsyncd automatise la resynchronisation de mise à jour après une panne de la liaison réseau ou de machine. Si un ensemble Point-in-Time Copy a été ajouté sous la forme d'une entrée ndr\_ii (voir « [ndr\\_ii](#page-60-0) », page 49), le démon crée un volume en double dépendant du volume Remote Mirror secondaire, pour assurer qu'il y ait toujours une réplique valide sur le site secondaire. Pendant qu'une synchronisation (sync) complète ou de mise à jour est en cours, le logiciel Remote Mirror réplique les blocs modifiés, en commençant par le bloc jusqu'à la fin du volume. Cette réplication se fait en respectant l'ordre des blocs, pas celui des écritures, de sorte que le volume est incohérent tant que l'opération de synchronisation n'est pas complète. Avoir un ensemble ndr\_ii Point-in-Time Copy sur l'hôte secondaire assure qu'il y a toujours un volume cohérent respectant l'ordre d'écriture sur l'hôte secondaire.

#### max q writes

Ce paramètre affecte la vitesse à laquelle la file d'attente se remplit.

max q fbas

Quantité maximale de données dans la file d'attente.

#### Threads async

Affecte la rapidité avec laquelle la file d'attente est envoyée sur le réseau. Davantage de threads peuvent déboucher sur une meilleure utilisation du réseau.

## Commandes du serveur

Les commandes de serveur suivantes devraient être prises en considération :

#### dsstat

La commande dstat -m sndr affiche des statistiques de base sur le réseau de réplication distante et les volumes bitmap. D'autres statistiques plus détaillées sont disponibles avec l'option d'affichage -d.

#### iostat

La commande iostat peut être utilisée pour contrôler la vitesse des E/S vers tous les volumes Remote Mirror de la machine locale d'une manière similaire à l'utilisation normale d'iostat.

### Commandes du réseau

Les commandes réseau suivantes devraient être prises en considération :

#### dsstat

La sortie de dsstat permet de voir le taux des E/S à distance.

#### ifconfig

Une fois que vous avez déterminé que le service rdc est lu, vous pouvez vouloir contrôler l'intégrité de la liaison. Lors de la configuration du logiciel Remote Mirror, le nom associé à l'adresse IP de l'interface via laquelle le logiciel Remote Mirror transfèrera les données sera utilisé. Cela est vrai pour les entrées ajoutées au fichier /etc/hosts comme pour quand les commandes sndradm sont utilisées pour activer les ensembles.

Un simple test permettrait de vérifier qu'il est possible d'établir une connexion telnet ou rlogin via les interfaces que le logiciel Remote Mirror utilisera. Vous pouvez aussi vouloir utiliser la commande ifconfig pour vous assurer que l'interface est plombée, activée et à l'adresse IP que vous avez configurée dans le

fichier /etc/hosts. Les noms et les adresses IP des interfaces utilisées pour le logiciel Remote Mirror sur les deux systèmes devraient figurer dans le fichier /etc/hosts de chacun des systèmes.

```
# ifconfig -a
ba0: flags=1000843<UP,BROADCAST,RUNNING,MULTICAST,IPv4> mtu 9180 
index 1
         inet 10.9.9.1 netmask ffffff00 broadcast 10.9.9.255
         ether 8:0:20:af:8e:d0 
lo0: flags=1000849<UP,LOOPBACK,RUNNING,MULTICAST,IPv4> mtu 8232 
index 2
         inet 127.0.0.1 netmask ff000000 
hme0: flags=1000843<UP,BROADCAST,RUNNING,MULTICAST,IPv4> mtu 1500 
index 3
         inet 10.8.11.124 netmask ffffff00 broadcast 10.8.11.255
         ether 8:0:20:8d:f7:2c 
lo0: flags=2000849<UP,LOOPBACK,RUNNING,MULTICAST,IPv6> mtu 8252 
index 2
         inet6 ::1/128 
hme0: flags=2000841<UP,RUNNING,MULTICAST,IPv6> mtu 1500 
index 3
         ether 8:0:20:8d:f7:2c 
         inet6 fe80::a00:20ff:fe8d:f72c/10
```
#### netstat

netstat permet de contrôler l'état des files d'attente des sockets du réseau. Les files d'attente des sockets d'envoi et de réception s'affichent dans les colonnes Swind, Send-Q, Rwind et Recv-Q de l'option -a.

Une autre commande qu'il est possible d'exécuter pour contrôler le service rdc est la suivante :

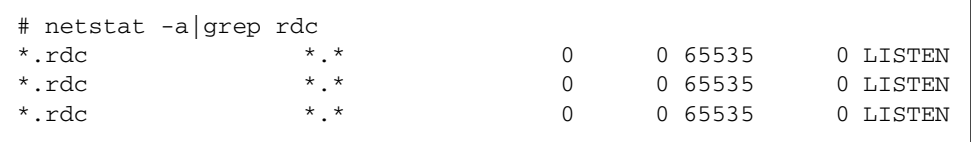

Dans l'exemple ci-dessus, le service rdc est disponible.

#### ping

La commande ping peut être utilisée pour contrôler que les interfaces peuvent communiquer et si l'adressage IPV4 ou IPV6 est utilisé.

```
# ping -s second.atm
PING second.atm: 56 data bytes
64 bytes from second.atm (10.9.9.2): icmp_seq=0. time=1. ms
64 bytes from second.atm (10.9.9.2): icmp_seq=1. time=0. ms
64 bytes from second.atm (10.9.9.2): icmp_seq=2. time=0. ms
64 bytes from second.atm (10.9.9.2): icmp_seq=3. time=0. ms
```
Dans l'exemple ci-dessus, les paquets sont envoyés avec succès et l'adressage IPV4 est utilisé. Ceci est confirmé par l'observation de l'adresse IP « (10.9.9.2) » qui comporte quatre valeurs alors que l'adressage IPV6 en aurait six. Le ping doit être exécuté dans les deux sens (du principal au secondaire et du secondaire au principal) pour assurer la connectivité dans les deux sens. Il y a aussi une bonne manière de vérifier que les deux systèmes utilisent le même protocole : IPV4 ou IPV6.

ping affiche aussi la latence au sein du réseau entre les deux nœuds SNDR.

#### rpcinfo

L'utilitaire rpcinfo peut être utilisé pour contrôler un chemin vers les services Remote Mirror distants, sur le nœud principal ou secondaire. Deux commandes sont utilisées pour contrôler le service rdc :

```
# rpcinfo -T tcp node1 100143 4
program 100143 version 7 ready and waiting
```
Dans l'exemple précédent, le service rdc est prêt. Dans l'exemple suivant, le système a été initialisé avec une entrée incorrecte pour « services » dans le fichier /etc/nsswitch.conf et n'est pas prêt. Dans les deux exemples, nœud1 est le nom du système. Les commandes doivent être exécutées depuis tous les systèmes de la configuration (config) de Remote Mirror.

```
# rpcinfo -T tcp node1 100143 7
 rpcinfo: RPC: Program not registered
```
#### snoop

L'utilitaire snoop peut être utilisé pour voir si SNDR envoie et reçoit des données pendant une commande de copie ou de mise à jour.

```
# snoop -d hme0 port rdc
Using device /dev/hme (promiscuous mode)
 node2 -> node1 RPC C XID=3565514130 PROG=100143 (?) VERS=4 PROC=8
 node1 -> node2 RPC R (#1) XID=3565514130 Success
 node2 -> node1 TCP D=121 S=1018 Ack=1980057565 Seq=2524537885 
Len=0 Win=33304 Options=<nop,nop,tstamp 1057486 843038>
 node2 -> node1 RPC C XID=3565514131 PROG=100143 (?) VERS=4 PROC=8
 node1 -> node2 RPC R (#4) XID=3565514131 Success
 node2 -> node1 TCP D=121 S=1018 Ack=1980057597 Seq=2524538025 
Len=0 Win=33304 Options=<nop,nop,tstamp 1057586 843138>
 node2 -> node1 RPC C XID=3565514133 PROG=100143 (?) VERS=4 PROC=8
 node1 -> node2 RPC R (#7) XID=3565514133 Success
 node2 -> node1 TCP D=121 S=1018 Ack=1980057629 Seq=2524538165 
Len=0 Win=33304 Options=<nop,nop,tstamp 1057686 843238>
 node2 -> node1 RPC C XID=3565514134 PROG=100143 (?) VERS=4 PROC=8
```
Dans l'exemple ci-dessus, l'utilitaire snoop est exécuté depuis le côté principal de l'ensemble Remote Mirror. L'interface utilisé est hme0 et le port pour les rapports est celui utilisé par rdc. L'interface qui est utilisée par le logiciel Remote Mirror peut être déterminée en mettant en relation le nom utilisé lors de l'activation avec la commande sndradm avec l'adresse IP figurant dans le fichier /etc/hosts et l'interface listée dans la sortie de ifconfig -a.

Si vous utilisez une interface ATM, une commande snoop spéciale appelée atmsnoop doit être utilisée :

```
# /etc/opt/SUNWconn/atm/bin/atmsnoop -d ba0 port rdc
device ba0
Using device /dev/ba (promiscuous mode)
TRANSMIT : VC=32
TCP D=121 S=1011 Syn Seq=2333980324 Len=0 Win=36560
________________________________________________________________
RECEIVE : VC=32
TCP D=1011 S=121 Syn Ack=2333980325 Seq=2878301021 Len=0 Win=36512
________________________________________________________________
TRANSMIT : VC=32
TCP D=121 S=1011 Ack=2878301022 Seq=2333980325 Len=0 Win=41076
________________________________________________________________
TRANSMIT : VC=32
RPC C XID=1930565346 PROG=100143 (?) VERS=4 PROC=11
________________________________________________________________
RECEIVE : VC=32
TCP D=1011 S=121 Ack=2333980449 Seq=2878301022 Len=0 Win=36450
________________________________________________________________
RECEIVE : VC=32
RPC R (#4) XID=1930565346 Success
________________________________________________________________
TRANSMIT : VC=32
TCP D=121 S=1011 Ack=2878301054 Seq=2333980449 Len=0 Win=41076
```
# <span id="page-59-0"></span>Résumé des InfoDocs

Vous trouverez ci-après un résumé des InfoDocs SunSolve écrits pour répondre aux problèmes utilisateur courants pour le logiciel Remote Mirror. Si vous pensez que votre problème rentre dans cette catégorie, contactez votre représentant du service pour une résolution rapide.

| <b>ID de l'InfoDoc</b> | Problème                                                                                                    |
|------------------------|----------------------------------------------------------------------------------------------------|
| 45485                  | Le retour de la commande wait de SNDR (sndradm -w ou<br>rdcadm -w) peut être trop rapide lorsqu'elle est exécutée dans un<br>script |
| 70015                  | Impossible d'étendre un système de fichiers ufs sous SNDR                                                                           |
| 71559                  | Impossible de supprimer SVM, les volumes Veritas ou les LUN DR<br>sous le logiciel Availability Suite                               |
| 73827                  | "SNDR: Recovery bitmaps not allocated"                                                                                              |
| 77167                  | Initialiser l'un ou l'autre des hôtes cause une synchronisation<br>intégrale dans Remote Mirror ou Point-in-Time Copy               |
| 80100                  | Message d'avertissement : "bitmap reference count maxed out"                                                                        |
| 80732                  | Ensembles Remote Mirror manquants après une initialisation de<br>l'hôte                                                             |

**TABLEAU 4-1** InfoDocs traitant des problèmes du logiciel Remote Mirror

# Interopérabilité de Point-in-Time Copy et Remote Mirror

Ce chapitre décrit les problèmes d'interopérabilité des logiciels Point-in-Time Copy et Remote Mirror.

Les sujets suivants sont traités :

■ « [ndr\\_ii](#page-60-1) », page 49

## <span id="page-60-1"></span><span id="page-60-0"></span>ndr\_ii

Le terme ndr\_ii est utilisé pour définir un mécanisme de l'ensemble du produit Remote Mirror pour qu'il utilise un volume Point-in-Time Copy pour garantir l'existence permanente d'une copie cohérente au niveau de l'ordre d'écriture d'un volume répliqué sur le nœud secondaire.

Pendant une réplication Remote Mirror normale, le volume secondaire est maintenu cohérent au niveau de l'ordre d'écriture avec le volume principal, même dans des conditions de brève panne de liaison ou de latence de la liaison de données. Du moment qu'il a suffisamment de place pour stocker les E/S d'écriture ordonnées dans des files d'attente basées en mémoire ou sur disque, la cohérence d'ordre d'écriture est conservée. Lorsqu'il n'y a plus assez de place pour mettre les E/S d'écriture en file d'attente (ou via l'intervention de l'opérateur), un ensemble Remote Mirror est mis en mode journalisation et il n'est plus possible de maintenir la cohérence d'ordre d'écriture. Vous remarquerez que même à ce stade, le volume secondaire est toujours cohérent au niveau de l'ordre d'écriture, même si aucune nouvelle E/S d'écriture n'est répliquée.

Pour reprendre la réplication de l'ordre d'écriture, soit par le biais d'une intervention de l'opérateur soit en activant la fonction de synchronisation automatique, vous devez d'abord effectuer une opération de synchronisation de mise à jour. C'est pendant cette période de temps, celle de la synchronisation, que l'ordre d'écriture serait perdu si une paire ndr\_ii n'était pas activée et utilisée. Avant le début de l'opération de synchronisation de mise à jour, un instantané Point-in-Time Copy automatique du volume secondaire cohérent au niveau de l'ordre d'écriture est pris. La synchronisation de mise à jour par ordre séquentiel est ensuite effectuée et, en cas de réussite, l'instantané Point-in-Time Copy est supprimé puisque le volume secondaire est maintenant cohérent au niveau de l'ordre d'écriture. Dans le cas peu probable, mais possible, d'une panne survenant pendant l'opération de synchronisation de mise à jour, le volume en double Point-in-Time Copy peut être utilisé pour restaurer un volume cohérent au niveau de l'ordre d'écriture sur le nœud secondaire.

## Assurance d'un comportement correct des paires ndr\_ii

Les problèmes liés aux paires ndr\_ii sont plus fréquents lorsqu'un administrateur système a configuré une paire  $\eta$ dr $i$ : au moment d'utiliser la paire  $\eta$ dr $i$ , ii, la configuration de l'ensemble Point-in-Time Copy échoue. Pour garantir un comportement correct :

**1. Avant de configurer une paire** ndr\_ii**, l'administrateur système doit configurer l'ensemble Point-in-Time Copy.**

Utilsez le volume Remote Mirror secondaire en tant que volume maître Point-in-Time Copy, avec un volume en double dépendant (compact) et un volume bitmap d'une taille appropriée.

- **2. Configurez la paire** ndr\_ii**.**
- **3. Forcez manuellement l'ensemble Remote Mirror à passer en mode journalisation puis à revenir en mode réplication.**

Le mécanisme ndr\_ii devrait reconnaître et utiliser l'ensemble Point-in-Time Copy déjà configuré.

**4. Une fois que l'ensemble Remote Mirror a terminé la synchronisation, contrôlez qu'il y a pas d'erreurs sur les deux volumes Remote Mirror et Point-in-Copy.** 

La commande permettant de compléter la synchronisation est sndradm -w [ensemble].

**5. Si le test se termine correctement sans erreur, l'ensemble Point-in-Time Copy peut être désactivé et il est ensuite possible de répéter le test dans le cadre duquel Remote Mirror est mis en mode journalisation puis de nouveau en mode réplication.**

Pendant ce test, l'ensemble Point-in-Time Copy sera temporairement activé et automatiquement désactivé.

## SunCluster

Ce chapitre décrit les problèmes de dépannage relatifs à SunCluster.

Les sujets suivants sont traités :

- « [Point-in-Time Copy](#page-64-0) », page 53
- « [Remote Mirror](#page-65-0) », page 54
- « [Interopérabilité des logiciels Point-in-Time Copy et Remote Mirror](#page-66-0) », page 55

## <span id="page-64-0"></span>Point-in-Time Copy

L'ensemble de produits Availability Suite est pris en charge comme un service de données hautement disponible dans un environnement d'exploitation (EE) Sun Cluster. Étant donné que chaque instance unique d'un service de données Availability Suite configuré, un ensemble Point-in-Time Copy ou un ensemble Remote Mirror est actif sur un nœud du Sun Cluster et inactif sur tous les autres, le nombre de nœuds Sun Cluster dans lesquels des volumes Availability Suite peuvent être configurés est illimité.

Par le biais de la configuration de SUNW.HAStoragePlus pour les volumes Pointin-Time Copy ou celle de SUNW.HAStoragePlus et SUNW.LogicalHostname pour les volumes Remote Mirror, les groupes de ressources Sun Cluster peuvent être configurés avec Availability Suite, Solaris Volume Manager et une vaste gamme d'applications hautement disponibles pour fournir des services de données de basculement hautement disponibles.

Les volumes d'un ensemble de volumes Point-in-Time Copy ou Remote Mirror peuvent être des périphériques globaux bruts, des périphériques globaux nommés, des volumes de Solaris Volume Manager ou des volumes VxVM. Un périphérique global nommé est la reconfiguration spéciale de deux périphériques globaux ou plus sous un nom de périphérique spécifié par l'administrateur système.

## Configuration

Dans un environnement d'exploitation Sun Cluster, Point-in-Time Copy n'est pas le même que dans un système d'exploitation Solaris car tous les volumes constitutifs d'un ensemble donné doivent être créés à partir du même groupe de périphériques, à l'exception de la prise en charge de la fonctionnalité d'exportation/importation et fusion. Cette exigence découle du fait que dans un Sun Cluster, un unique groupe de périphérique à la fois est commuté entre les nœuds Sun Cluster configurés. Par conséquent, quand un ensemble est désactivé sur un nœud et repris sur un autre, le maître, le double, le bitmap et le volume de dépassement optionnel doivent être commutés sous la forme d'une collection de 3 ou 4 volumes.

## Exportation/Importation/Fusion

Au sein d'un environnement d'exploitation Sun Cluster, il est possible de configurer un volume en double exportable, c'est-à-dire un volume en double qui ne se trouve pas dans le même groupe de périphériques que les autres volumes constitutifs d'un ensemble donné. Ceci autorise l'utilisation de la commande d'exportation, importation et fusion dans un environnement d'exploitation Sun Cluster, ce qui permet de retirer le volume en double du nœud courant dans le Sun Cluster.

Compte tenu des restrictions actuelles des EE Sun Cluster, un volume faisant partie d'un groupe de périphériques sous le contrôle du logiciel Sun Cluster, ne peut pas être déplacé sur un nœud situé hors du Sun Cluster, ce qui limite la prise en charge de la fonctionnalité EIJ aux nœuds faisant partie du Sun Cluster courant.

## <span id="page-65-0"></span>Remote Mirror

Dans un environnement d'exploitation Sun Cluster, Remote Mirror n'est pas le même que dans un système d'exploitation Solaris, car tous les volumes constitutifs d'un ensemble donné doivent être créés à partir du même groupe de périphériques. Cette exigence découle du fait que dans un Sun Cluster, un unique groupe de périphérique est à la fois commuté entre les nœuds Sun Cluster configurés. Par conséquent, quand un ensemble est désactivé sur un nœud et repris sur un autre, le volume principal ou secondaire, le bitmap et la file d'attente sur disque optionnelle doivent être commutés sous la forme d'une collection de 2 ou 3 volumes.

# <span id="page-66-0"></span>Interopérabilité des logiciels Point-in-Time Copy et Remote Mirror

Un ensemble Remote Mirror est la combinaison d'un nom d'hôte principal et d'un nom d'hôte secondaire avec un volume principal, un volume secondaire et une paire de bitmaps. Les nœuds principal et secondaire peuvent être des nœuds Sun Cluster ou Solaris.

Dans un environnement d'exploitation Sun Cluster, un ensemble Remote Mirror n'est pas le même que dans un système d'exploitation Solaris de par l'utilisation d'un périphérique global ou d'un volume lié au groupe de périphériques « nommé » et au nom d'hôte logique « nommé », qui sont tous deux des types de ressources, configurés en un unique groupe de ressources, qui peut être commuté entre des nœuds configurés sous le contrôle de Sun Cluster.

Un groupe de ressources Sun Cluster « nommé » doit être créé et contenir un minimum de un type de ressources SUNW.HAStoragePlus et un type de ressources SUNW.LogicalHostname. Le « nom » du groupe de ressources se base sur le « nom » du groupe de périphériques configuré sous SUNW.HAStoragePlus. Par exemple, si le nom du groupe de périphériques est production, comme dans /dev/md/production/rdsk/d100, le nom du groupe de ressources pourrait être production-stor-rg.

## Messages d'erreur

Le tableau [7-1, page](#page-69-0) 58 liste les messages d'erreur de Sun StorageTek Availability Suite dans l'ordre alphabétique. Les utilitaires logiciels associés aux messages d'erreur sont décrits dans « [Utilitaires logiciels](#page-24-0) », page 13.

Les messages d'erreur proviennent des sources suivantes :

- Logiciel Availability Suite CORE : composant commun aux logiciels Point-in-Time Copy et Remote Mirror.
	- dsbitmap : redimensionnement des volumes bitmap des services de données.
	- dscfg : base de données de configuration des services de données.
	- dscfgadm : configuration et administration des services de données.
	- dsstat: rapports statistiques sur les E/S des services de données.
	- scmadm : administration de StorageTek Cache Manager.
	- nscadm : administration de Network Storage Control.
	- svadm : administration de Storage Volume.
	- svboot : démarrage et arrêt de Storage Volume.
- Logiciel Remote Mirror : ce logiciel était appelé autrefois « Sun StorEdge Network Data Replicator (SNDR) ».
	- sndradm : administration de Remote Mirror.
	- sndrboot : démarrage et arrêt de Remote Mirror.
- Logiciel Point-in-Time Copy : ce logiciel était appelé autrefois « Sun StorEdge Instant Image ».
	- iiadm : administration de Point-in-Time Copy.
	- iiboot: démarrage et arrêt de Point-in-Time Copy.
	- iicpbmp : renommage des bitmaps Point-in-Time Copy.
	- iicpshd : renommage des volumes en double Point-in-Time Copy.

<span id="page-69-0"></span>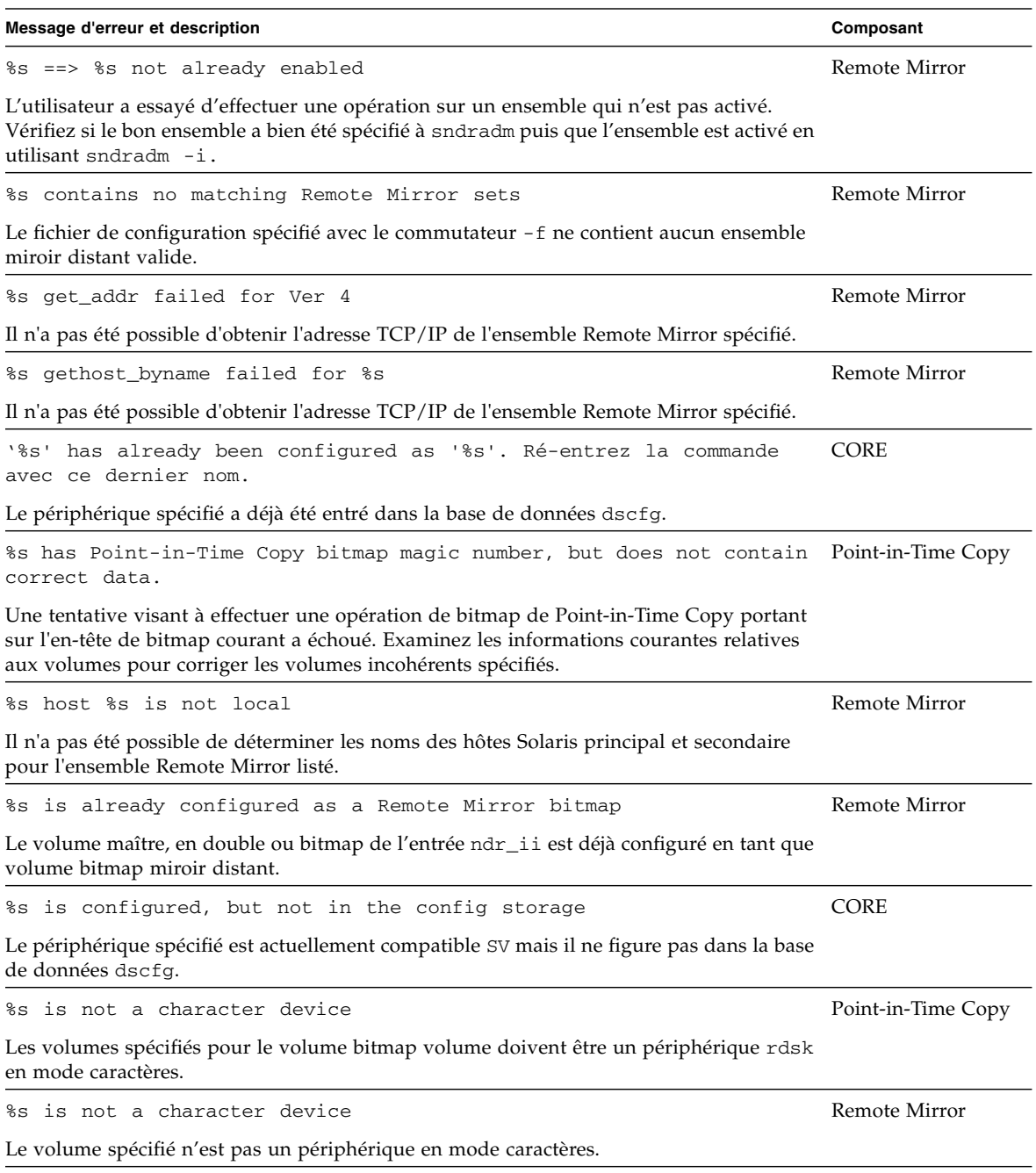

#### **TABLEAU 7-1** Messages d'erreur du logiciel Sun StorageTek Availability Suite

**TABLEAU 7-1** Messages d'erreur du logiciel Sun StorageTek Availability Suite *(suite)*

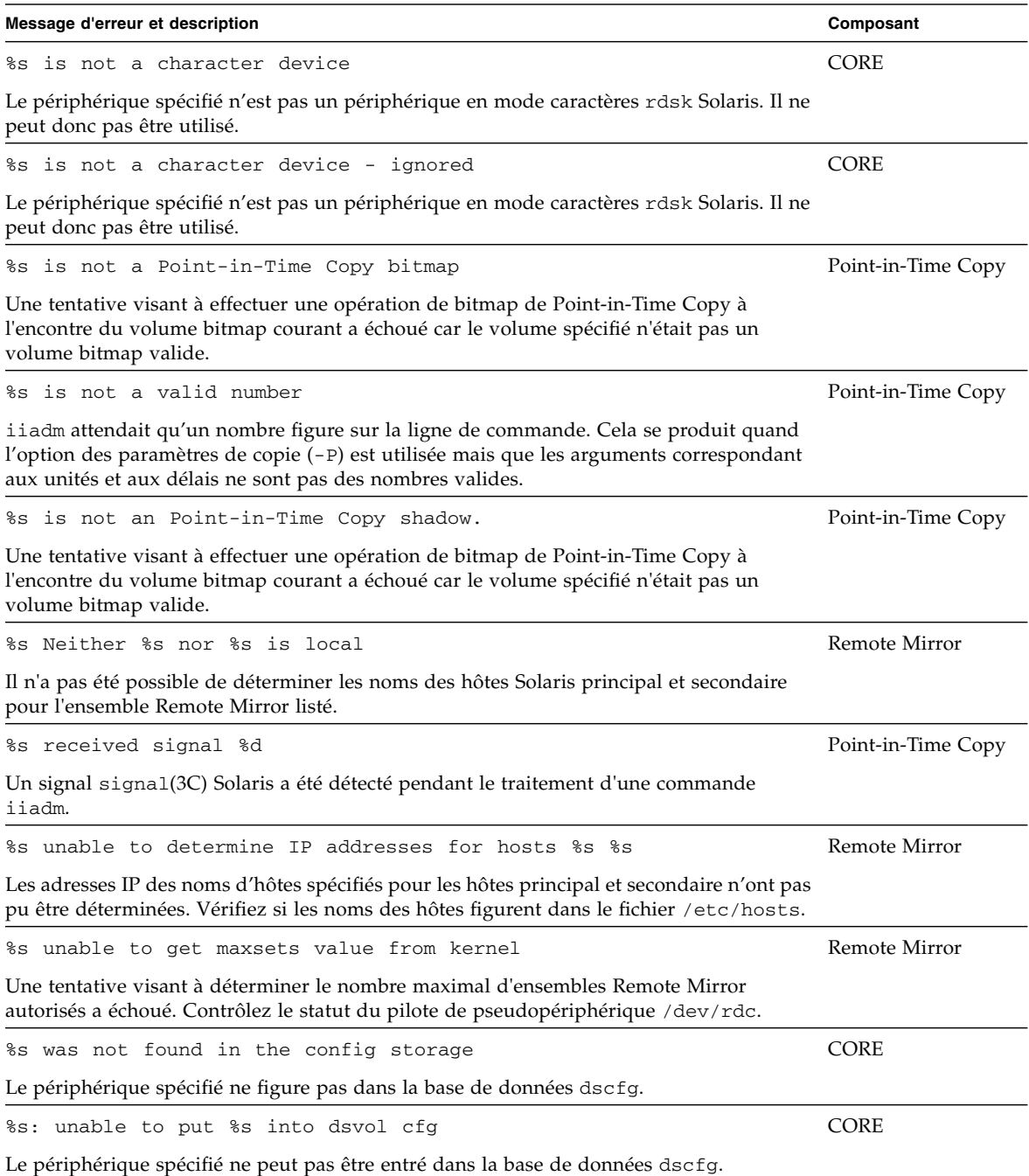

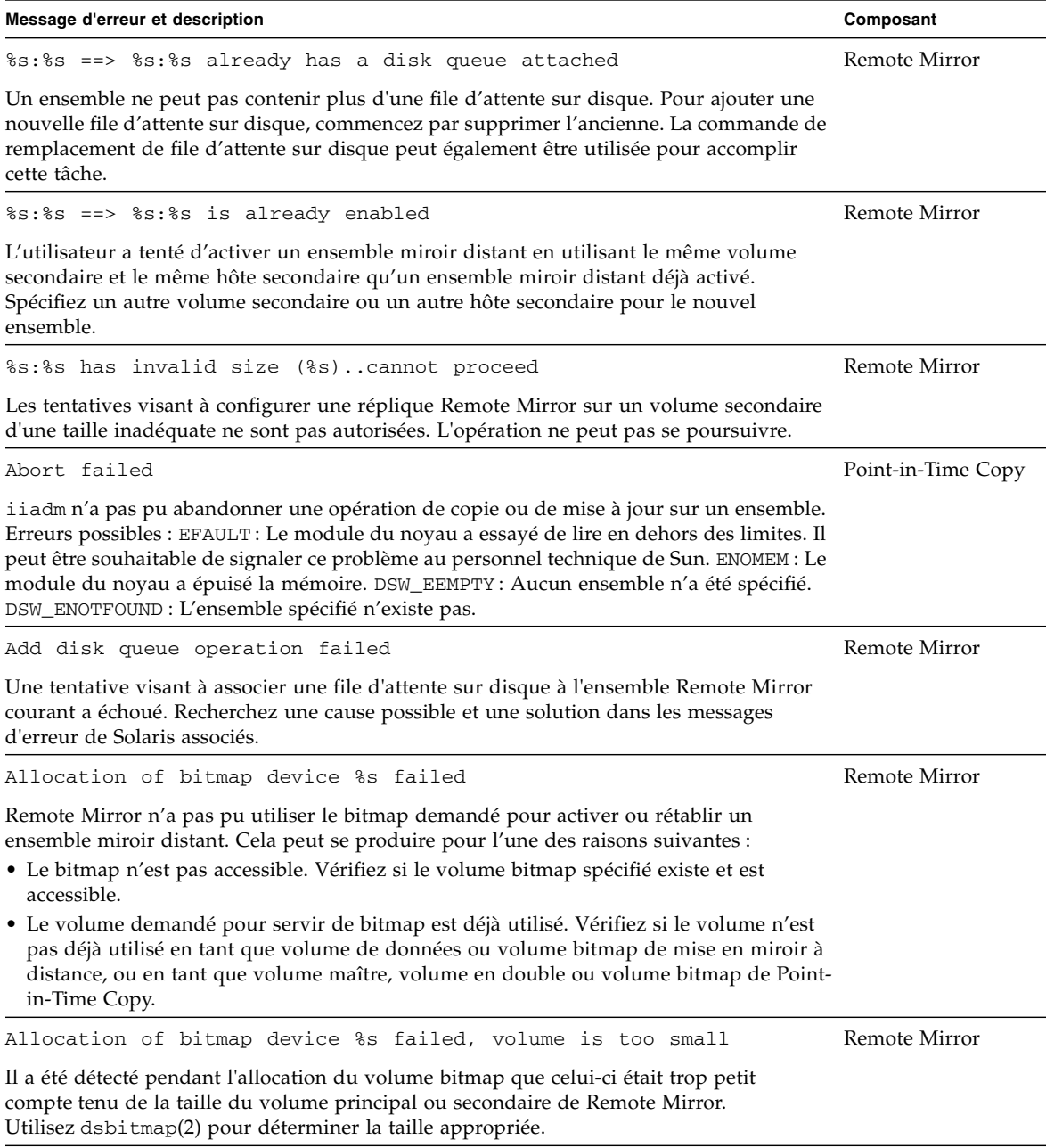

**TABLEAU 7-1** Messages d'erreur du logiciel Sun StorageTek Availability Suite *(suite)*
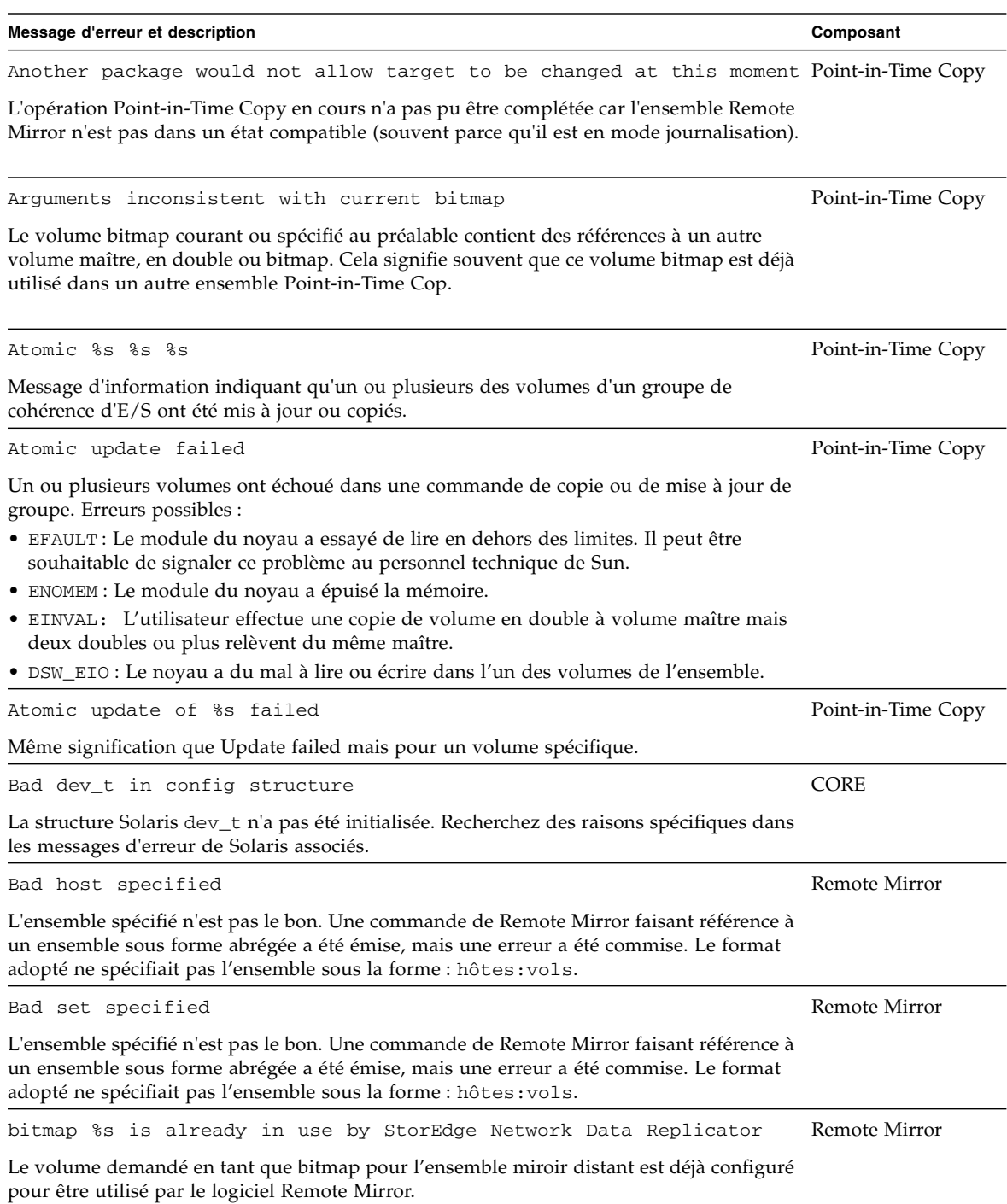

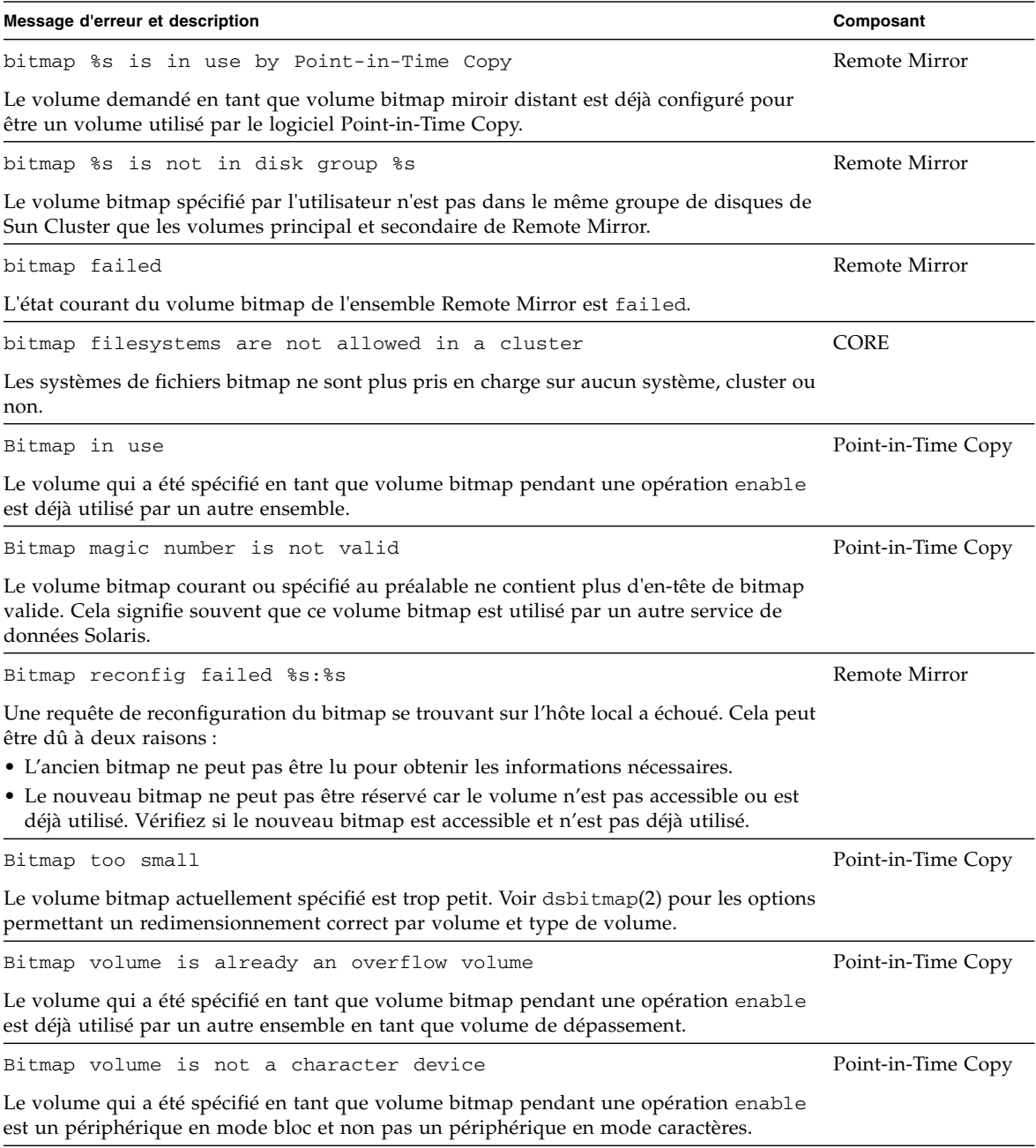

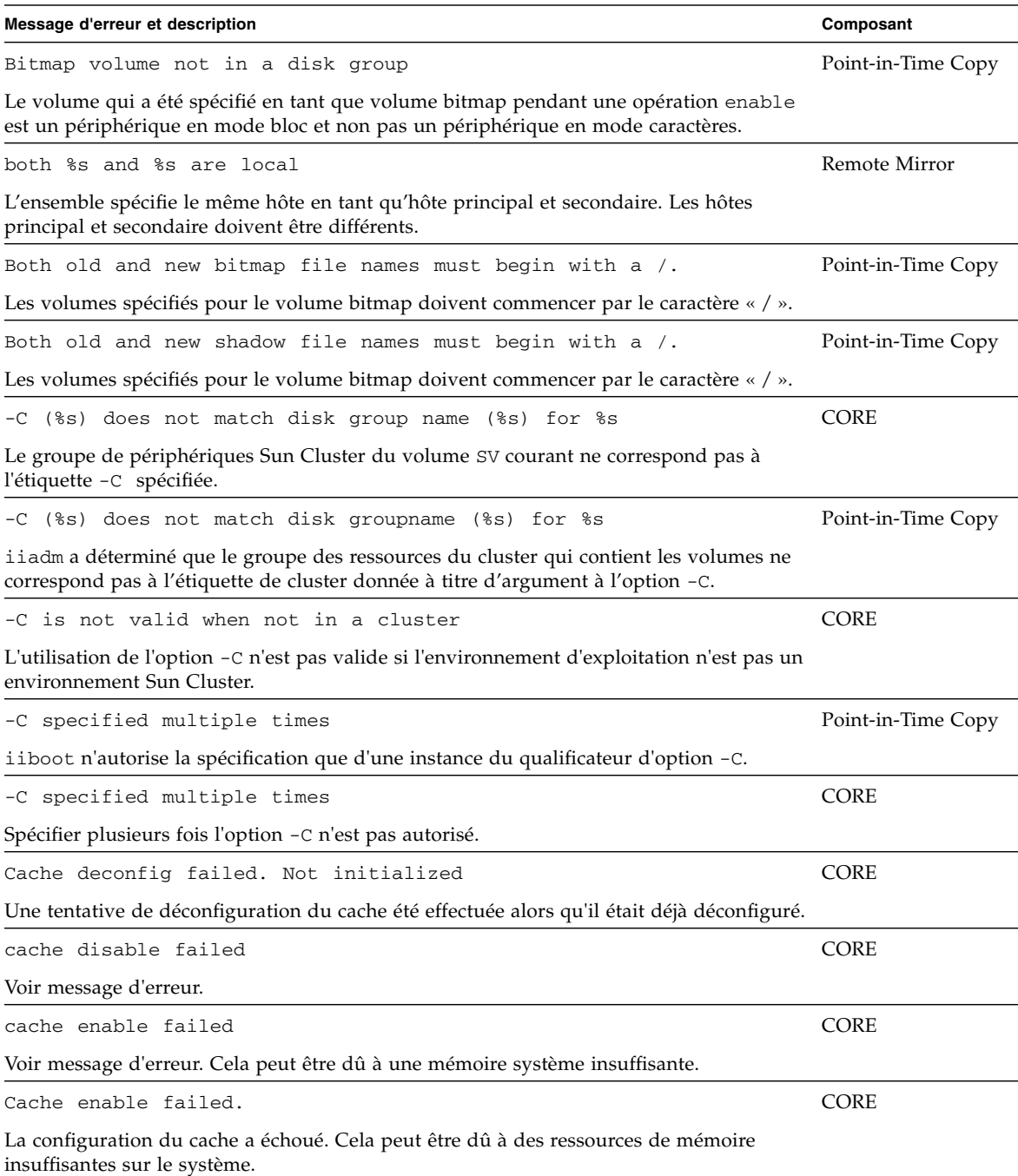

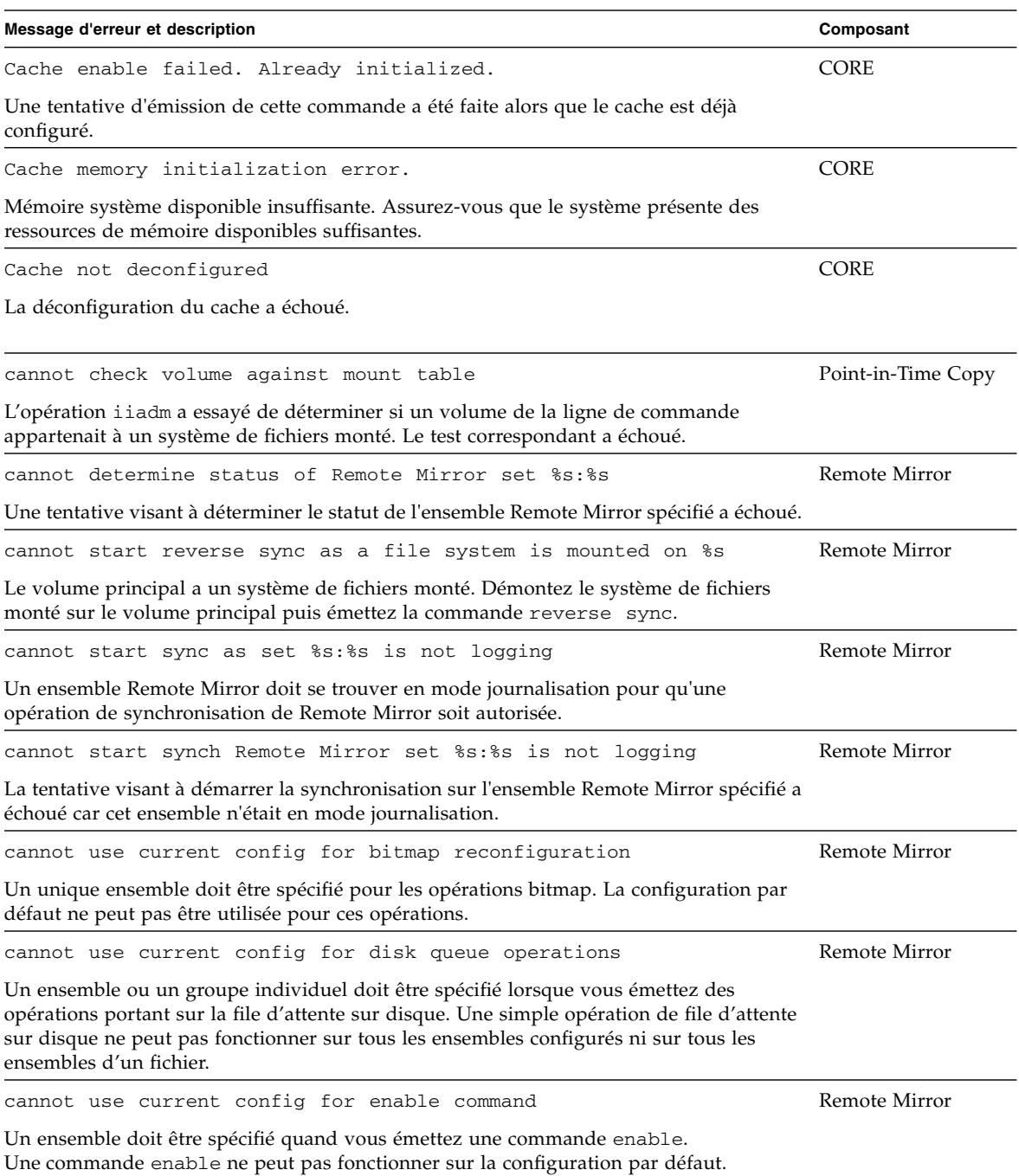

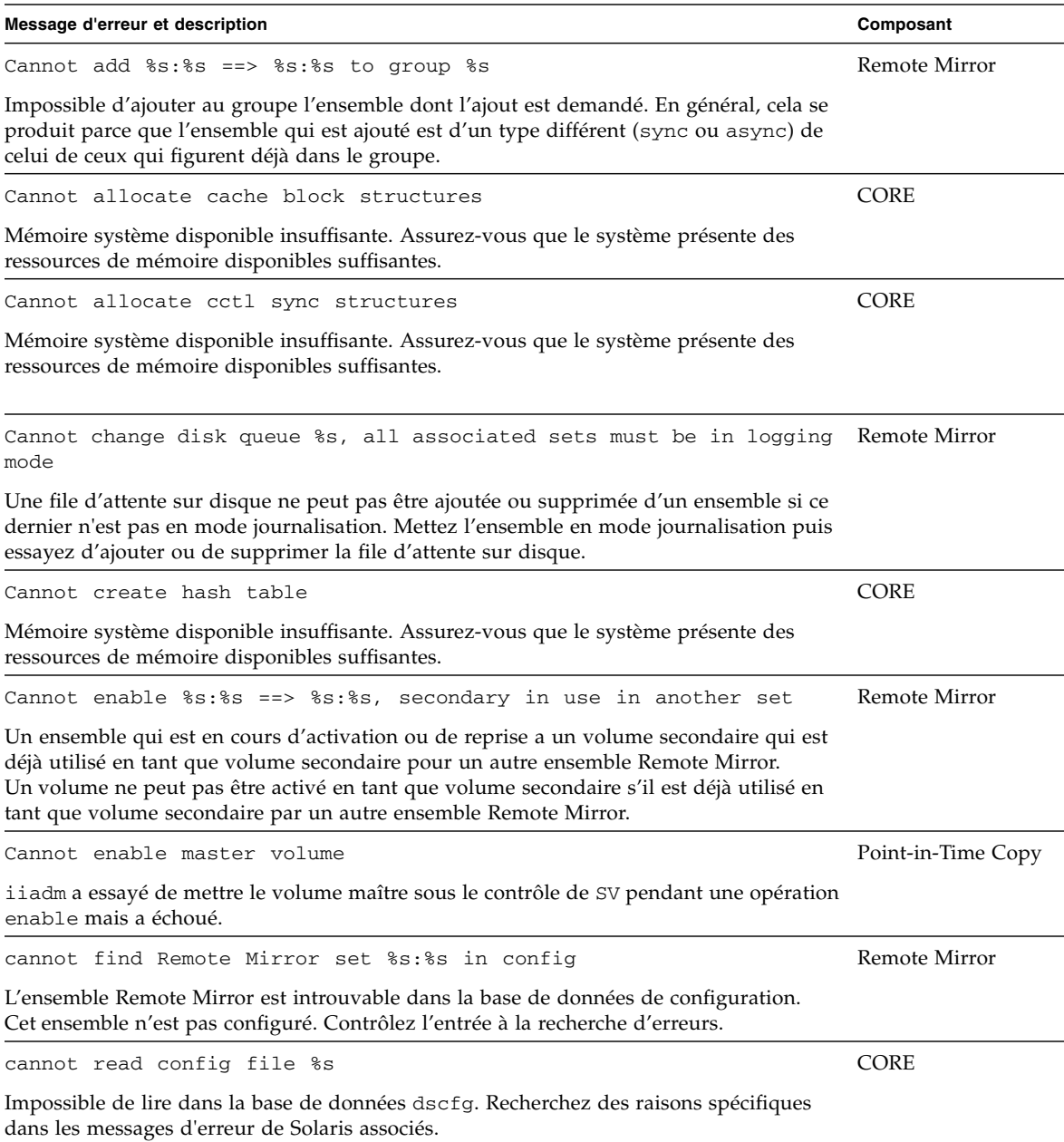

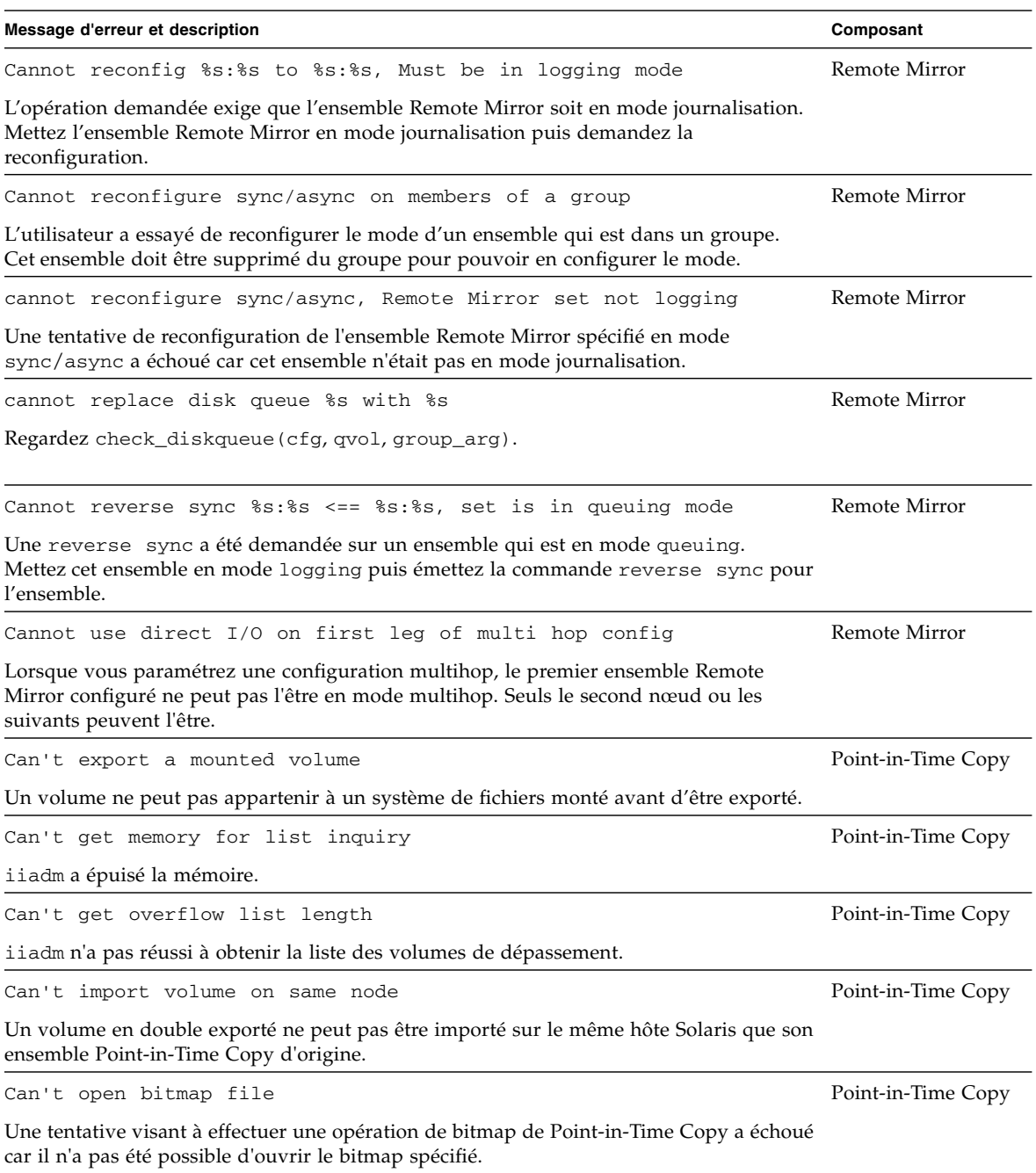

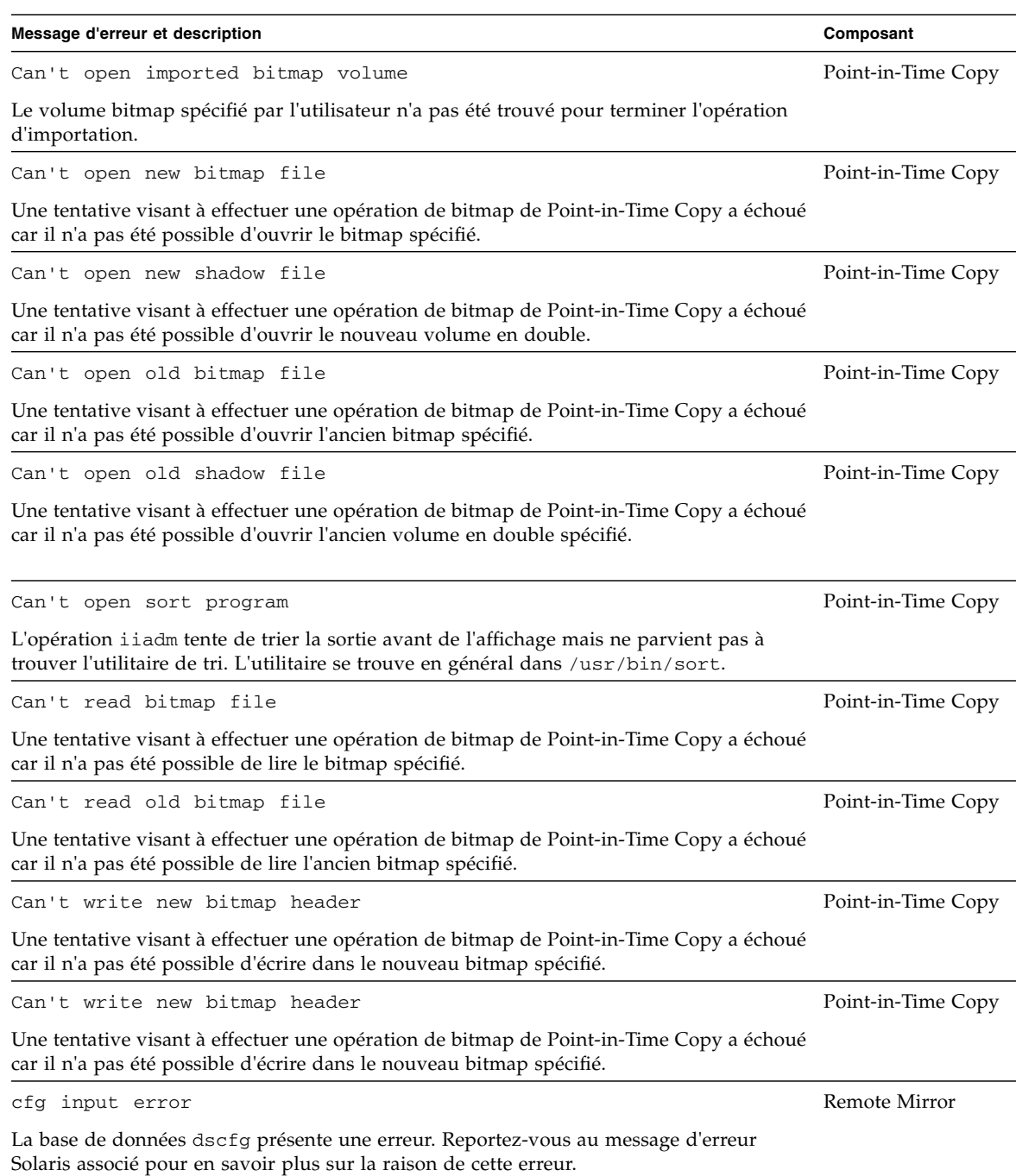

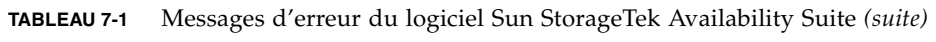

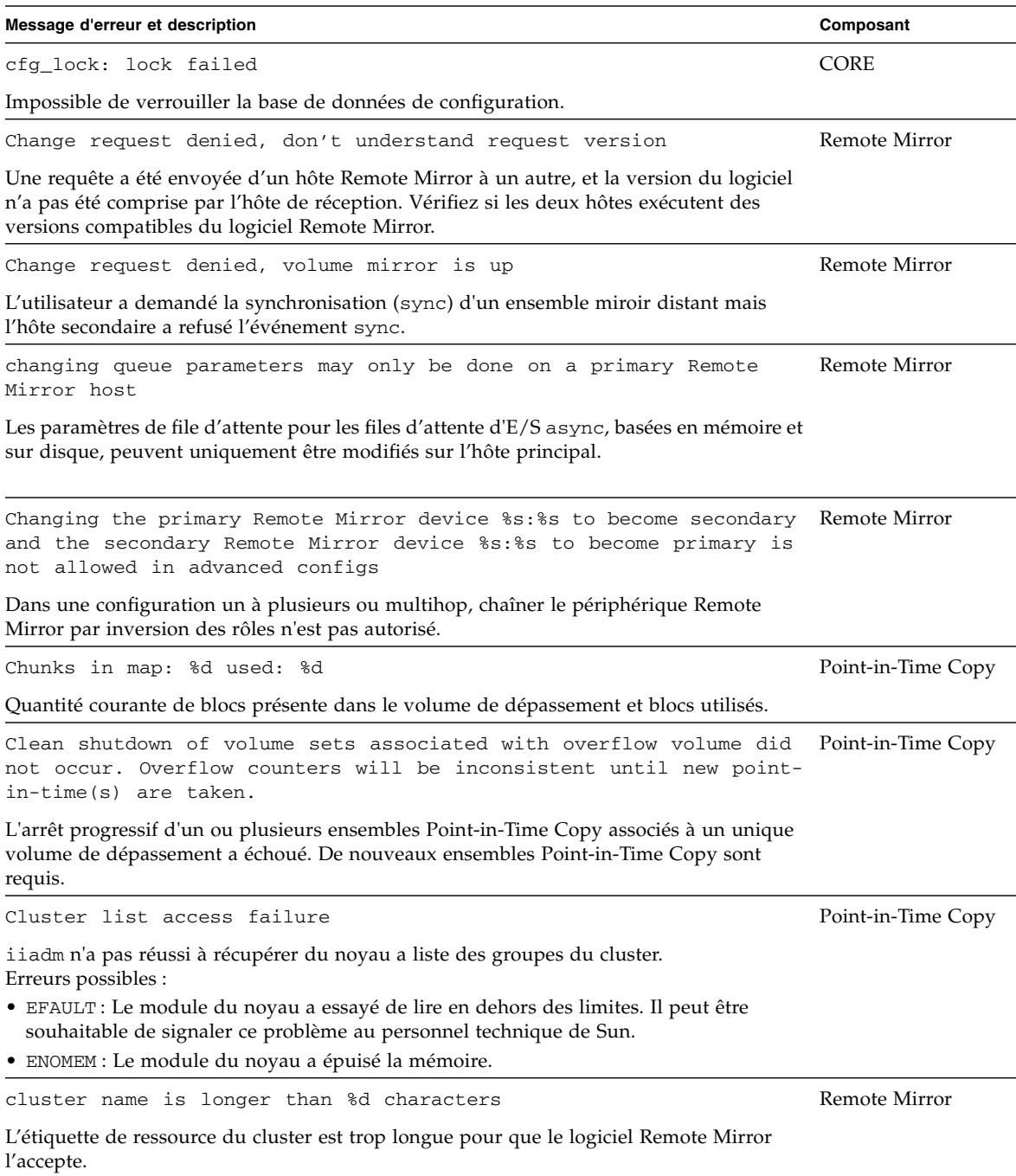

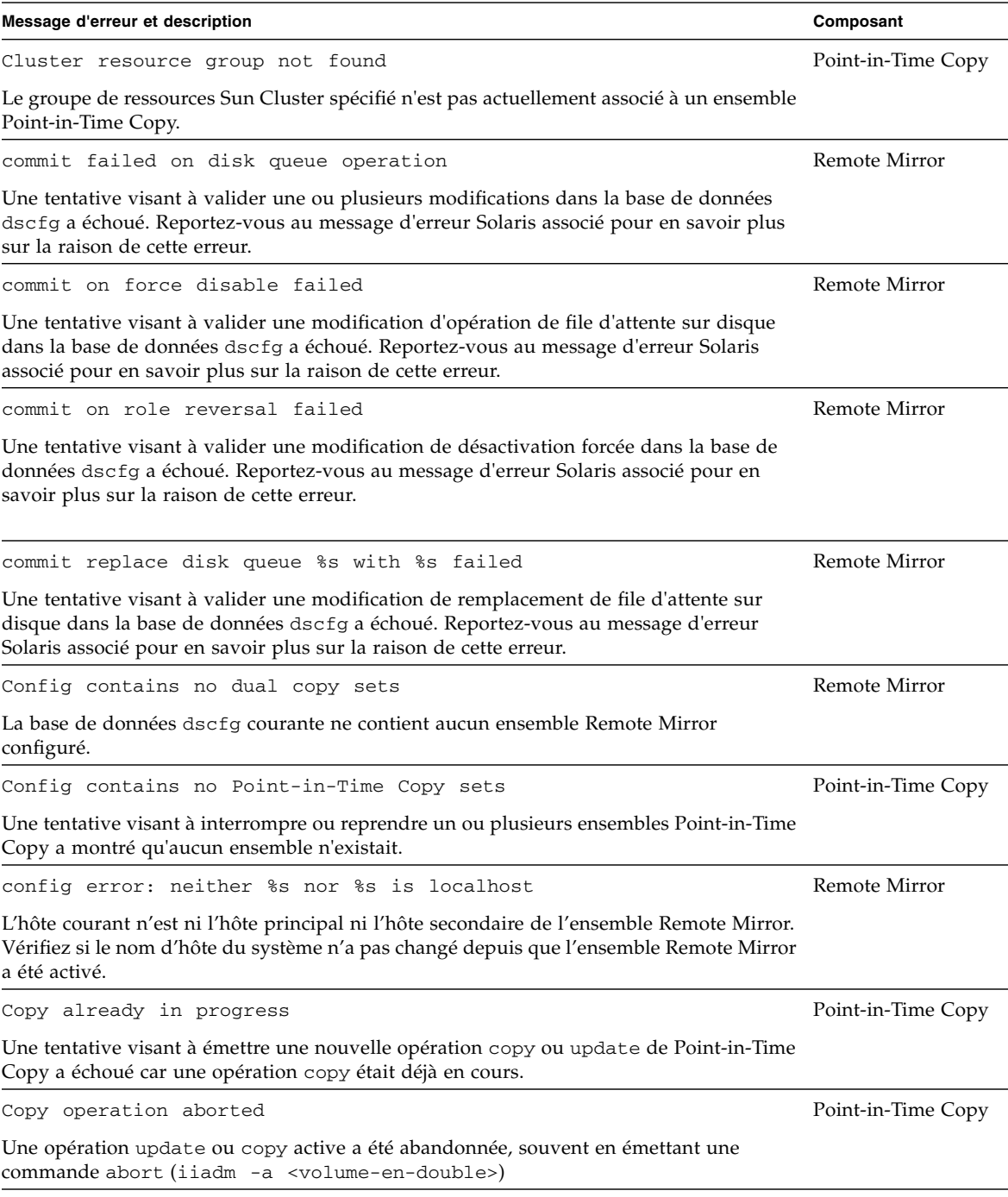

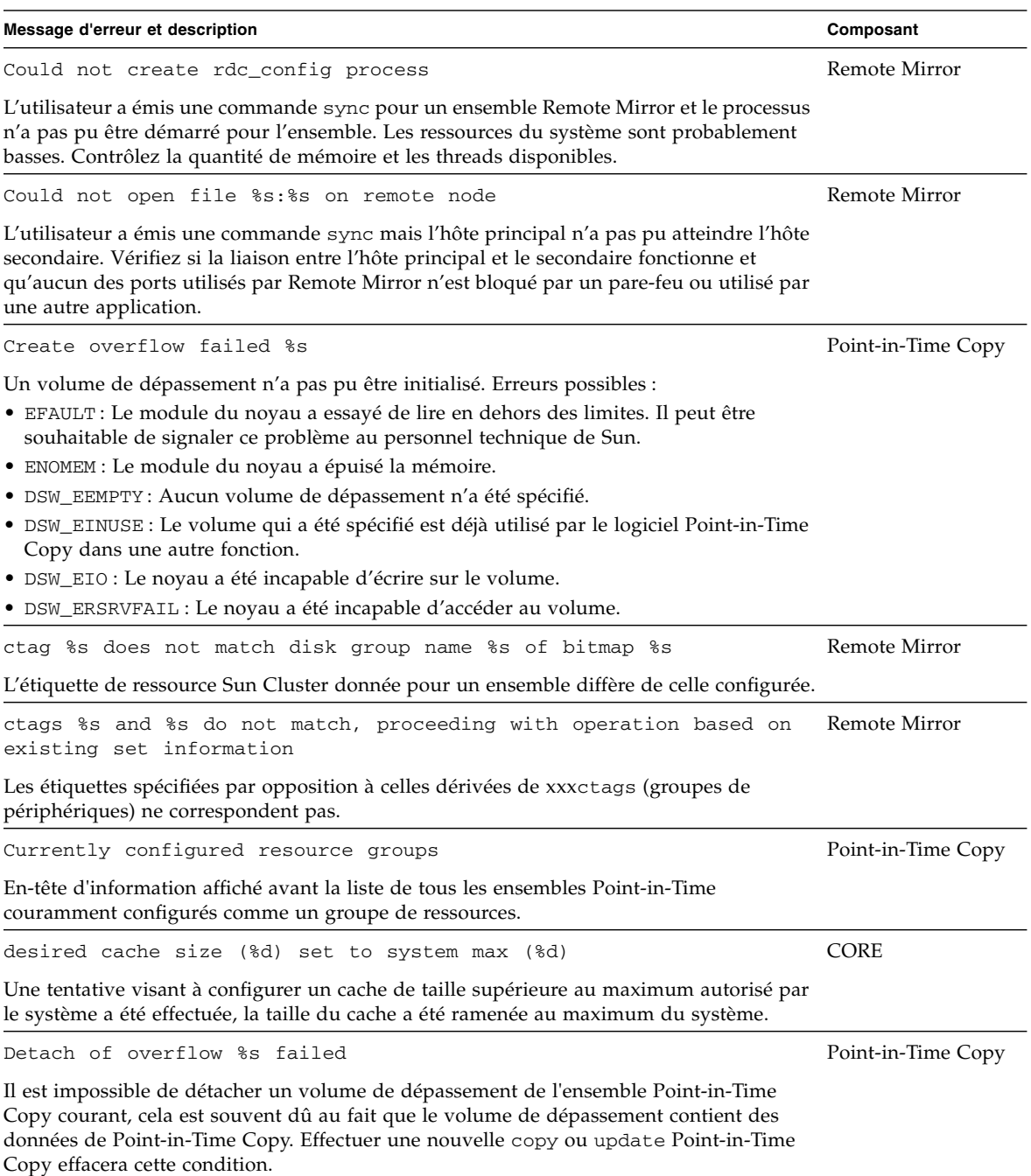

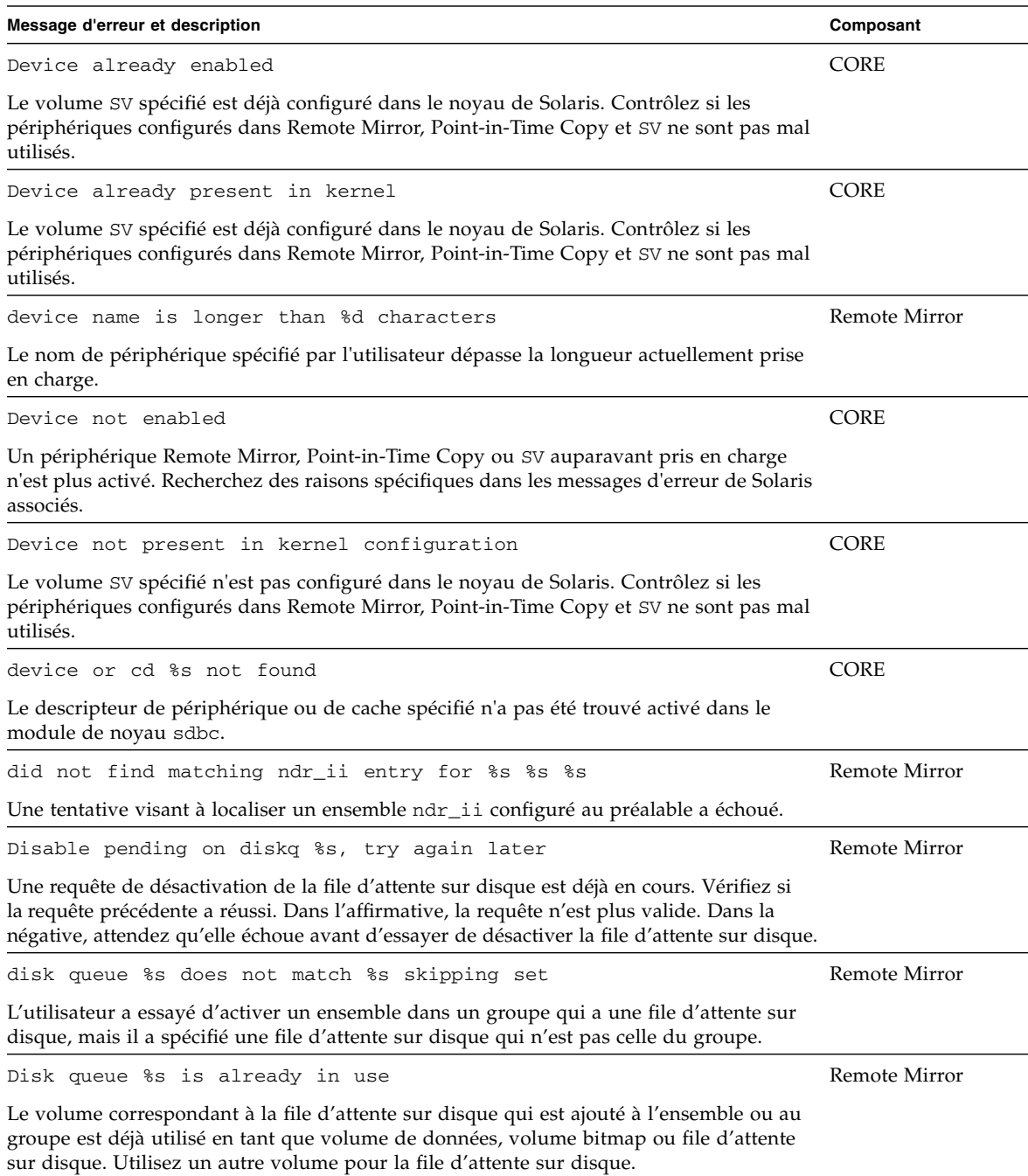

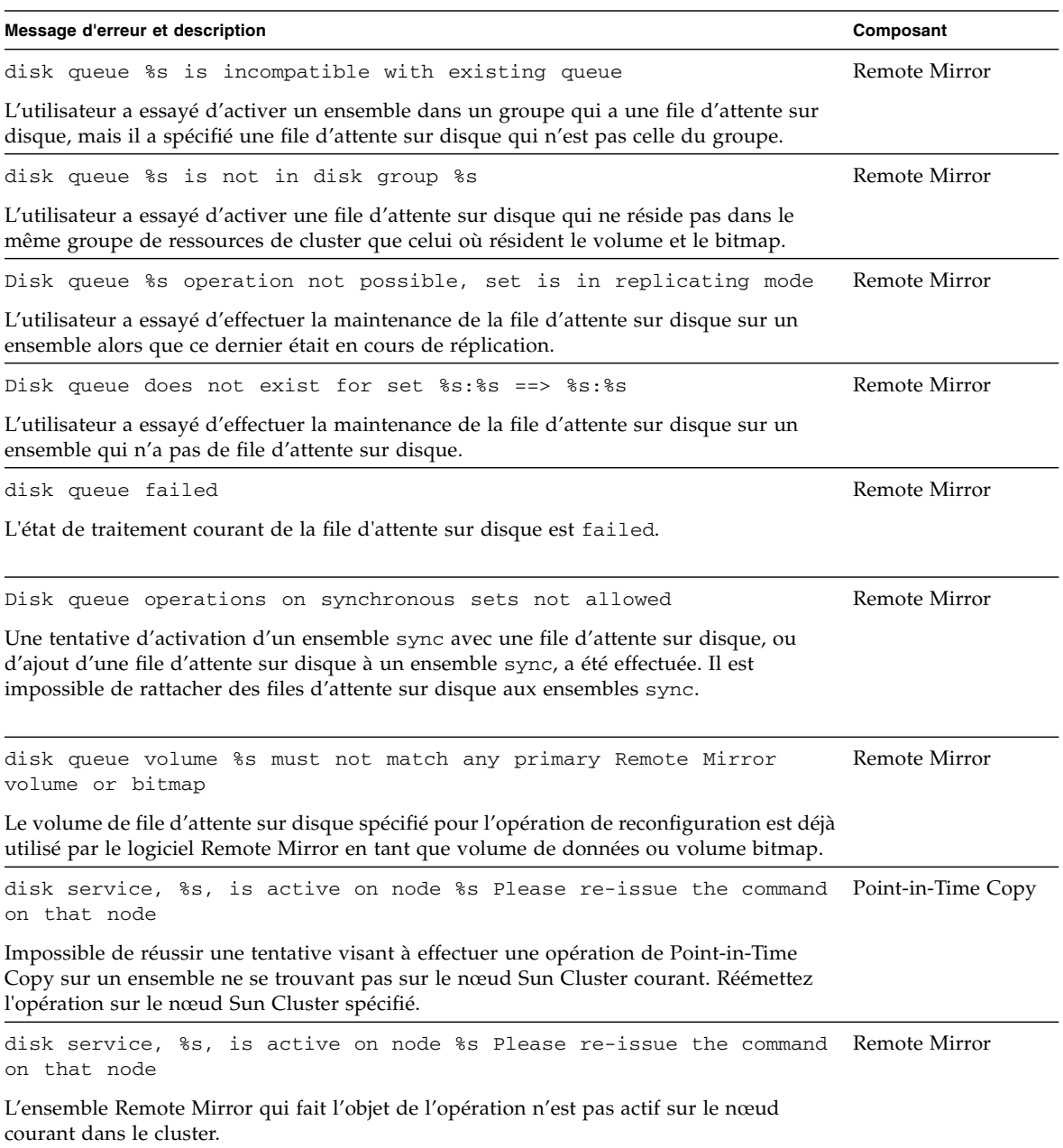

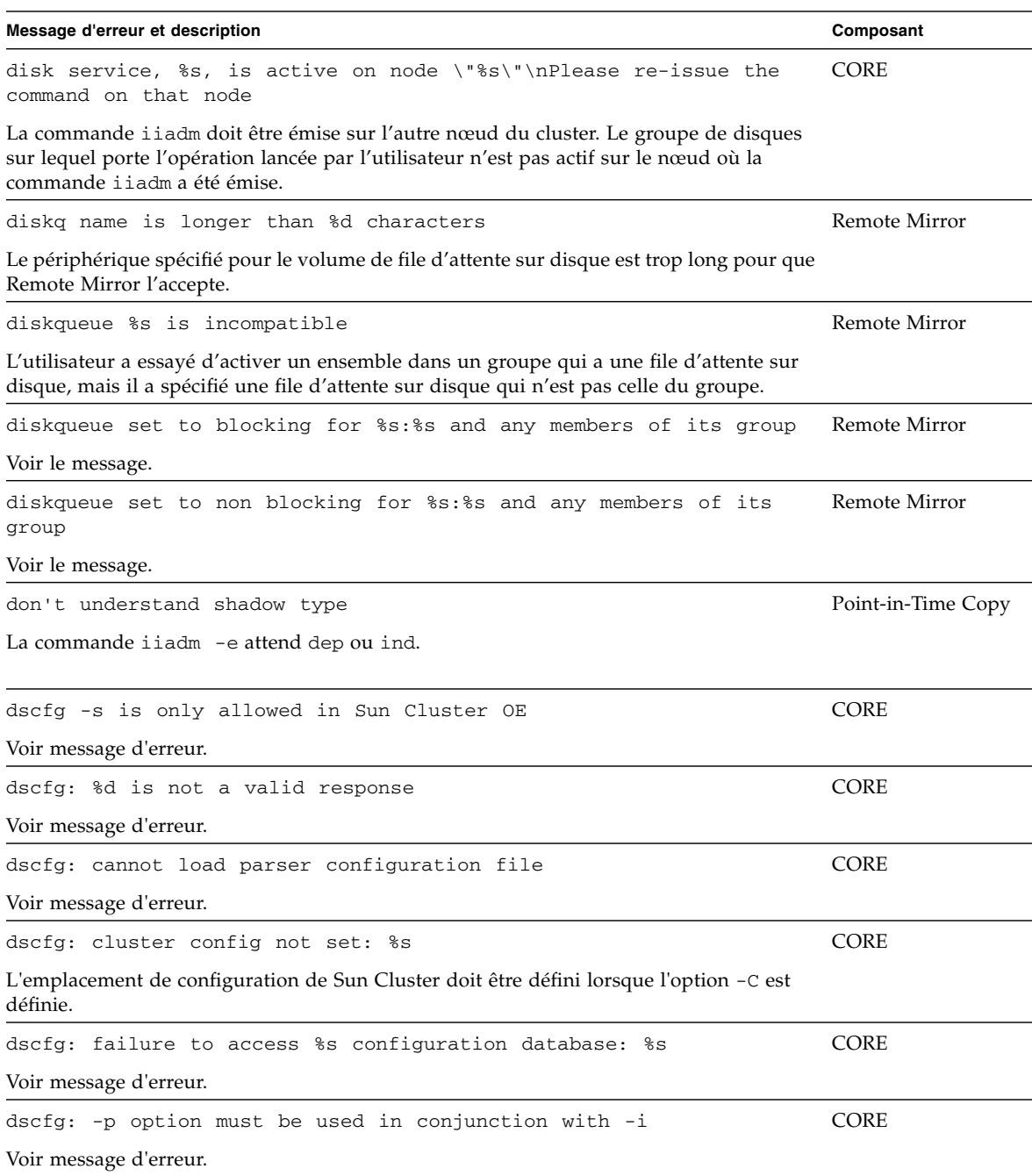

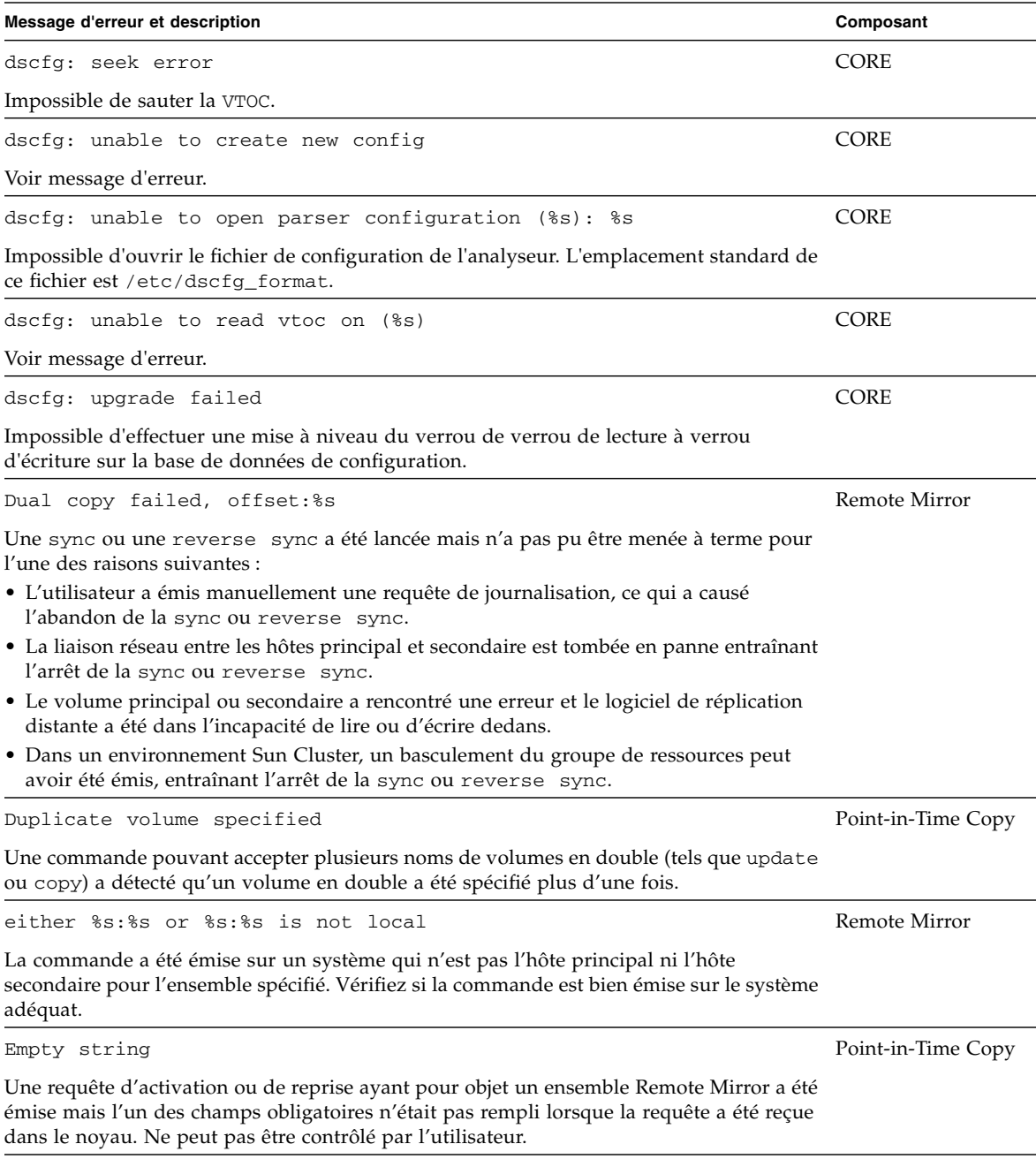

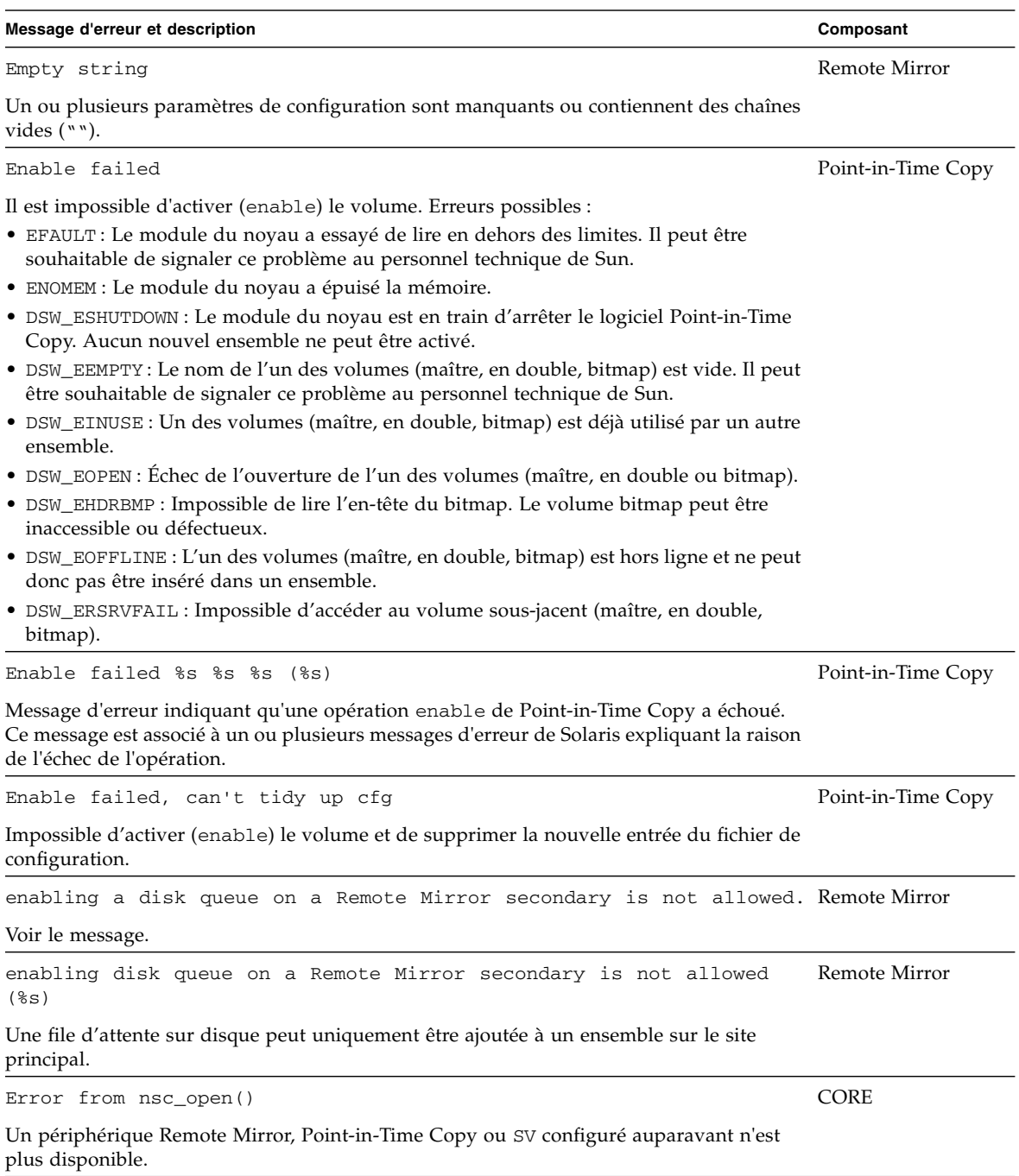

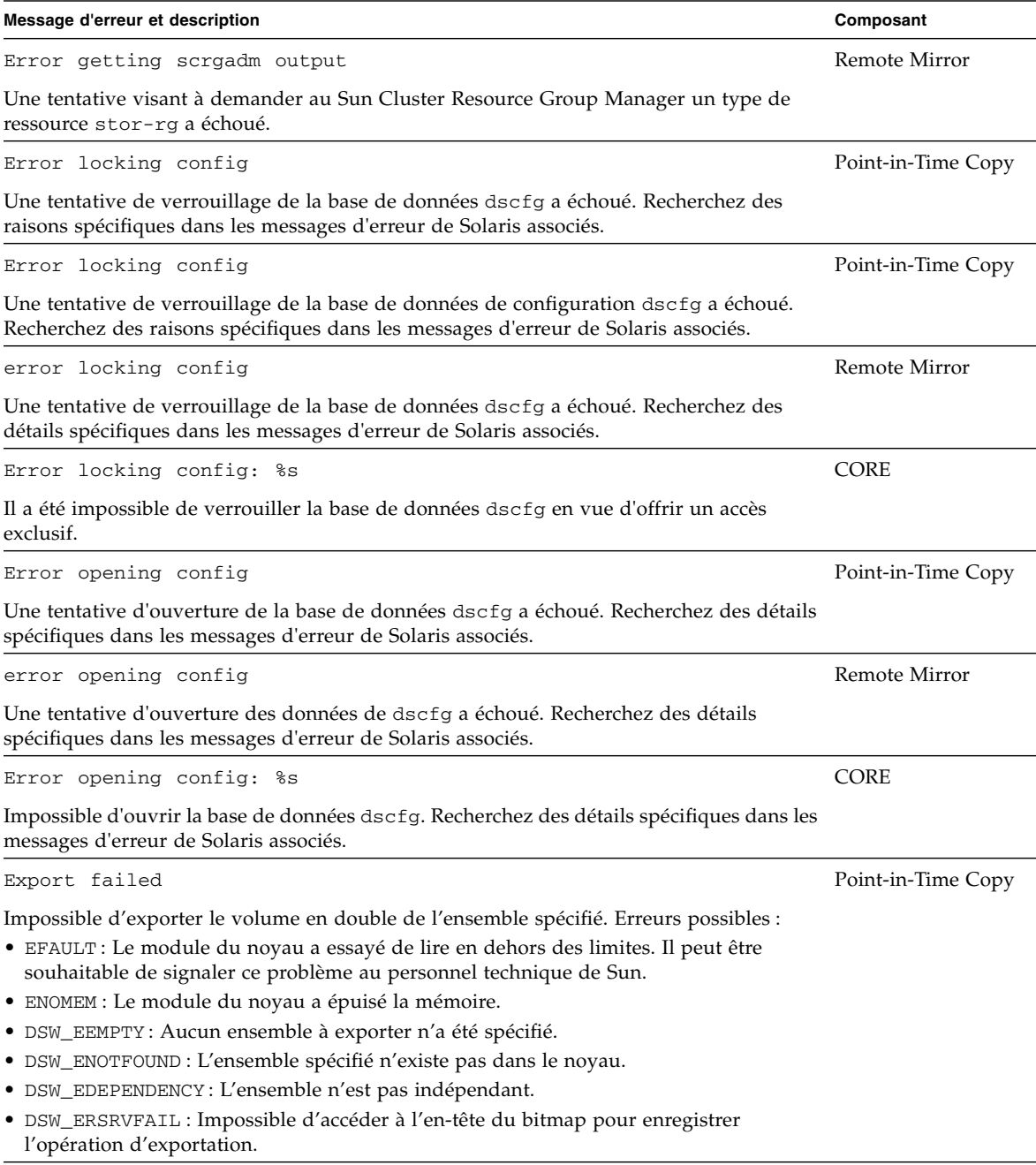

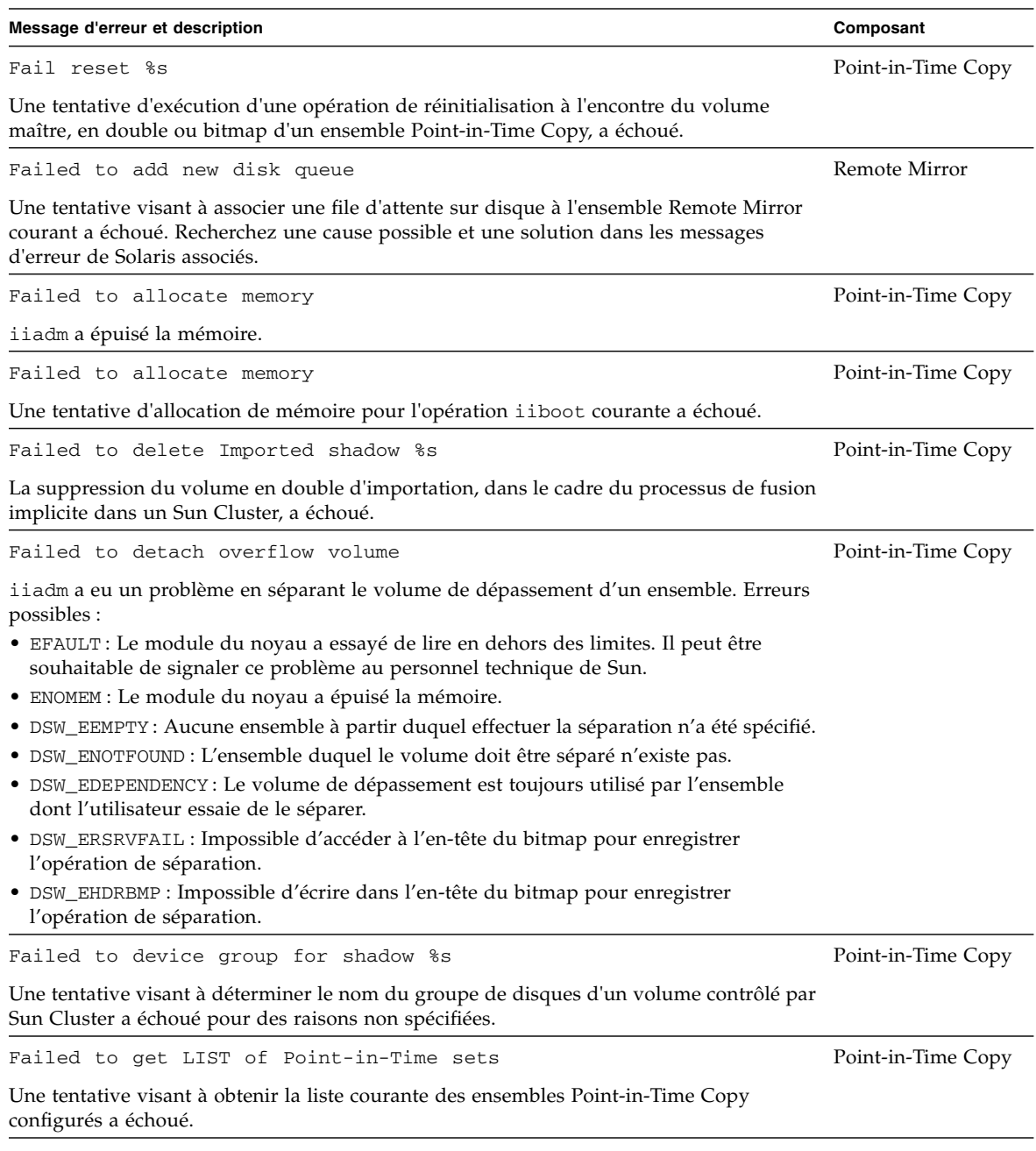

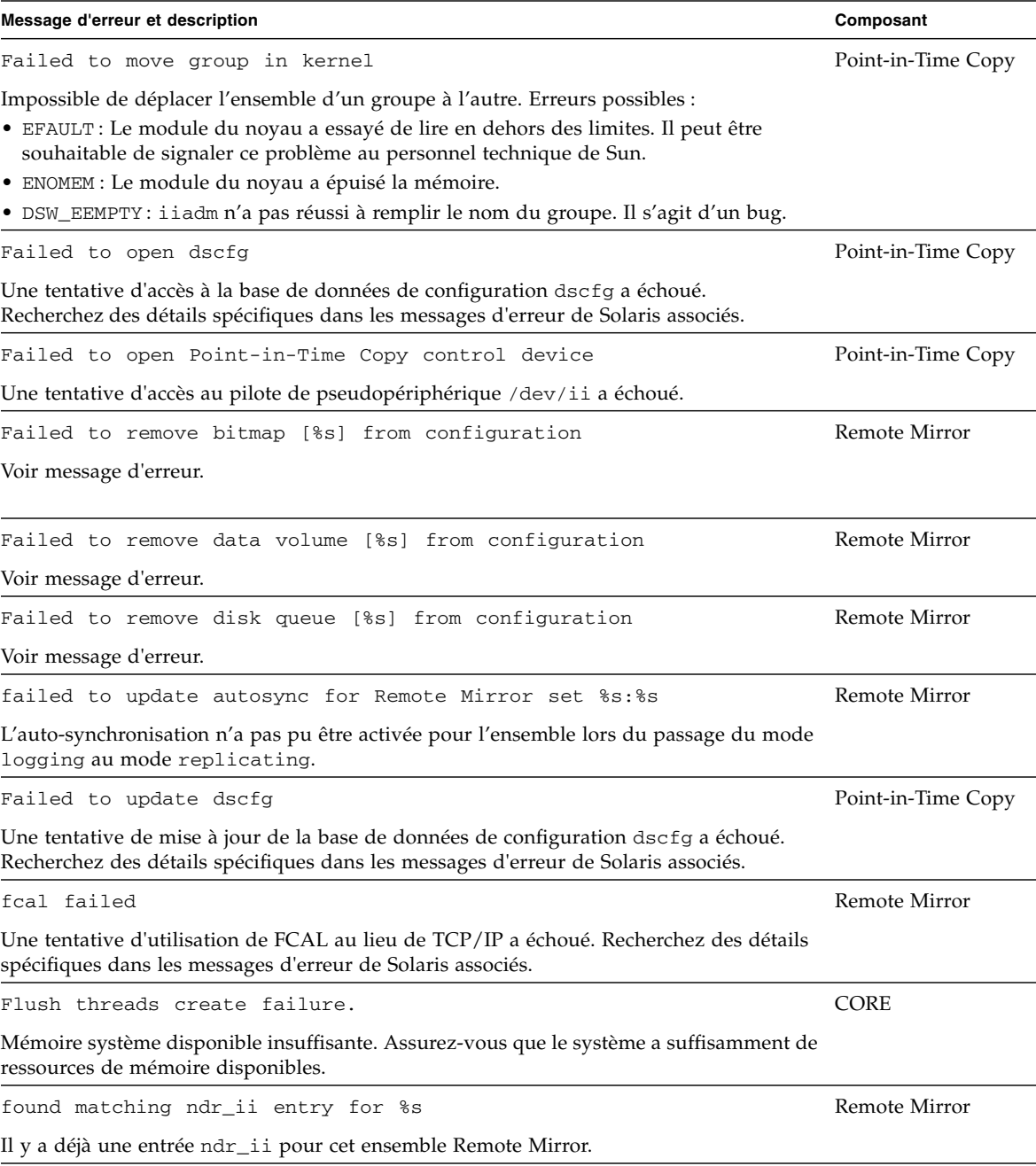

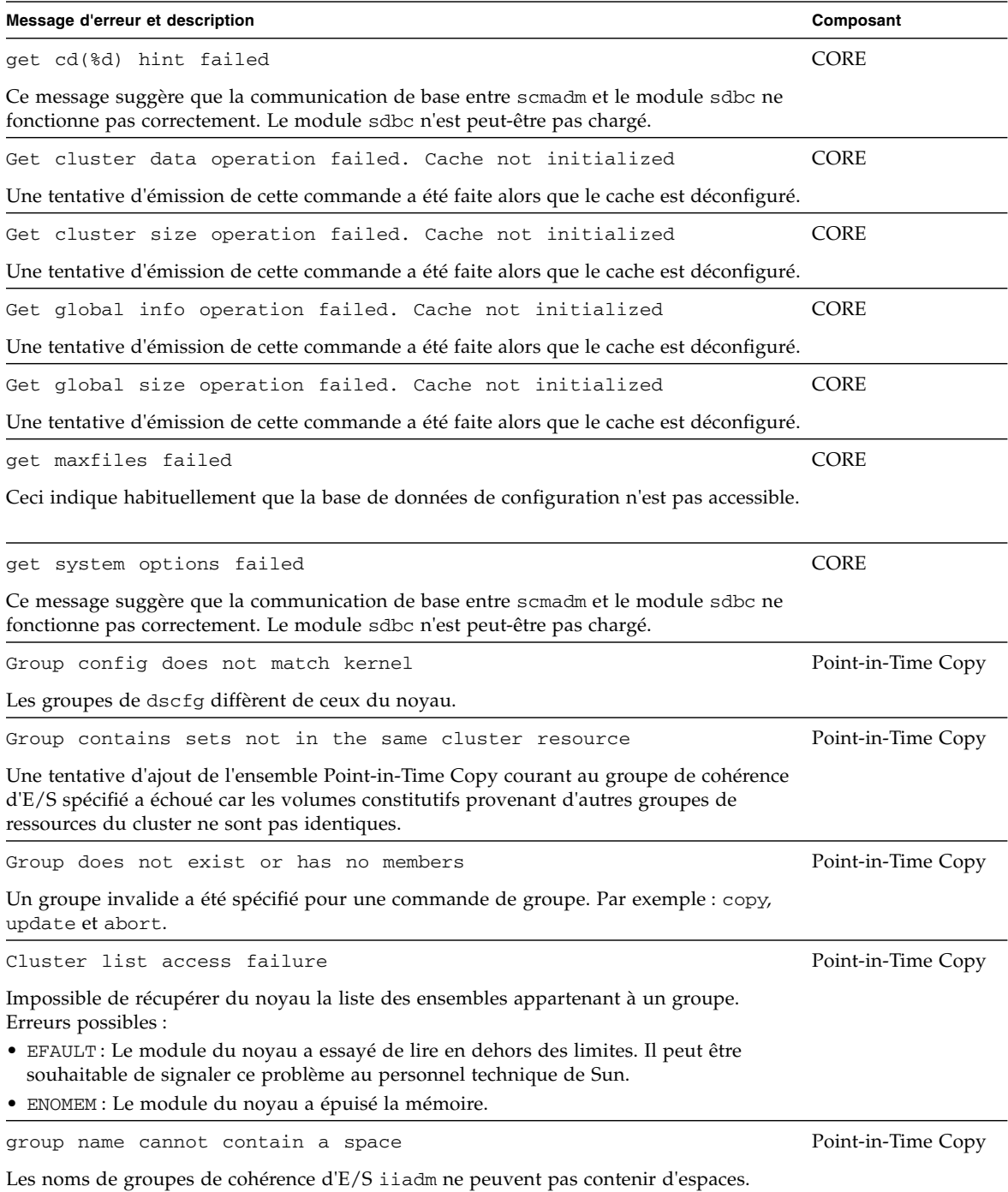

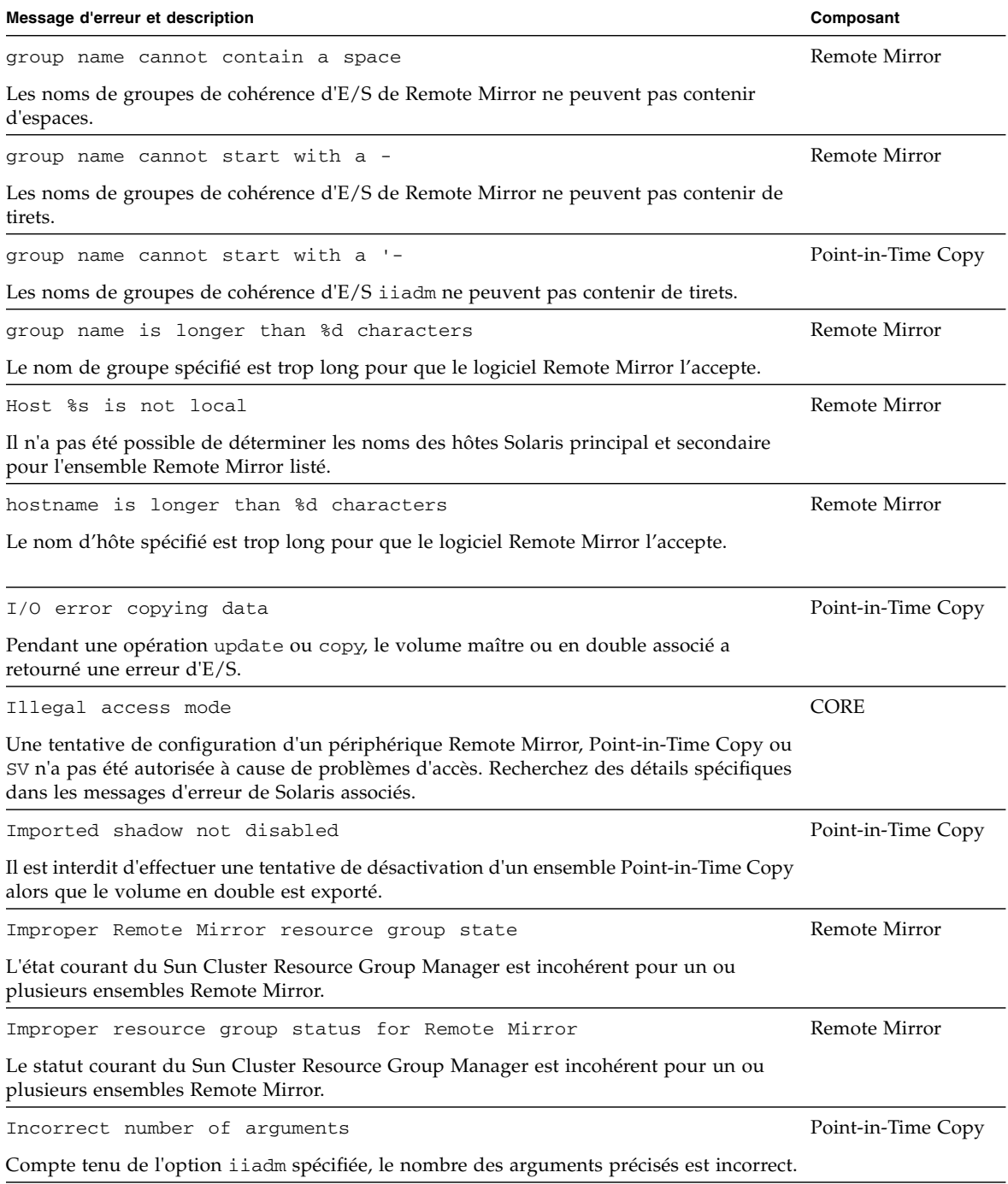

incorrect Solaris release (requires %s) The movement of the Remote Mirror La version de Solaris sous laquelle le logiciel essaie de s'exécuter n'est pas prise en charge. incorrect Solaris release (requires %s) Remote Mirror Voir message d'erreur. Initialization of disk queue %s failed The Remote Mirror Une tentative visant à initialiser une file d'attente sur disque associée à l'ensemble Remote Mirror courant a échoué. Recherchez une raison possible dans les messages d'erreur de Solaris associés. Insufficient memory for cache. CORE Mémoire système disponible insuffisante. Assurez-vous que le système a suffisamment de ressources de mémoire disponibles. Invalid count specified. CORE Le nombre (count) spécifié est invalide. Le count doit être un entier supérieur à 0. Invalid display-flags for CACHE CORE CORE CORE Indicateurs invalides spécifiés pour l'option -d. Les indicateurs valides sont les suivants : rwdspf. Invalid display-flags for Point-in-Time Copy CORE Indicateurs invalides spécifiés pour l'option -d. Les indicateurs valides sont les suivants : rwtspf. Invalid display-flags for RemoteMirror CORE Indicateurs invalides spécifiés pour l'option -d. Les indicateurs valides sont les suivants : rwtspfq. Invalid display-flags set CORE Voir message d'erreur. Invalid flag %s and the matrix of the model of the model of the Remote Mirror control of the Mirror control of the Mirror control of the Mirror control of the Mirror control of the Mirror control of the Mirror control of t L'ensemble que le logiciel est en train d'essayer d'activer n'a pas transmis les options adéquates au noyau. La valeur sync ou async, la valeur principale ou la valeur secondaire ou encore la valeur « enable map set » ou « clear map set » ne sont pas valides. Ne peut pas être contrôlé par l'utilisateur. Invalid interval specified. CORE L'intervalle spécifié est invalide. L'interval doit être un entier supérieur à 0. **Message d'erreur et description Composant**

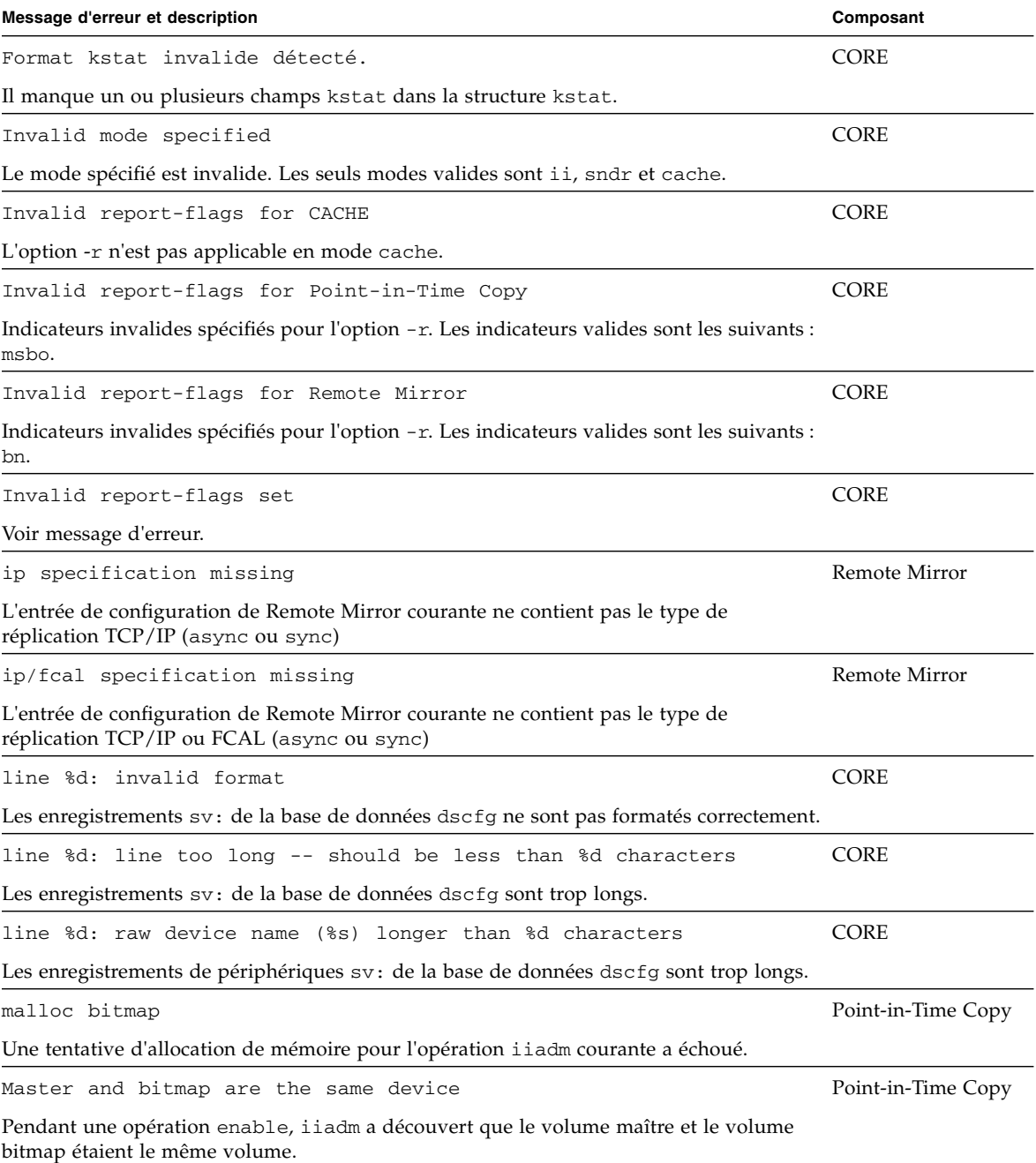

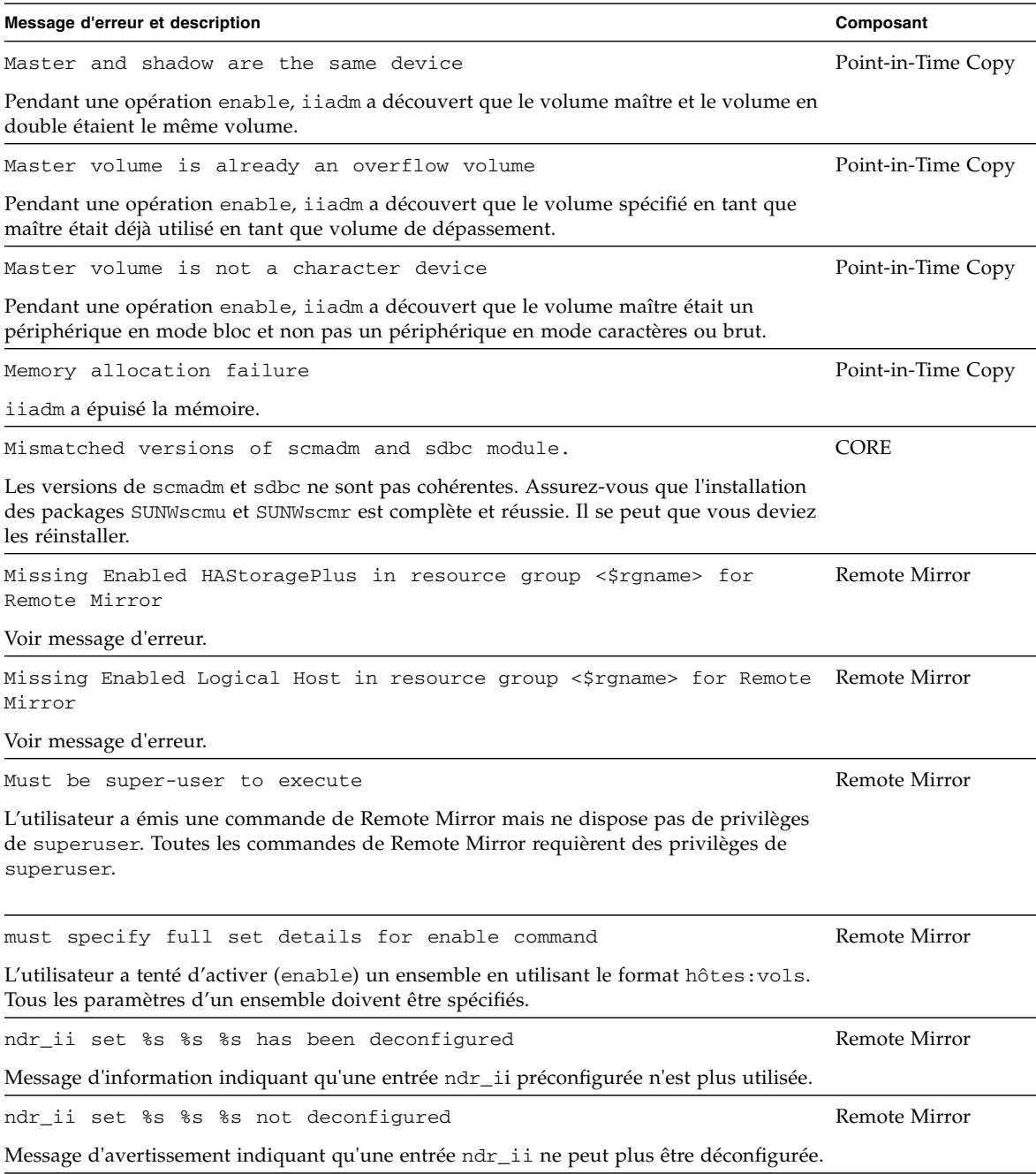

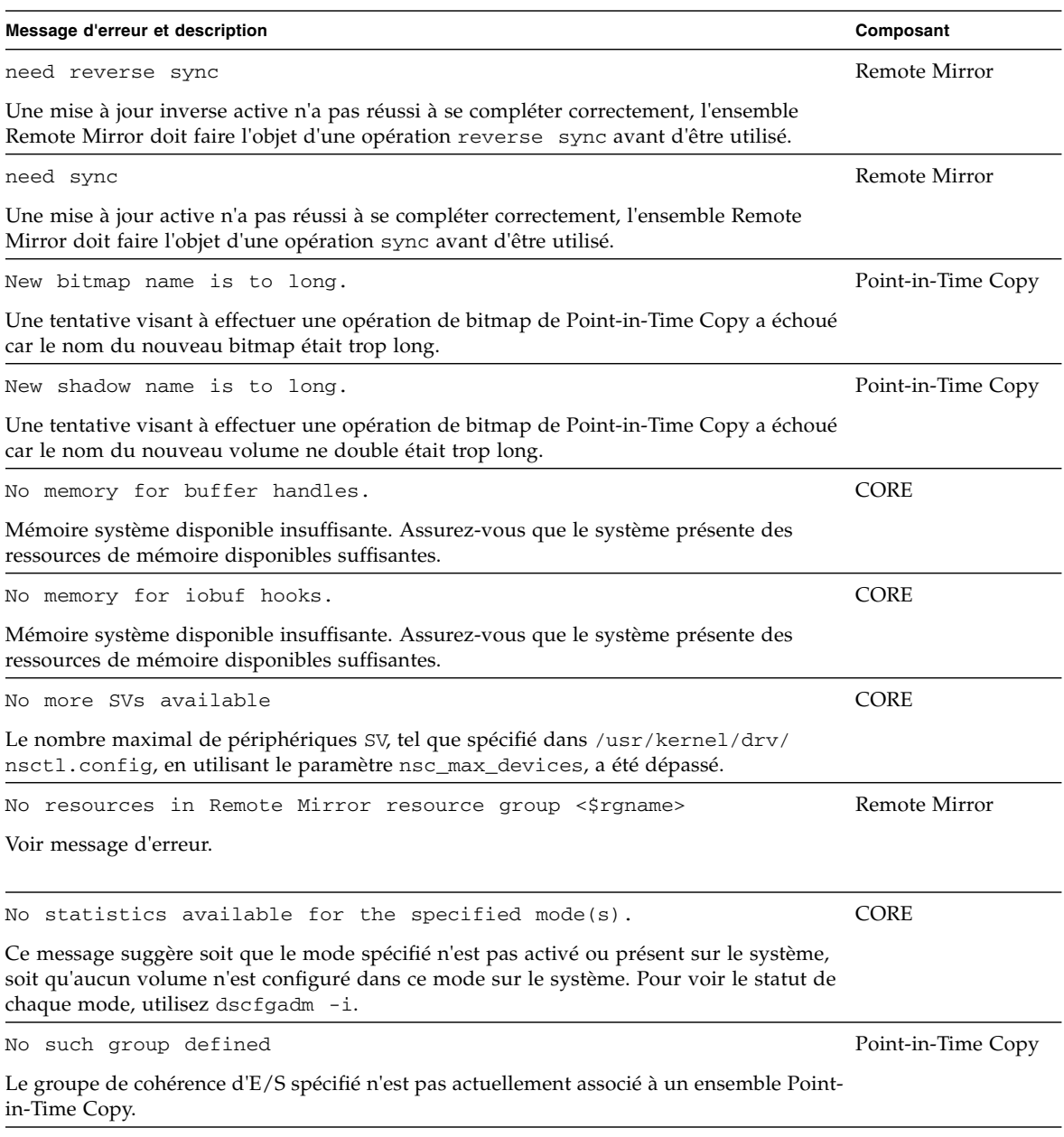

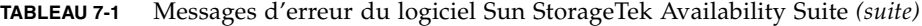

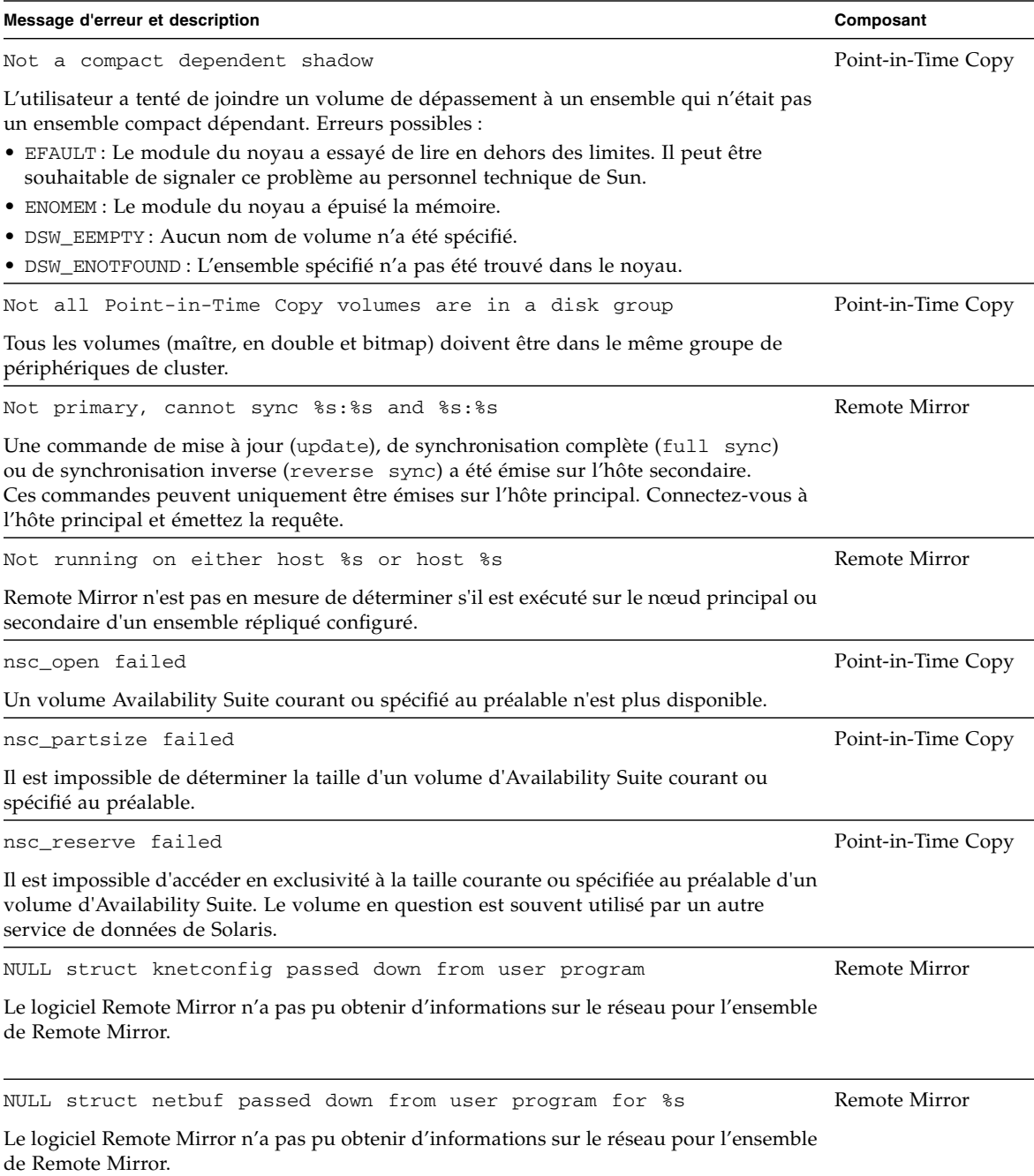

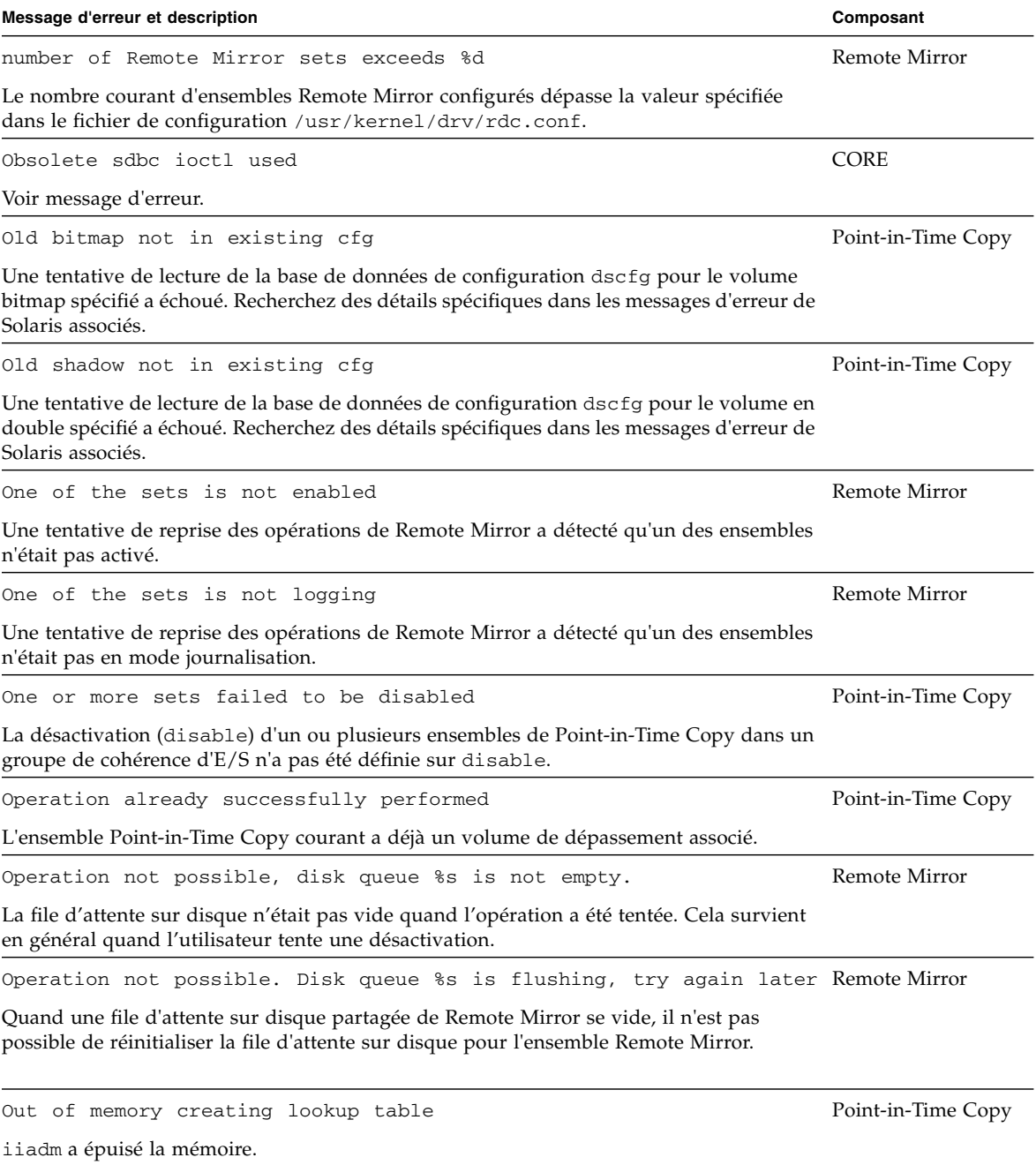

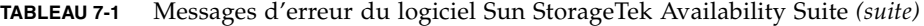

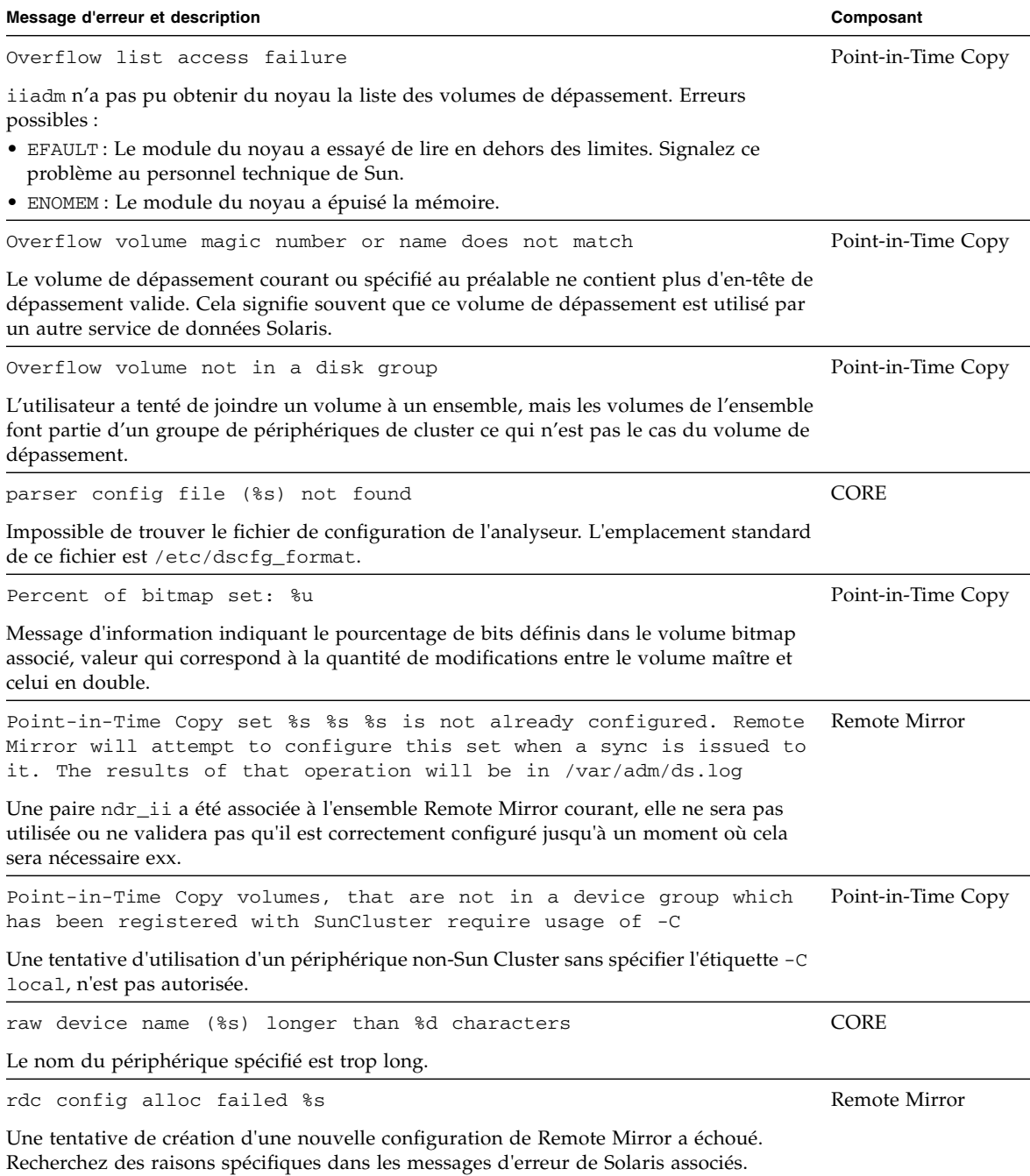

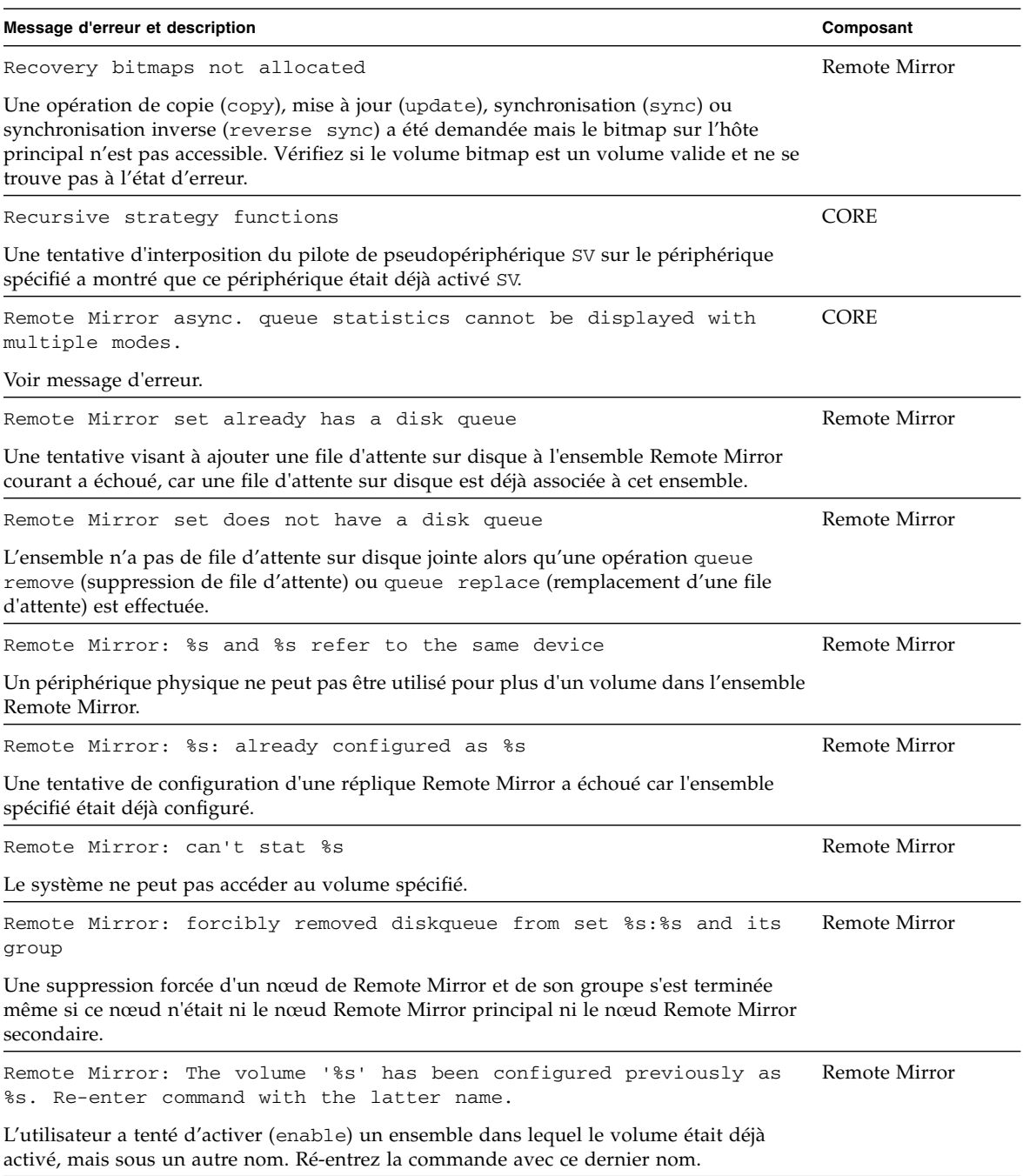

Remote Mirror: unable to parse config file Amore Remote Mirror Impossible de trouver les ensembles Remote Mirror spécifiés dans le fichier de configuration. Replace disk queue operation failed Remote Mirror Une tentative de remplacement d'une file d'attente sur disque de Remote Mirror a échoué. Reportez-vous au message d'erreur Solaris associé pour en savoir plus sur la raison de cette erreur. Request not serviced, %s is currently being synced. Remote Mirror L'utilisateur a tenté de synchroniser (sync) l'ensemble Remote Mirror ou a mis cet ensemble en mode journalisation, pendant qu'une requête de synchronisation antérieure était en cours de configuration. • Si l'utilisateur a émis une seconde requête de synchronisation, (sync) il doit d'abord mettre l'ensemble Remote Mirror en mode journalisation puis émettre la commande sync. • Si l'utilisateur a émis une requête de journalisation (logging), il doit attendre la fin de la configuration de la requête de synchronisation (sync) avant d'émettre une requête de logging. Cela arrête la synchronisation (sync) et met l'ensemble Remote Mirror en mode enregistrement. Reset shadow failed **Point-in-Time Copy** Erreurs possibles : • EFAULT : Le module du noyau a essayé de lire en dehors des limites. Il peut être souhaitable de signaler ce problème au personnel technique de Sun. • ENOMEM : Le module du noyau a épuisé la mémoire. • DSW\_EEMPTY : Aucun ensemble n'a été spécifié pour la réinitialisation. • DSW\_ENOTFOUND : L'ensemble spécifié n'a pas été trouvé dans le noyau. • EINVAL : Le volume bitmap est incorrect. • DSW\_ERSRVFAIL : Le noyau n'a pas pu accéder à l'un des volumes. • DSW\_EHDRBMP : Impossible de configurer l'en-tête du bitmap. Resume realloc failed **Point-in-Time Copy** Une tentative de réallocation de mémoire pour l'opération iiboot courante a échoué. Reverse sync needed, cannot sync %s:%s ==> %s:%s Aemote Mirror L'utilisateur a demandé une opération de synchronisation en avant (forward sync) pour un ensemble Remote Mirror ayant besoin d'une synchronisation inverse (reverse sync). Cela se produit lorsqu'une synchronisation inverse (reverse sync) précédente ne réussit pas ou lorsque le volume principal a été endommagé et doit être changé. Émettez une synchronisation inverse (reverse sync ) pour l'ensemble. **Message d'erreur et description Composant**

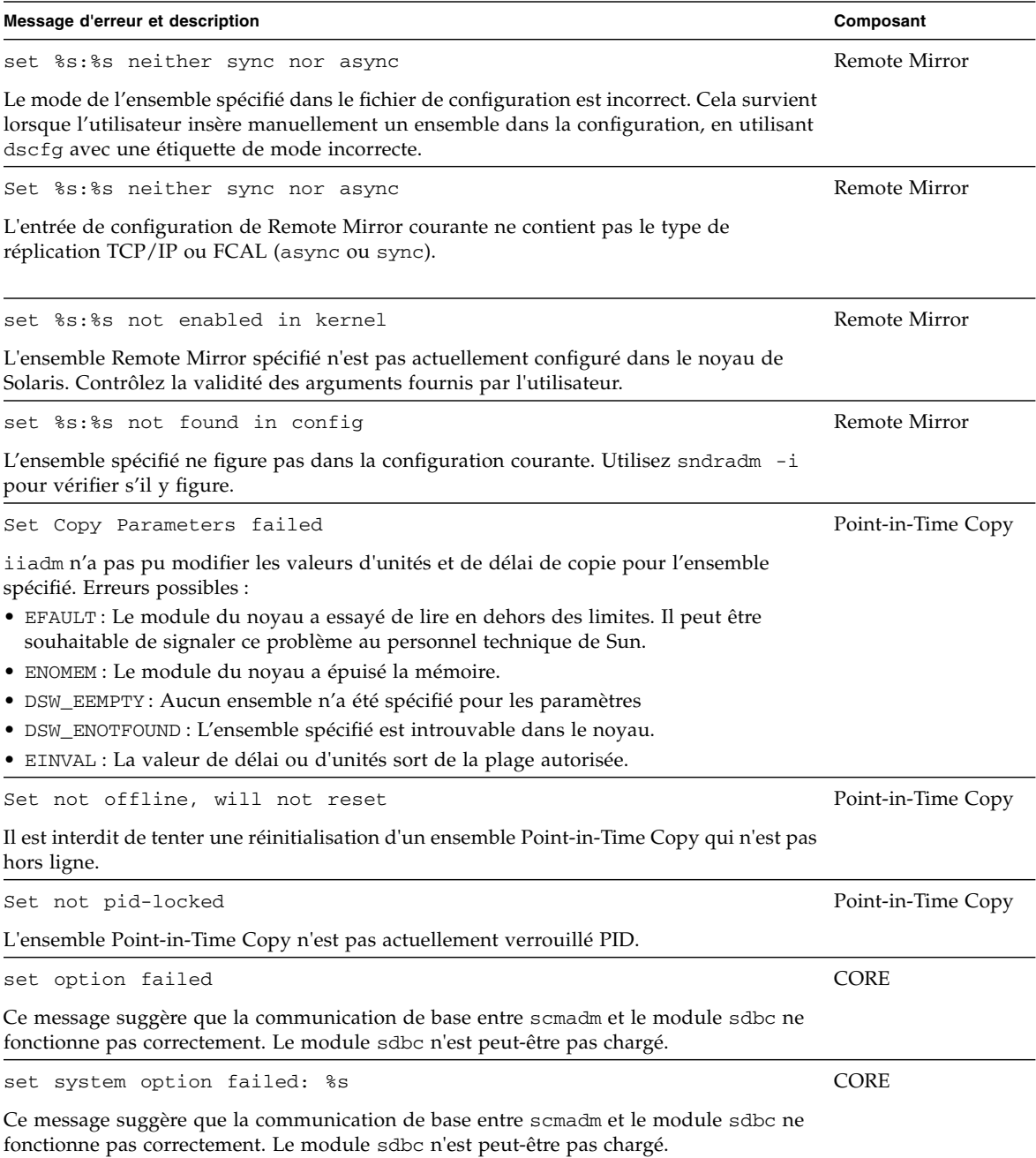

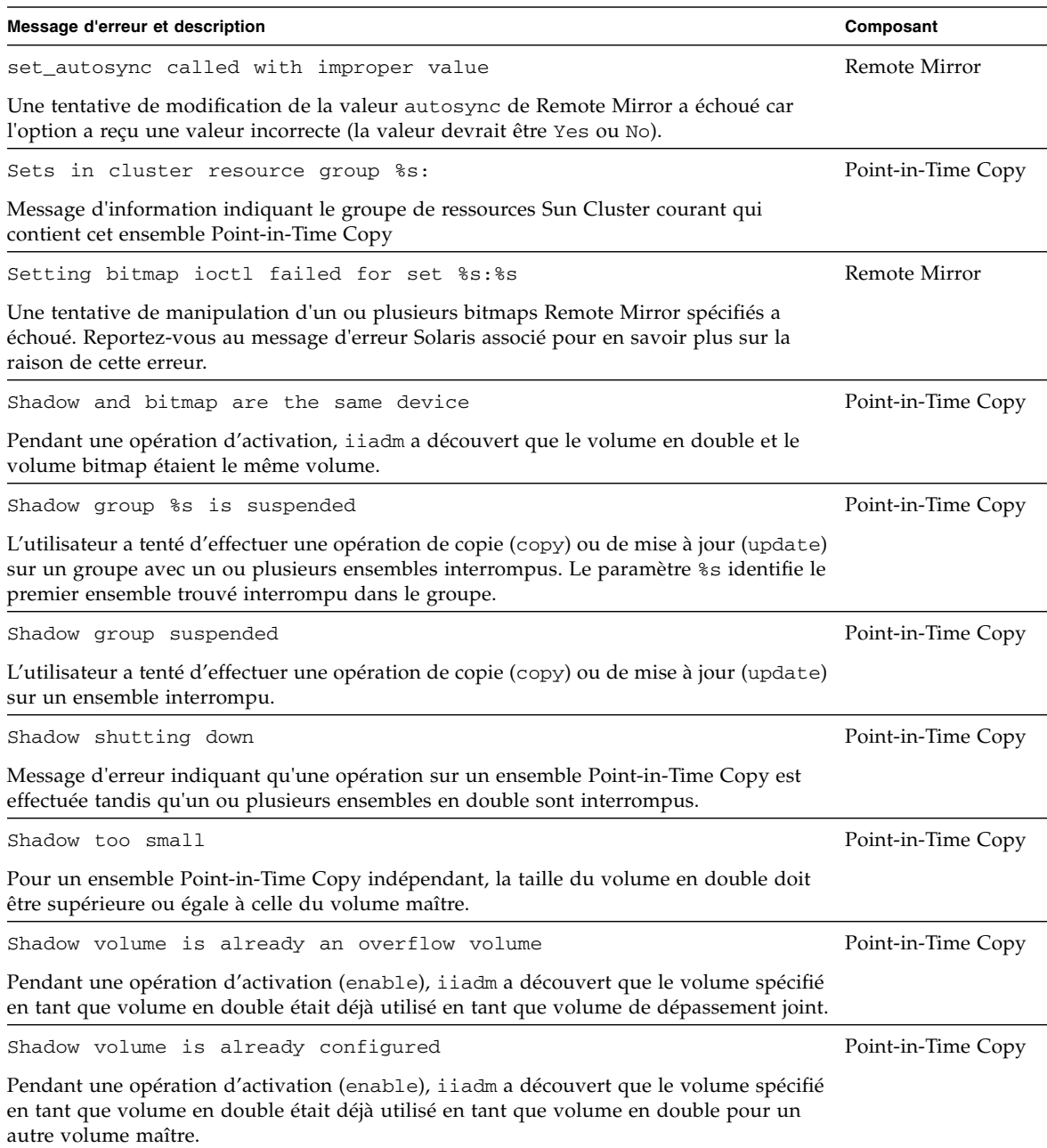

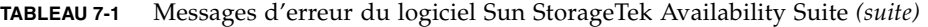

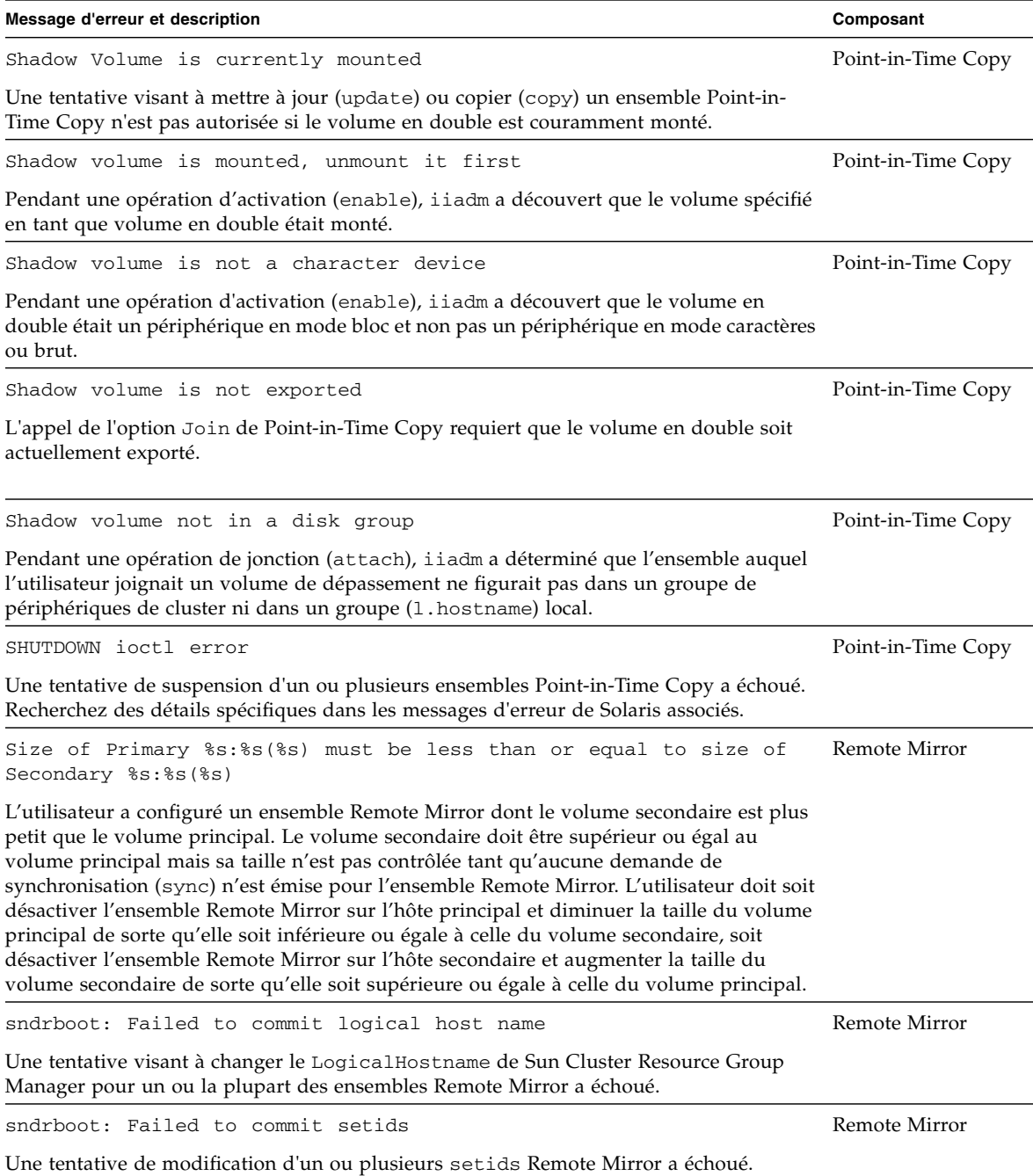

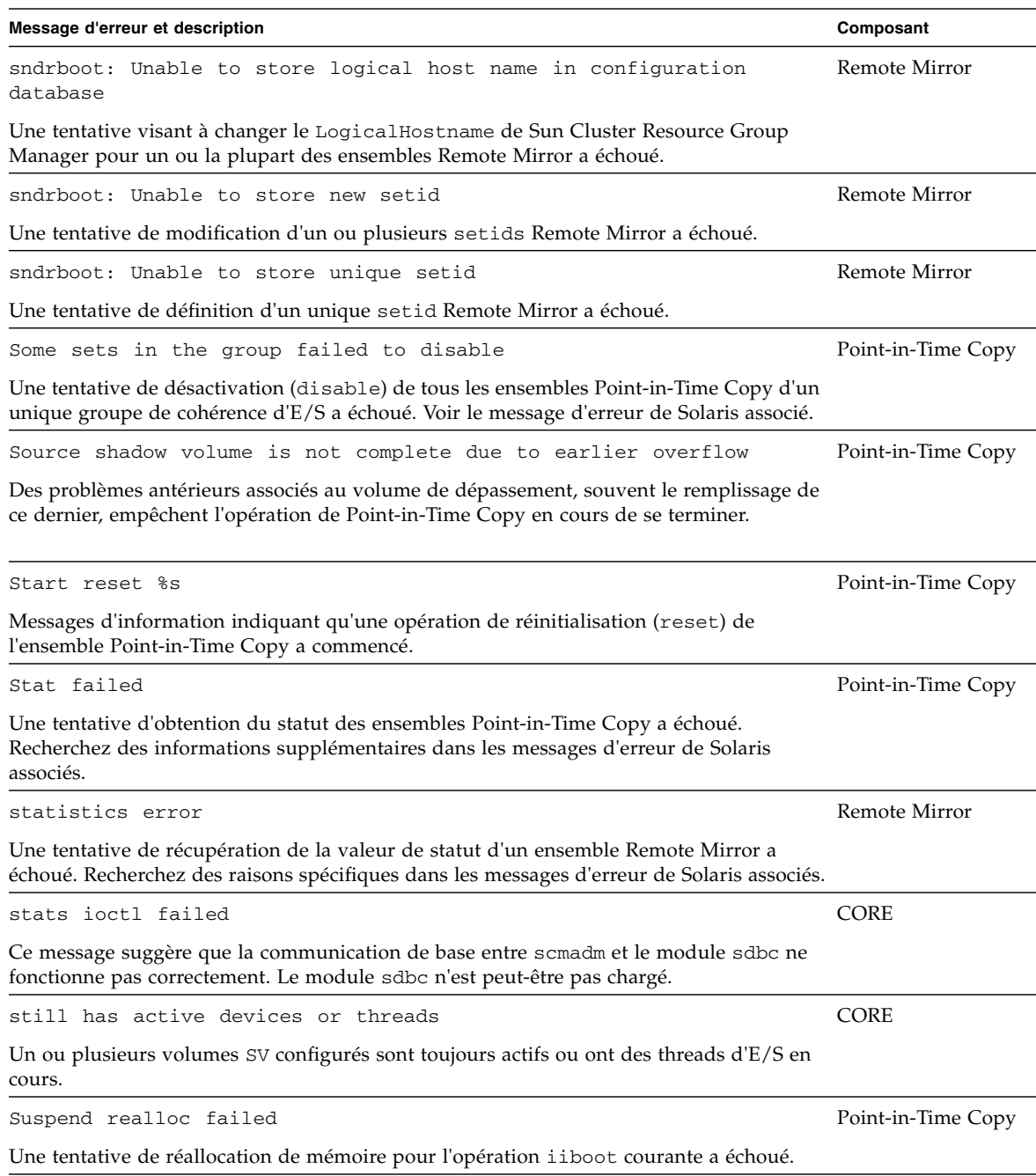

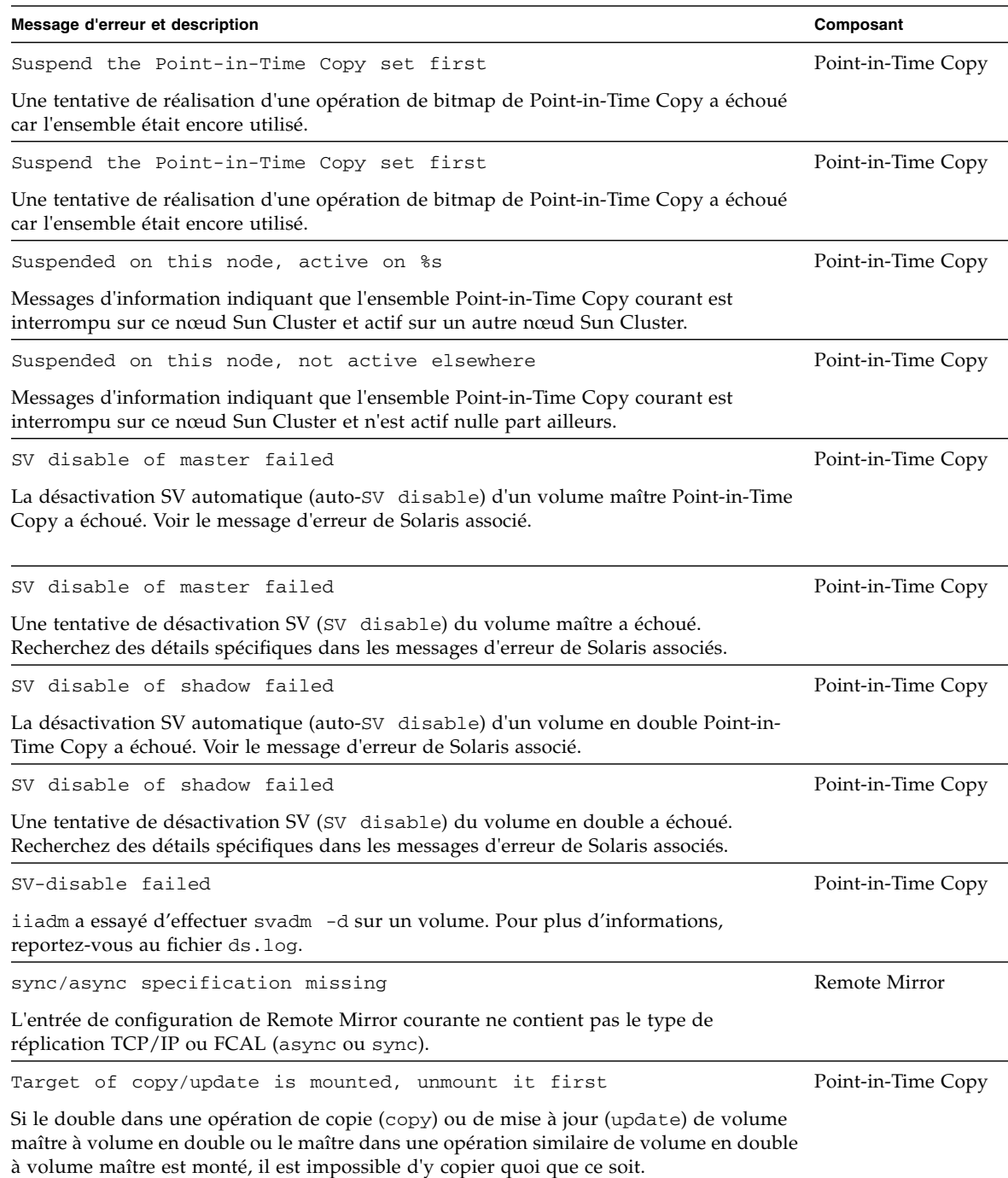

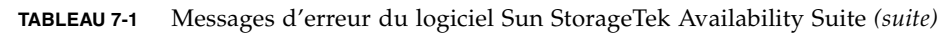

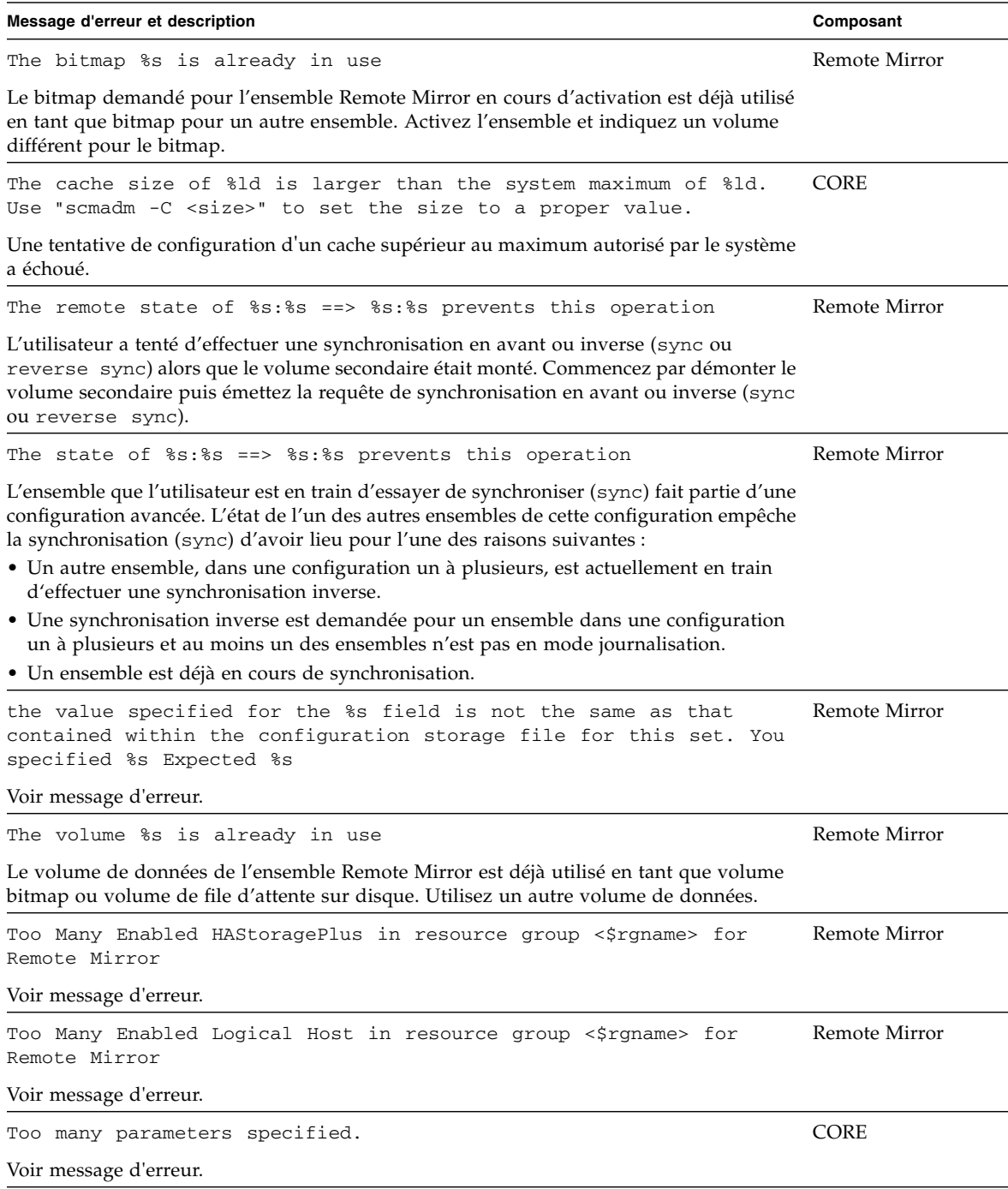

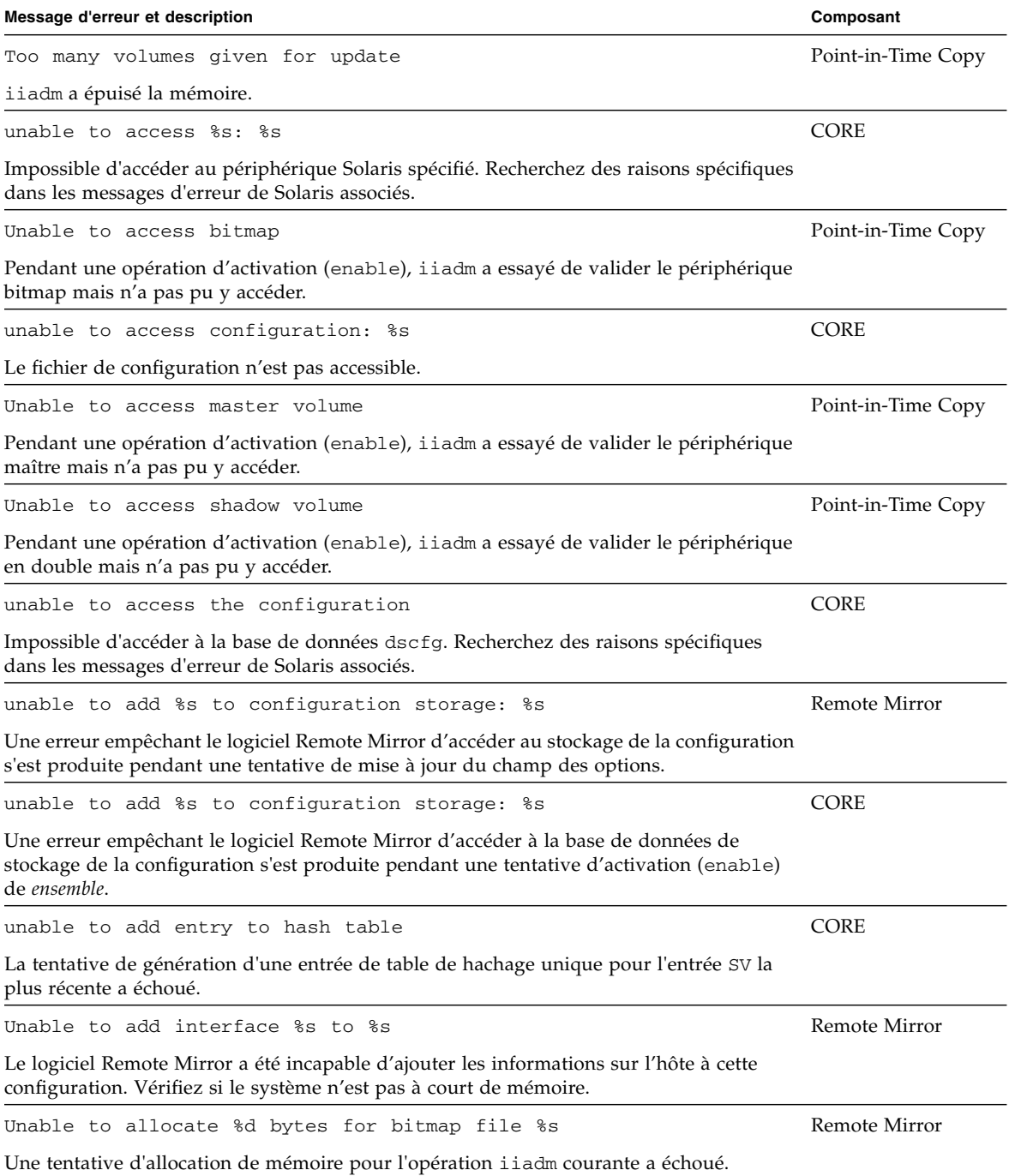
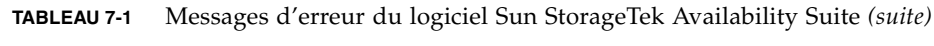

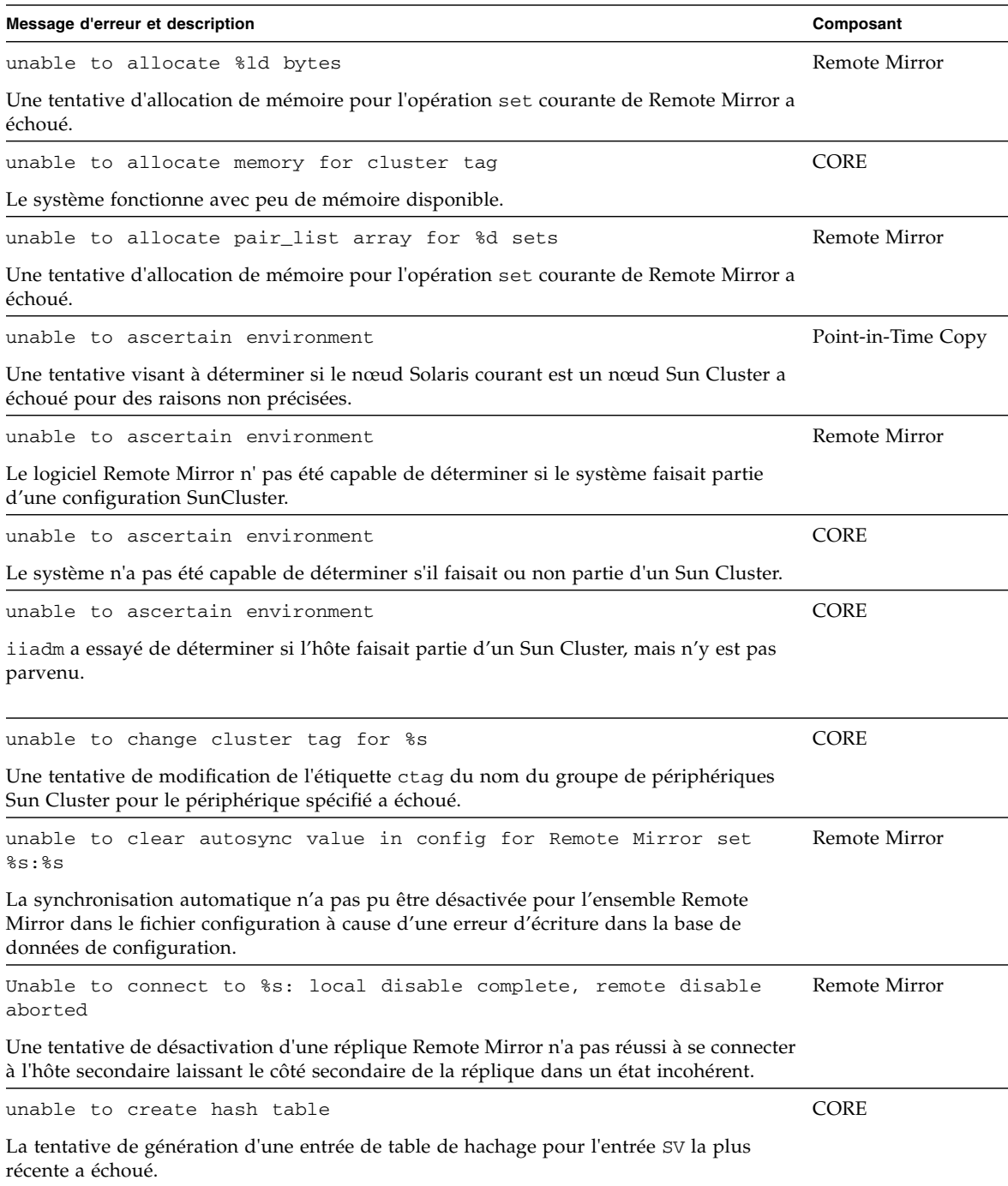

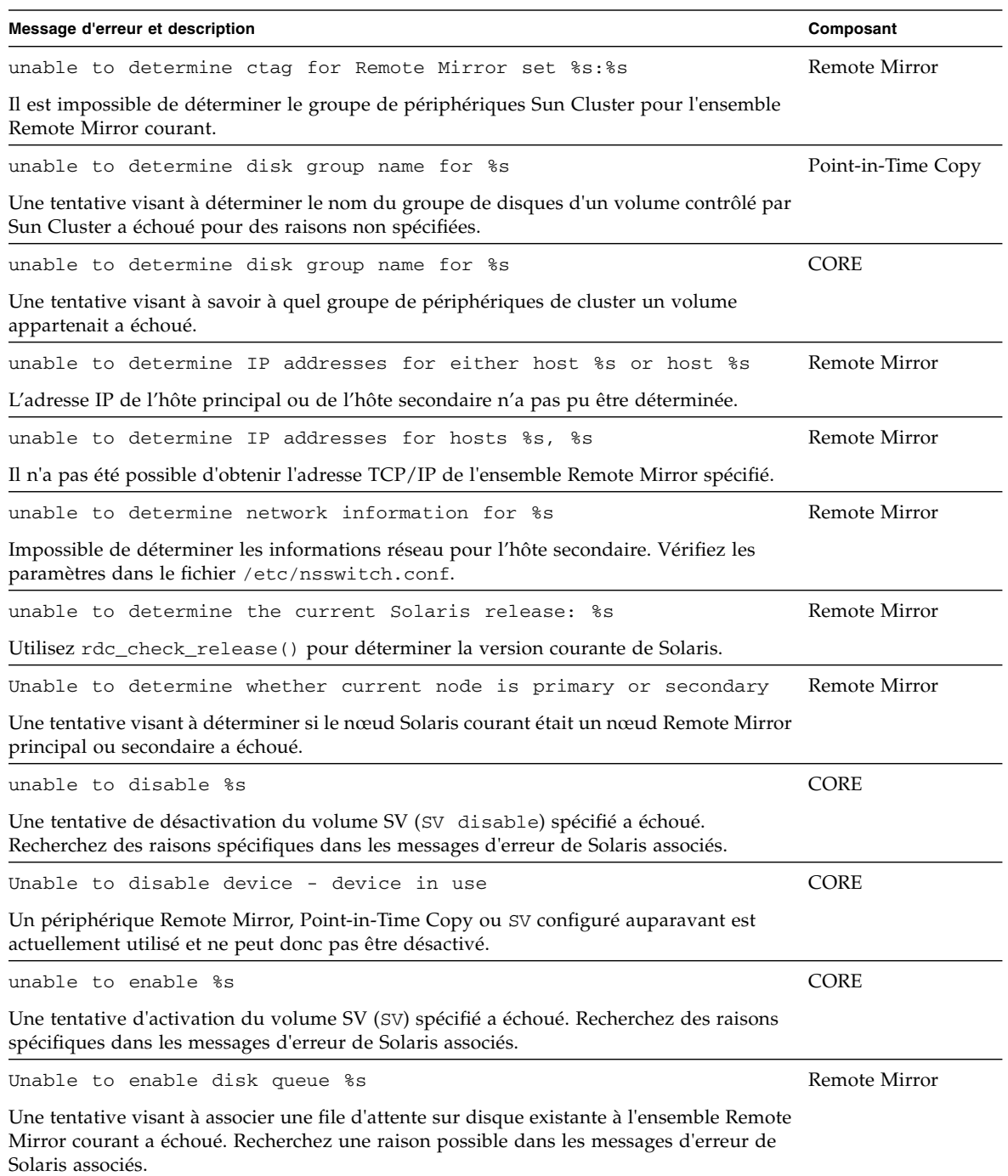

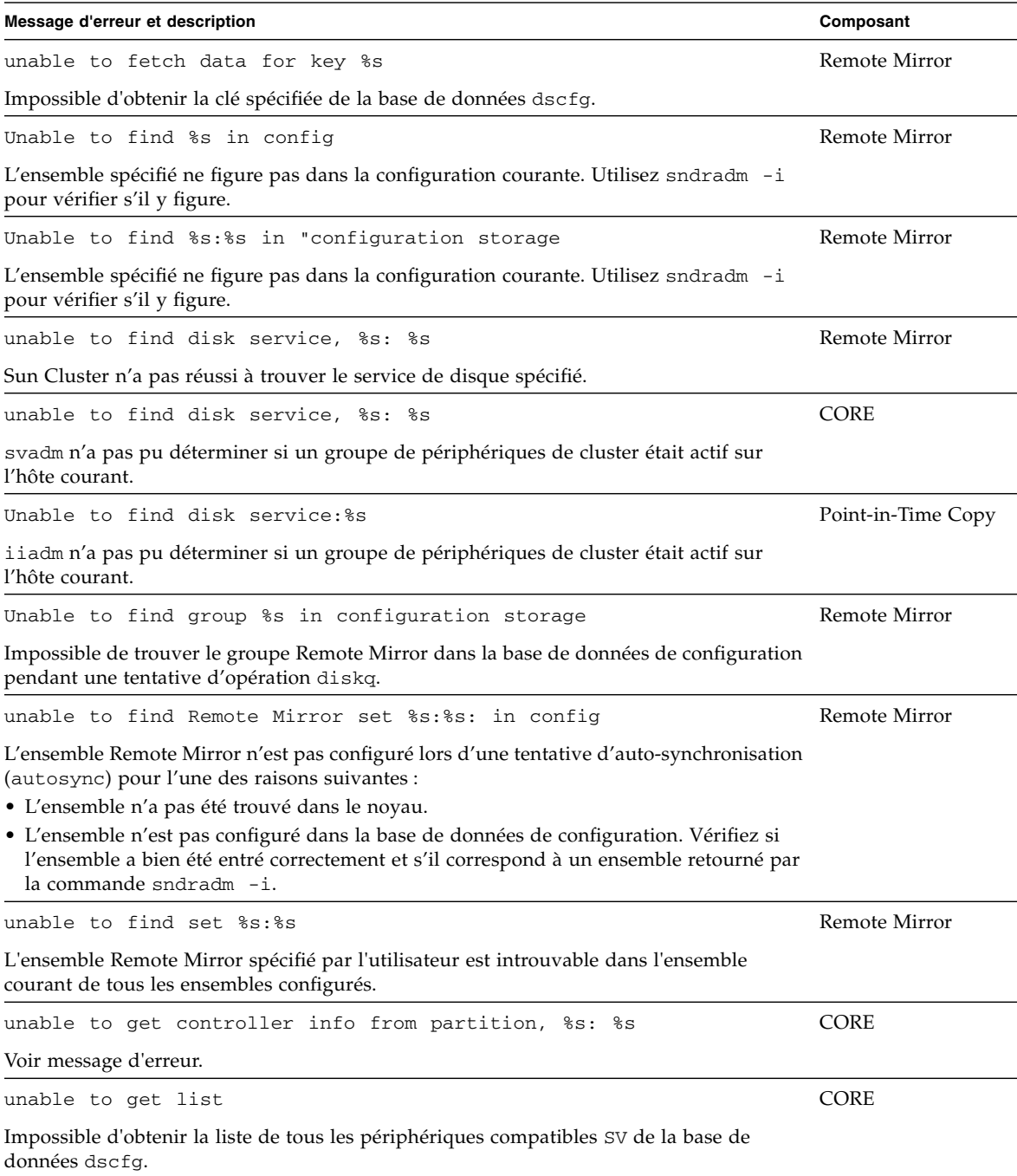

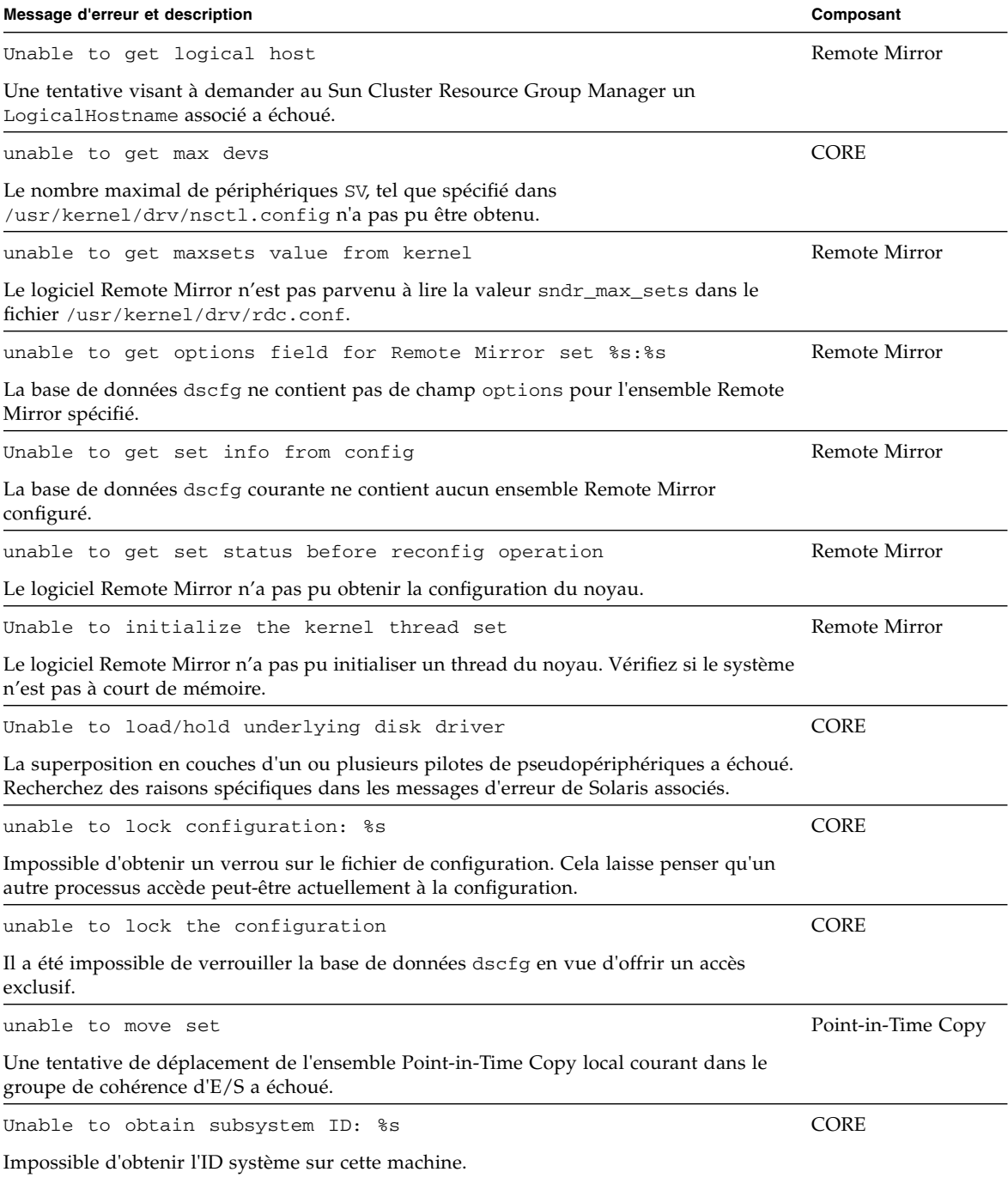

unable to obtain unique set id for %s: %s 85 8 Remote Mirror La recherche de l'ID de l'ensemble dans la base de données de configuration a échoué pour cet ensemble. unable to open  $s_s$ :  $s_s$ Le volume de données de l'ensemble sur l'hôte local ne peut pas être ouvert par le logiciel Remote Mirror pour l'une des raisons suivantes : • Le volume demandé n'existe pas ou est inaccessible. • Le volume est déjà utilisé en tant que bitmap Remote Mirror ou Point-in-Time Copy. unable to open %s: %s CORE Impossible d'ouvrir le périphérique Solaris spécifié. Examinez les messages d'erreur de Solaris à la recherche de raisons spécifiques. Unable to open  $\text{\$s:}\text{\$s}$ Il est impossible d'ouvrir la paire hôte:pér Remote Mirror principale ou secondaire. Unable to open bitmap file %s and the matrix of the Remote Mirror Le volume spécifié pour le bitmap n'a pas pu être ouvert. Ce volume peut ne pas exister ou être déjà utilisé par un autre programme. unable to open config file %s: %s CORE Impossible d'ouvrir la base de données dscfg. Recherchez des raisons spécifiques dans les messages d'erreur de Solaris associés. Unable to open kstat device for reading. The contract of the contract of  $CORE$ Le périphérique /dev/kstat n'a pas pu être ouvert pour la lecture. unable to open partition, %s: %s CORE Veuillez vous assurer que la partition est lisible. Unable to open text config %s Impossible d'ouvrir le fichier de configuration de l'analyseur. L'emplacement standard de ce fichier est /etc/dscfg\_format. Unable to parse config file **Point-in-Time Copy** iiadm a tenté d'accéder au fichier de configuration dscfg, mais n'y est pas parvenu. Cela indique un problème de configuration, et peut nécessiter soit la restauration du fichier de configuration soit la réinstallation du logiciel Sun StorageTek Availability Suite. Unable to parse config file CORE Impossible d'accéder à la base de données dscfg. Examinez les messages d'erreur de Solaris à la recherche de raisons spécifiques. **Message d'erreur et description Composant**

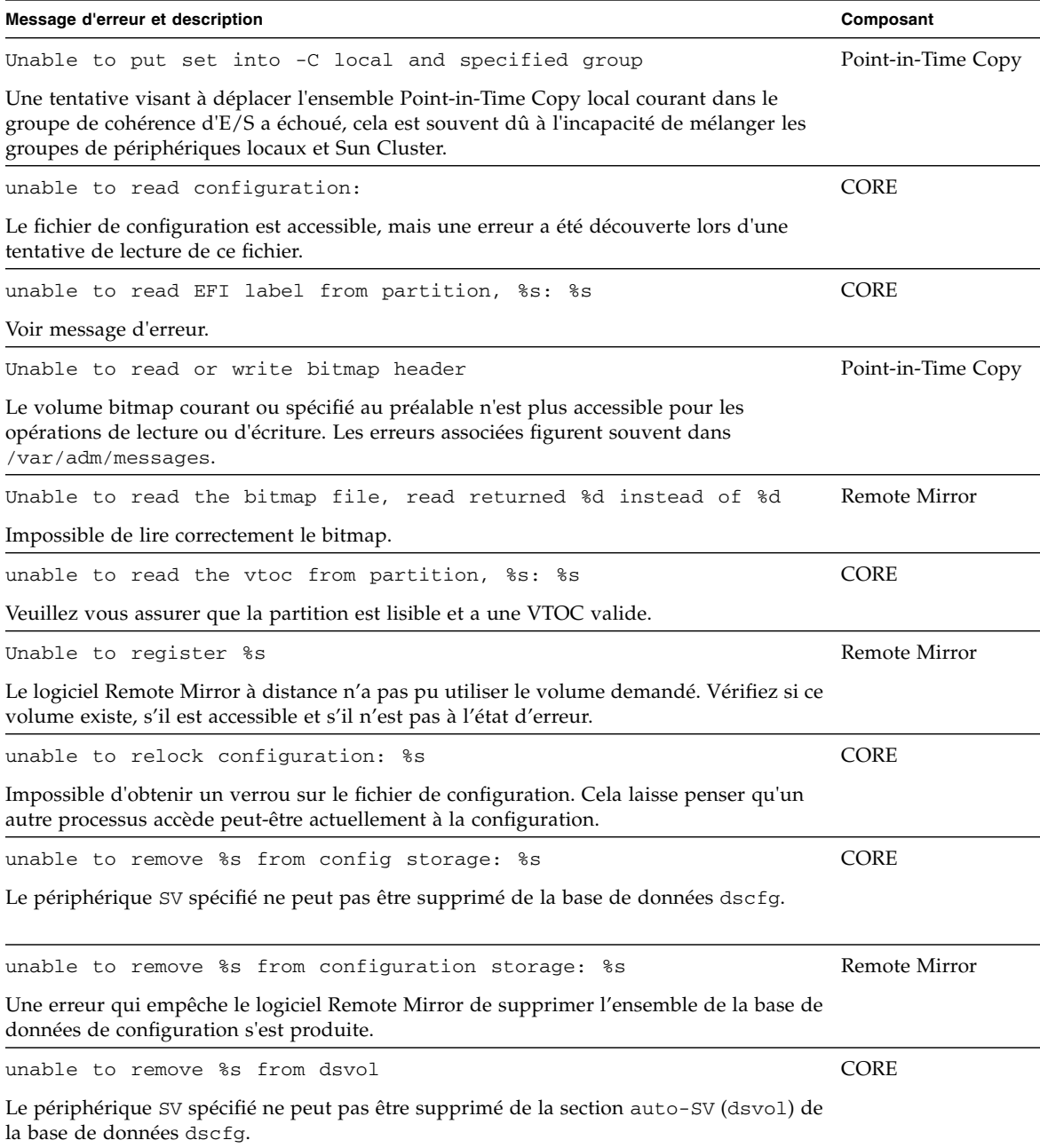

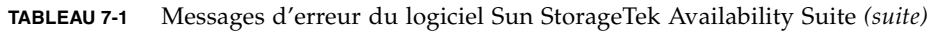

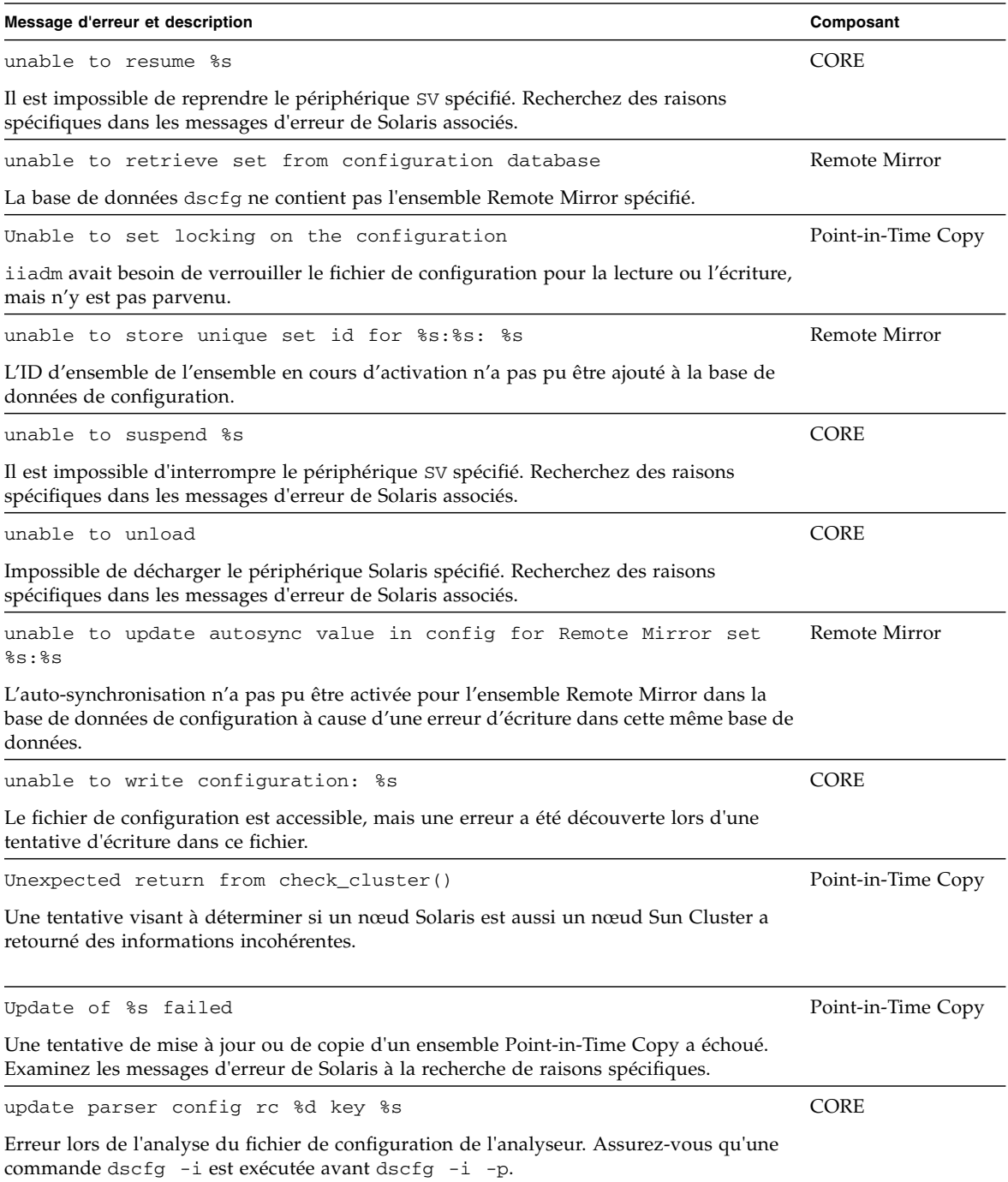

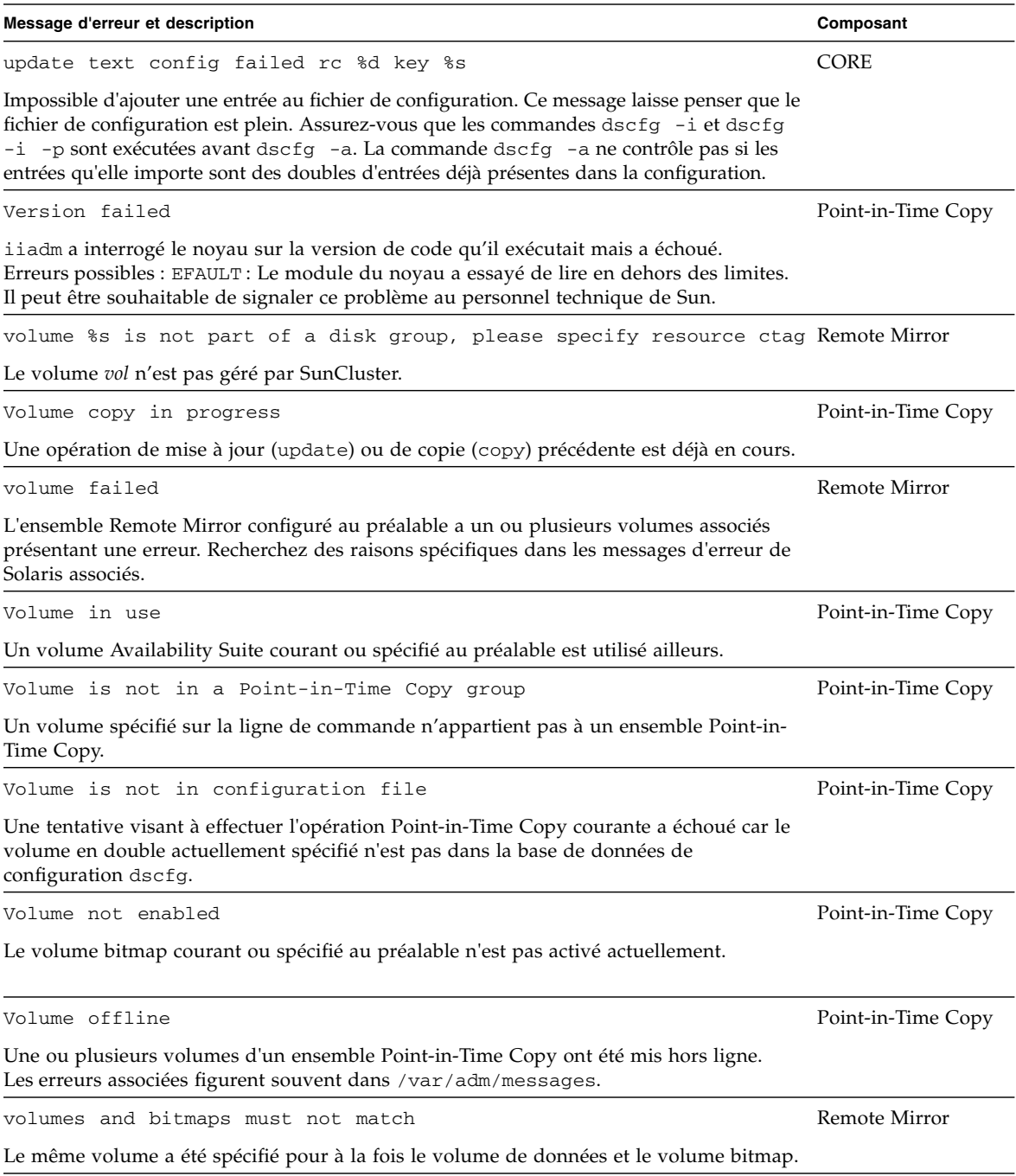

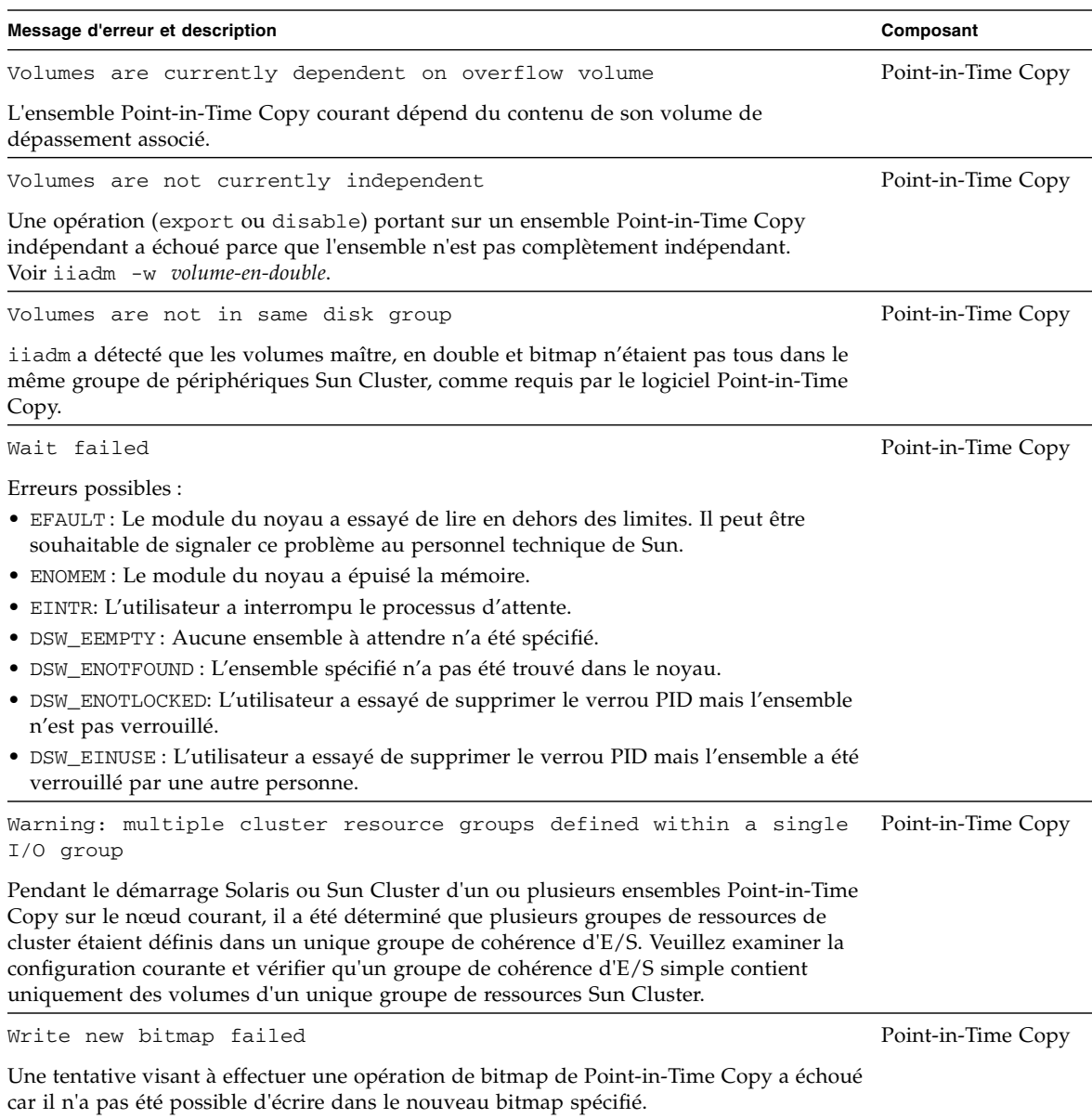

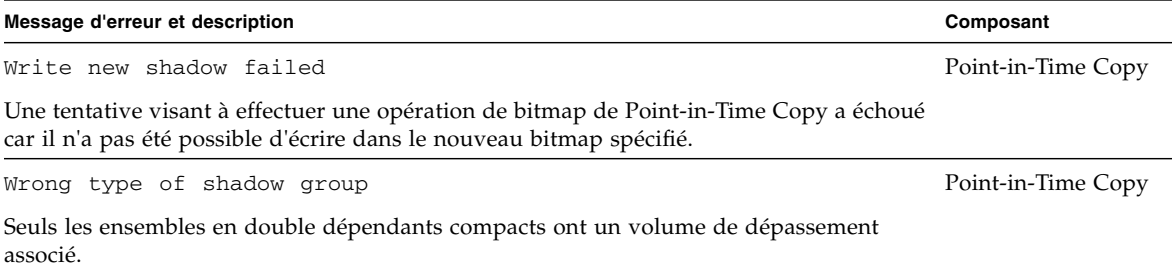

## Sauvegarde de la VTOC de Solaris

Cette annexe contient des informations relatives à la sauvegarde de la VTOC (Volume Table of Contents) de Solaris.

Les sujets traités sont les suivants :

- « [Présentation](#page-118-0) », page 107
- « [Détails des volumes](#page-119-0) », page 108
- « [Solaris Volume Manager](#page-119-1) », page 108
- « [Erreurs relatives à la VTOC de Solaris](#page-120-0) », page 109
- « [Availability Suite](#page-120-1) », page 109

### <span id="page-118-0"></span>Présentation

Un disque brut ou LUN Solaris, lorsqu'il est initialisé par l'utilitaire format(1M) contient une ou plusieurs partitions (tranches) contenant des informations sur la disposition physique du volume. Ces informations sont stockées dans le cylindre 0 de la VTOC. La VTOC se trouve sur chaque disque formaté et, dans la plupart des cas, est mappée dans la partition 2 (la partition de sauvegarde), qui inclut souvent chaque bloc du périphérique brut. Une sauvegarde physique de la partition 2 sur une partition 2 identique du disque copie les données dans chaque bloc individuel, VTOC du volume comprise.

Il est recommandé d'utiliser une partition contenant une VTOC UNIQUEMENT quand des disques identiques sont configurés et que l'un de ceux-ci essaye d'effectuer une sauvegarde physique de la partition 2 de l'un des disques sur la partition 2 d'un autre disque de la même taille. Les autres scénarios d'utilisation d'une partition contenant une VTOC sont souvent problématiques.

## <span id="page-119-0"></span>Détails des volumes

Pour une utilisation optimale de pratiquement tous les blocs d'un disque brut ou d'un LUN, les gestionnaires de volumes pris en charge par Solaris, les systèmes de fichiers et les bases de données (et de nombreuses autres applications pouvant utiliser des partitions de disque individuelles pour le stockage) ont connaissance de la VTOC d'un volume et ont incorporé des logiciels permettant d'exclure toute écriture de données sur, ou au-dessus de la VTOC d'un volume.

En utilisant les utilitaires Solaris prtvtoc(1M), format(1M) ou metastat(1M), un administrateur système peut déterminer si un périphérique source ou de destination a des partitions ou des métapériphériques contenant le cylindre 0. Si les partitions ou volumes sont utilisés pour la sauvegarde, la mise en miroir, la réplication ou des instantanés, il faut savoir que la VTOC du périphérique source sera copiée sur le périphérique de destination, peut-être en en modifiant la VTOC.

Si les volumes contenus dans les partitions de périphérique ou les volumes ne contiennent pas le cylindre 0, il n'y aura aucun changement de format du disque car la VTOC ne sera pas écrasée. Si les périphériques ou les métapériphériques source et de destination sont formatés de la façon identique et incluent le cylindre 0, les VTOC seront identiques et aucun changement ne sera perçu dans l'organisation du périphérique brut lorsque la tranche de volume contenant la VTOC sera écrasée.

### <span id="page-119-1"></span>Solaris Volume Manager

Lors de l'utilisation de Solaris Volume Manager pendant le traitement metainit, si une partition de disque brut contient le cylindre 0, le métapériphérique associé peut contenir le cylindre 0. Un volume Solaris Volume Manager créé à partir de ce métapériphérique peut aussi contenir le cylindre 0, ce qui signifie qu'il contient la VTOC du périphérique brut. Dans certains cas (par exemple, une sauvegarde d'image brute d'un disque ou d'un métapériphérique), il est normal que les applications utilisent des partitions contenant le cylindre 0.

Sous Solaris Volume Manager, une écriture en direction du cylindre 0 est vue comme une erreur d'E/S d'écriture et rapportée à la console système et /var/adm/messages par :

md:[kern.notice] NOTICE: md: d1: write to label.

Lorsqu'un gestionnaire de volumes comme Veritas Volume Manager (VxVM) est utilisé, effectuer une copie entre des volumes individuels créés sous ce gestionnaire de volumes est sûr, car VxVM évite le problème de la VTOC en excluant toujours ces blocs de tous volumes créés par le gestionnaire de volumes. Cela n'est pas vrai pour Solaris Volume Manager.

# <span id="page-120-0"></span>Erreurs relatives à la VTOC de Solaris

Selon la façon dont se passe l'écrasement de la VTOC, le volume de destination semblera avoir une VTOC endommagée ou mal formatée, ce qui peut se manifester sous la forme d'erreurs d'E/S Solaris, d'erreurs fsck(1M), de volumes manquants (/dev/dsk/c?t?d?s?) ou de la présence de l'erreur suivante dans la console ou dans /var/adm/messages : Corrupt label; wrong magic number.

### <span id="page-120-1"></span>Availability Suite

Les deux logiciels Remote Mirror et Point-in-Time Copy sont des services de données basés sur les volumes, pas des services de données de système de fichiers. Le logiciel n'a aucune connaissance des VTOC, des systèmes de fichiers ou des métadonnées. Ceci est positif, car cela permet aux deux logiciels Remote Mirror et Point-In-Time Copy de fonctionner avec tous les gestionnaires de volumes Solaris, systèmes de fichiers et bases de données pris en charge et d'être indépendant des différents niveaux RAID, des logiciels de multiacheminement ou des périphériques Sun Cluster.

Par conséquent, il revient à l'administrateur système de savoir si un volume répliqué ou capturé contient ou non une VTOC et si, pendant le déplacement de la VTOC de la source au volume de destination, il écrasera par erreur une VTOC.

Comme vous pouvez le voir, ceci est en quelque sorte un problème « caché », qui peut être évité en excluant toujours le cylindre 0 (la VTOC) lorsque des périphériques bruts sont utilisés pour des partitions ou des composants des volumes de Solaris Volume Manager.